**Univerzita Palackého v Olomouci Přírodovědecká fakulta Katedra geoinformatiky**

# **HODNOCENÍ INTERAKTIVNÍ MAPY S VYUŽITÍM EYE-TRACKING TESTOVÁNÍ**

**Magisterská práce**

**Bc. Adam ŠTENCEK**

**Vedoucí práce: Ing. Zdena Dobešová, Ph.D.**

**Olomouc 2015 Geoinformatika**

## **ANOTACE**

V posledních letech je tvorba papírových map doprovázena a mnohdy také nahrazována tvorbou map webových a je kladem důraz na možnosti, které mapa může nabízet nad rámec obvyklého sdělování geografických informací. Webové mapy lze rozlišovat z hlediska měnitelnosti obsahu na statické a dynamické. Podle míry aktivity uživatele s technologickým zařízením se mapy dále rozdělují na mapy určené pouze k prohlížení – "view only" a mapy interaktivní. Interaktivní mapy reagují na podněty uživatele a po stisknutí určitého tlačítka či najetím kurzoru myši do příslušných míst poskytují doplňující informace. Tato forma prezentace map může velmi dobře sloužit jako učební metoda nebo veřejně dostupná vzdělávací pomůcka.

V rámci magisterské práce byly vytvořeny, pomocí open-source JavaScript knihovny Leaflet a knihovny jQuery, dvě verze interaktivní mapy Olomoucké pevnosti. Jedná se o tzv. mapy s příběhem a liší se znakovým klíčem, uspořádáním ovládacích prvků a jejich provedením. Tyto mapy byly následně podrobeny testování pomocí technologie eye-tracking. Test se skládal z interaktivní, statické části a doplňujících otázek. Na základě výsledků testování byla vybrána optimální mapa, která bude umístěna v Pevnosti poznání v Olomouci, kde bude přístupná pro širokou veřejnost.

## **KLÍČOVÁ SLOVA**

interaktivní mapa; leaflet; eye-tracking; Olomoucká pevnost

Počet stran práce: 60 Počet příloh: 3 (z toho 2 volné)

## **ANOTATION**

In recent years, the creation of paper maps is being accompanied and often replaced by the creation of web maps where the emphasis is put on the options that the map may offer rather the usual representation of geographic information. Web maps can be distinguished in terms of change of content to static and dynamic. Based on the level of user activity with technological devices maps can be further divided into maps designed for "viewing only" and interactive maps. Interactive maps respond to user input and pressing of a certain key or moving the mouse pointer to the particular locations which provide additional information. This form of map presentation may very well serve as a teaching method or publicly available educational tool.

In this master thesis, there have been two versions of interactive maps of Olomouc fortress using open-source JavaScript library Leaflet and jQuery created. These types of maps are called "Story telling maps". These maps have different sign key, the arrangement of control elements and graphic style. These maps were then tested using eye-tracking technology. The test consisted of interactive, static part and part with additional questions. Based on the results of the testing there was optimal map selected. Said map will be placed in Pevnost poznani in Olomouc accessible to the public community.

## **KEYWORDS**

interactive map; leaflet; eye-tracking; Olomouc Fortress

Number of pages: 60 Number of appendixes: 3

#### **Prohlašuji, ţe**

- magisterskou práci včetně příloh, jsem vypracoval samostatně a uvedl jsem všechny použité podklady a literaturu

- jsem si vědom, že na moji magisterskou práci se plně vztahuje zákon č.121/2000 Sb. - autorský zákon, zejména § 35 – využití díla v rámci občanských a náboženských obřadů, v rámci školních představení a vyuţití díla školního a § 60 – školní dílo,

- beru na vědomí, že Univerzita Palackého v Olomouci (dále UP Olomouc) má právo nevýdělečně, ke své vnitřní potřebě, magisterskou práci užívat (§ 35 odst. 3),

- souhlasím, aby jeden výtisk magisterské práce byl uložen v Knihovně UP k prezenčnímu nahlédnutí,

- souhlasím, že údaje o mé magisterské práci budou zveřejněny ve Studijním informačním systému UP,

- v případě zájmu UP Olomouc uzavřu licenční smlouvu s oprávněním užít výsledky a výstupy mé magisterské práce v rozsahu § 12 odst. 4 autorského zákona,

- použít výsledky a výstupy mé magisterské práce nebo poskytnout licenci k jejímu využití mohu jen se souhlasem UP Olomouc, která je oprávněna v takovém případě ode mne poţadovat přiměřený příspěvek na úhradu nákladů, které byly UP Olomouc na vytvoření díla vynaloženy (až do jejich skutečné výše).

V Olomouci dne: Bc. Adam Štencek

Děkuji vedoucí mé práce Ing. Zdeně Dobešové, Ph.D. za podněty a připomínky při vypracování práce a také za její trpělivost, vstřícnost a ochotu, kterou mi v průběhu práce věnovala. Dále bych chtěl poděkovat Mgr. Stanislavu Popelkovi, Ph.D., správci eye-tracking laboratoře, za poskytnuté rady při přípravě eye-tracking testování. Také bych rád poděkoval své přítelkyni za veškerou konstruktivní i nekonstruktivní kritiku a psychickou podporu při psaní. V neposlední řadě bych chtěl poděkovat svým rodičům, za to, že mi umožnili studovat.

I would also like to thank to Torbjørn Auglænd Vilhelmsen from NTNU in Trondheim, Norway for his tips and insight which helped me to befriend Leaflet.

Vevázaný originál **zadání** magisterské práce (s podpisem vedoucího katedry a razítkem katedry). Ve druhém výtisku práce je vevázána fotokopie zadání.

Zde je konec prvního oddílu, kde není číslování stránek. Následující strana patří již do druhého oddílu, který má nastaveno číslování stránek.

## **OBSAH**

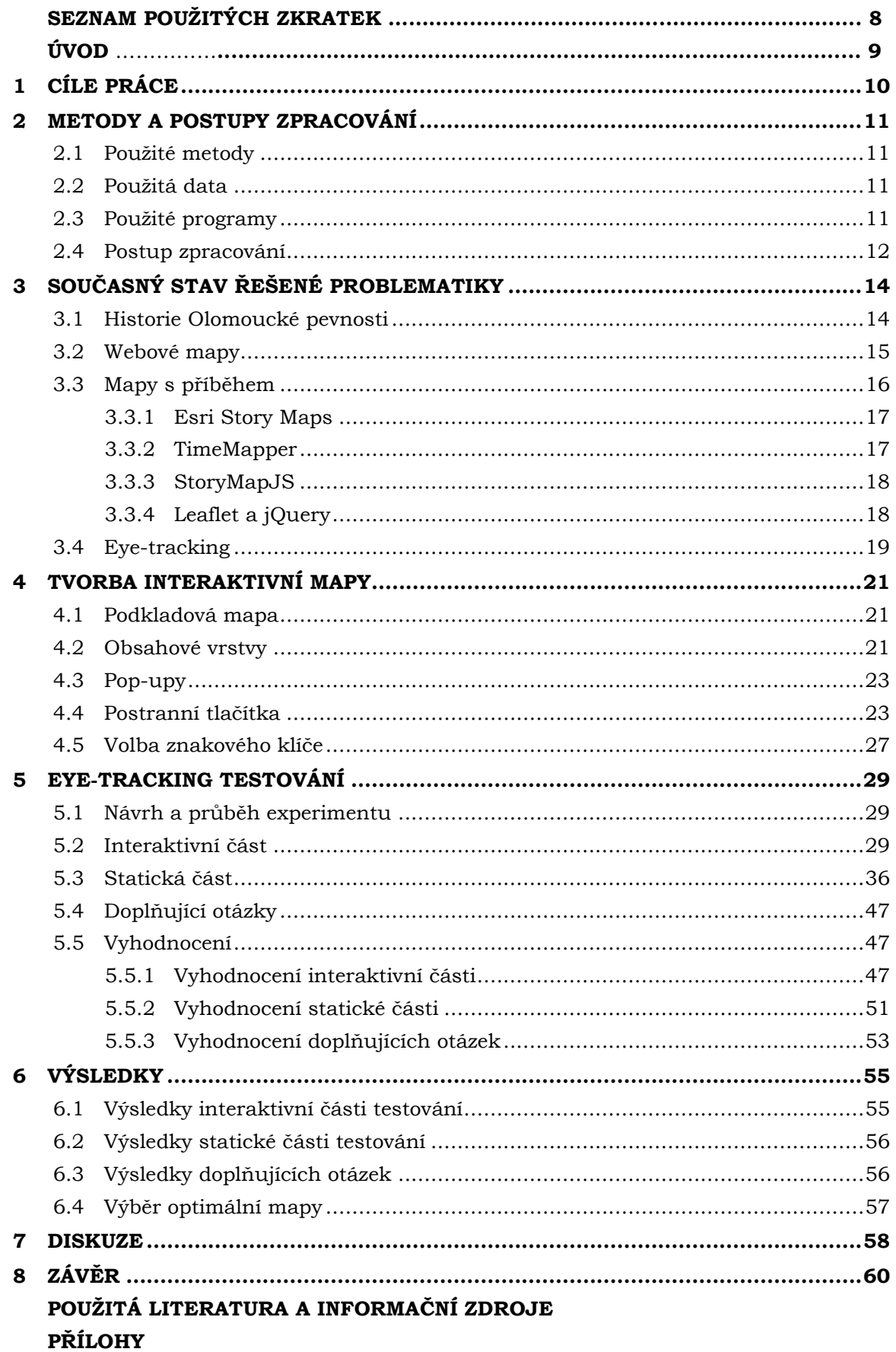

## **SEZNAM POUŽITÝCH ZKRATEK**

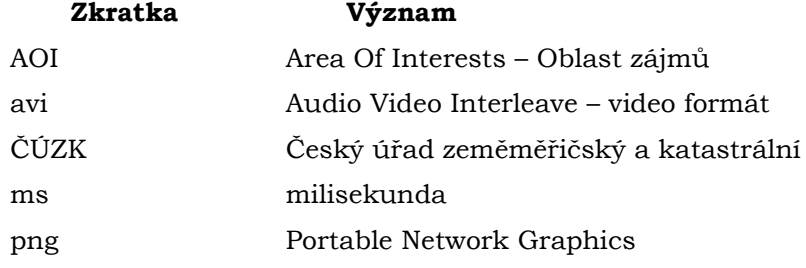

## **ÚVOD**

Pevnost poznání je interaktivním muzeem Přírodovědecké fakulty Univerzity Palackého v Olomouci. Jeho snahou je přiblížit vědu a výzkum zábavnou formou široké veřejnosti ve všech věkových kategoriích. Vzdělávání je zde prováděno pomocí interaktivních vědeckých expozic a digitálního planetária. Jednou z expozic je Věda v pevnosti, snažící se přiblížit historii Olomoucké pevnosti. Vhodným doplňkem této expozice bude interaktivní mapa Olomoucké pevnosti, vytvořená v rámci praktické části této magisterské práce.

První část diplomové práce se v teoretické části stručně zabývá historií Olomoucké pevnosti, která významně ovlivnila současnou podobu města Olomouce. Další část se věnuje webovým mapám a tzv. mapám s příběhem. Tyto mapy obsahují ke geografickým informacím navíc informace doplňkové, umožňující prezentaci příběhu zaloţeného na lokalitě, či sérii lokalit. Existuje několik metod jak je vytvořit, tato práce se zabývá nástroji Esri Story Maps, TimeMapper, StoryMapJS, Leafleft a jQuery. Poslední část je zaměřena na technologii eye-tracking, tedy sledování pohybu očí. Jeho použití bývá výhodné např. pro vyhodnocování rozložení prvků na stránce, umístění reklamy a podobně. V kartografii může tedy pomoci při tvorbě mapové kompozice nebo právě rozmisťování ovládacích prvků v interaktivní mapě. V rámci praktické části byly vytvořeny dvě verze interaktivní mapy Olomoucké pevnosti s charakterem vyprávění příběhu. Pro jejich tvorbu byla využita JavaScript knihovna Leaflet a knihovna jQuery. Jednotlivé verze se liší znakovým klíčem, vybraným na základě dotazníkového řešení a také rozložením a provedením ovládacích prvků. Obě mapy byly podrobeny eyetracking testování a na základě statistického vyhodnocení výsledků byla vybrána optimální mapa.

## <span id="page-9-0"></span>**1 CÍLE PRÁCE**

Cílem magisterské práce je vytvoření interaktivní mapy Olomoucké pevnosti, která bude použita pro vzdělávací účely v olomoucké Pevnosti poznání.

V rámci této práce budou vytvořeny dvě interaktivní mapy, lišící se znakovým klíčem, vybraným na základě dotazníkového řešení, a také rozvržením a provedením ovládacích prvků.

Tyto dvě mapy budou následně podrobeny eye-tracking testování a na základě získaných dat bude vybrána lépe vyhovující verze pro Pevnost poznání.

## <span id="page-10-0"></span>**2 METODY A POSTUPY ZPRACOVÁNÍ**

Cílem magisterské práce bylo vytvoření interaktivní mapy Olomoucké pevnosti, vybrané na základě eye-tracking testování, která bude použita pro vzdělávací účely. Interaktivní mapa bude umístěna v olomoucké Pevnosti poznání, kde bude k dispozici široké veřejnosti.

## <span id="page-10-1"></span>**2.1Pouţité metody**

Sběr dat pro posouzení vhodnosti interaktivní mapy byl proveden pomocí metody dotazníkového řešení a technologie eye-tracking.

Dotazníkové řešení bylo využito pro výběr vhodného znakového klíče. Toto hromadné získávání údajů patří mezi nejfrekventovanější metody výzkumu, kde se data získávají dotazováním osob (Litschmannová, 2010). Dotazník poskytuje subjektivní postoj respondenta k danému problému (Wyse, 2012). Tato metoda byla využita v rámci magisterské práci z důvodu získání většího počtu pohledů na daný problém. Online dotazník byl vytvořen pomocí Google formuláře.

V rámci eye-tracking části, byly navrženy dva experimenty v software *SMI Experiment Center 3.4* pro přístroj SMI RED 250, které kombinovaly statické a interaktivní stimuly. Na základě statistického vyhodnocení dat z testování byla vybrána nejvhodnější verze interaktivní mapy. Eye-tracking testování se věnuje podrobně kapitola 5.

### <span id="page-10-2"></span>**2.2Pouţitá data**

Nejprve byly, také za pomoci dat získaných dotazníkovým řešením, vytvořeny dvě verze mapy, dále podrobené eye-tracking testování, lišící se znakovým klíčem a také rozvržením a provedením ovládacích prvků. Data získaná pomocí eve-tracking testování byla rozdělena do dvou sad, kde každá sada odpovídala testování jedné verze interaktivní mapy. Obě verze jsou k dispozici na přiloženém DVD.

Náplní interaktivní mapy jsou také fotografie jednotlivých objektů, které byly pořízeny během července 2014 a února a března 2015. Sbírka fotografií (52 fotografií) byla doplněna o fotografie inženýra Bednáře (7 fotografií), pana Majznera ze [www.spqo.cz](http://www.spqo.cz/) (3 fotografie) a doktorky Dobešové (1 fotografie). Záměrem bylo také pouţití digitálních kopií starých map a plánů Olomoucké pevnosti, ze kterého posléze sešlo, neboť žádná z institucí nebyla ochotna zapůjčit své mapy nebo plány zdarma a pro vystavování široké veřejnosti.

### <span id="page-10-3"></span>**2.3Pouţité programy**

Interaktivní mapy byly vytvořeny pomocí open-source JavaScript knihovny Leaflet ve verzi 0.7.3., která je doplněna o ovládací a doplňující prvky využívající jQuery ve verzi 1.11.2. Převážná část kódu byla sepsána ve volně šiřitelném univerzálním editoru *PSPad editor* ve verzi *4.6.0 (2665)*.

Pro digitalizaci historických míst v Olomouci, které byly následně do interaktivní mapy umístěny jako bodové vrstvy, byl využit software ArcMap ve verzi 10.1.

Sady znakových klíčů, grafický styl pro tlačítka a pozadí informačních boxů byly vytvořeny pomocí editoru *Inkscape* ve verzi *0.91*.

Tvorba eye-tracking experimentu probíhala v software *SMI Experiment Center* 3. 4., ve kterém byly navrženy dva testy. Statické stimuly byly editovány v editoru

*Inkscape* ve verzi *0.91*. Vyhodnocování dat z eye-tracking testování bylo provedeno pomocí software *SMI BeGaze 3.4*.

Data byla dále zpracovávána pomocí software Microsoft Excel 2010 z balíku MS Office. Statistická zpracování a tvorba boxplotů byla realizována pomocí software *RStudio Desktop 0.99.464*.

## <span id="page-11-0"></span>**2.4Postup zpracování**

Prvním krokem pro vypracování magisterské práce bylo studium literatury, zabývající se historií Olomoucké Pevnosti. Stěžejním titulem pro tuto fázi byla kniha PhDr. Michaela Viktoříka, Ph.D. Táborová Pevnost Olomouc (2011), doplňkovou literaturou pak kniha Ing. Jana Bednáře Císařsko-Královská Olomoucká Pevnost (2013). Bylo získáno oprávnění k použití textů a fotek obou výše zmíněných titulů v interaktivní mapě. Se svolením pana Majznera, byly v interaktivní mapě mimo jiné použity fotky některých dochovaných staveb z webových stránek [www.spqo.cz.](http://www.spqo.cz/) Souhlasy všech výše jmenovaných autorů jsou přidány v příloze této diplomové práce.

Pro získání dalších informací proběhla konzultace a následná obchůzka méně známých míst spojených s historií Olomoucké pevnosti (např.: pozůstatky po stavidlech na řece Moravě a Mlýnském potoku, místo stavby Jakubského mlýna), s historikem Mgr. Ondřejem Plachkým. Při této obchůzce v srpnu 2014 byla zhotovena fotodokumentace, doplněná z důvodu ztráty dat v únoru 2015. Formou obchůzky byla vytvořena také fotodokumentace fortového věnce.

Cílová skupina uživatelů a návrhy vzhledu interaktivní mapy byly diskutovány v červenci 2014 s Mgr. Blankou Krausovou, která byla v této době iniciátorkou a hlavní manažerkou projektu muzea vědy Pevnost poznání v Olomouci. Za účelem umístění mapy na dotykové obrazovky v Pevnosti poznání byl kontaktován Bc. Jiří Travěnec.

Dále bylo nutné nastudovat odbornou literaturu a informační zdroje se zaměřením na tvorbu interaktivní mapy pomocí JavaScript knihovny Leaflet. Následovalo samostatné vytvoření interaktivní mapy, kde byla, pro navigaci a interakci s mapovými prvky, využita knihovna jQuery. Pro možnost srovnání, byly vytvořeny dvě verze interaktivní mapy, od sebe odlišitelné pomocí znakového klíče, rozvržení a provedení ovládacích prvků. První verze mapy obsahovala rozložení ovládacích prvků po stranách mapy, zatímco pro druhou verzi byly ovládací prvky umístěny na spodní straně okna prohlížeče. Pro obě verze bylo vybráno jiné barevné schéma a rod písma. Obě interaktivní mapy byly optimalizovány na monitor s rozlišením 1920 x 1080 pixelů. Pro volbu znakového klíče byl vyhotoven internetový dotazník, ve kterém respondenti vybírali mezi osmi sadami navržených znakových klíčů. Po vyhodnocení dat z dotazníku, byly dvě sady, které dosáhly nejlepšího ohodnocení, použity pro potřeby interaktivních map.

Dalším krokem bylo vytvoření eye-tracking experimentu k otestování vhodnosti interaktivní mapy. Test obsahoval kombinaci statických a interaktivních stimulů, kdy byla zkoumána rychlost orientace v okně prohlížeče. V interaktivní části řešil respondent sadu šesti úkolů, které po dokončení každého úkolu, ohodnotil podle náročnosti na stupnici od "Velmi lehký" až po "Velmi těžký". Ve statické části bylo respondentovi zobrazeno 10 stimulů, ve kterých bylo úkolem nalézt požadované objekty podle zadání. Po statické části následovalo představení statického obrázku druhé verze mapy respondentovi a položení několika otázek pro zjištění preferencí rozložení ovládacích prvků jejich barevného provedení, znakového klíče a stylu provedení legendy.

Pro statistické testování bylo využito neparametrického Wilcoxonova testu a srovnávání mediánů. Pro grafické znázornění hodnot byly využité tzv. krabicové grafy (boxploty), kde je vyjádřen první a třetí kvartil. Mezi kvartily je linií znázorněn medián, který byl použit pro porovnání časů potřebných pro splnění úkolů v interaktivní i statické části a pro porovnávání metrik naměřenými nad vrstvami AOI (Area of Interests) nad legendami map. Diagram postupu práce je znázorněn na Obr. 2.1.

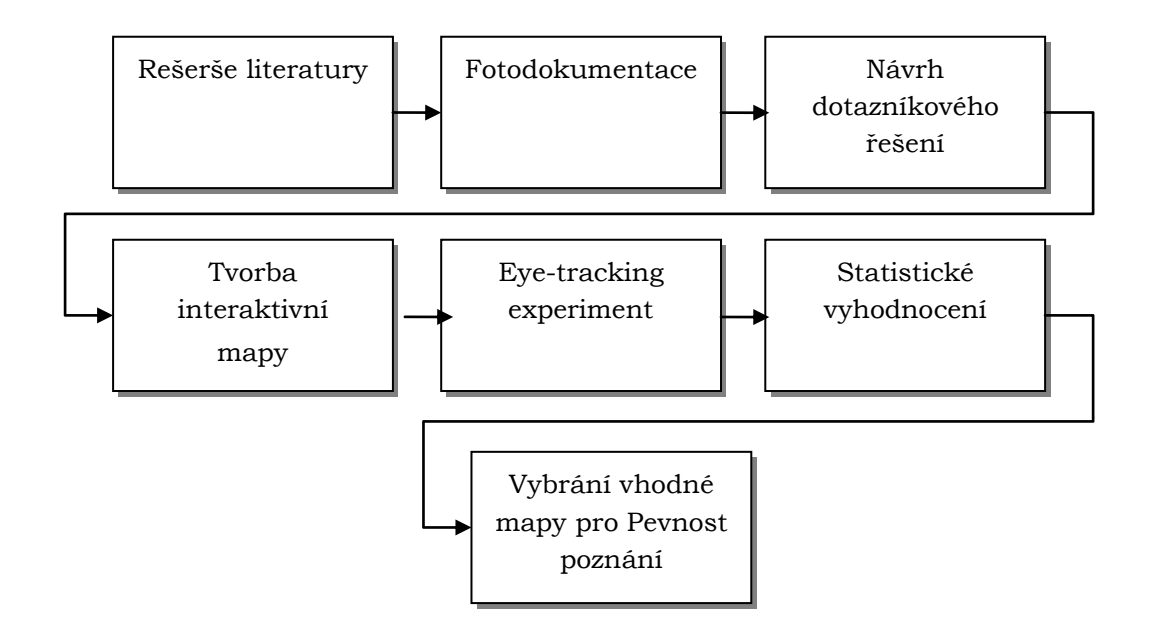

Obr. 2.1 Diagram postupu práce

## <span id="page-13-0"></span>**3 SOUČASNÝ STAV ŘEŠENÉ PROBLEMATIKY**

Jelikož cílem této práce bylo vytvoření webové interaktivní mapy Olomoucké pevnosti, tato kapitola se zabývá stručnou historií Olomoucké pevnosti, webovými mapami a jejich rozdělením. Z důvodu řazení výsledné mapy mezi mapy s příběhem, je tomuto tématu také věnována část kapitoly, kde jsou uvedeny technologie používané pro tvorbu tohoto typu map. Následuje popis technologie eye-tracking a příklady jeho využití.

### <span id="page-13-1"></span>**3.1 Historie Olomoucké pevnosti**

Historie Olomoucké pevnosti sahá až do 11. století, kdy představovala, po získání Moravy Přemyslovci, po Praze druhé nejdůležitější středisko českého státu. V této době došlo k výstavbě Olomouckého hradu s opevněním. Olomouc sloužila jako centrum moravské církevní provincie, významné opevněné sídlo přemyslovských knížat a také jako jedno z center organizace státní správy. Postupně se stala hlavním městem Moravského markrabství, kterým formálně, ač fakticky se střídala ve vedoucí pozici s Brnem, byla až do roku 1782 (Kuch-Breburda et Kupka, 2003). Během tohoto období se pevnost města Olomouce značně vyvíjela. V průběhu 12. století byly spojovány kupecké osady a město obehnáno hradbami. Na přelomu 13. a 14. století získalo raně gotickou podobu a v letech 1642-1650, v průběhu třicetileté války, kdy bylo okupováno švédskými vojáky, došlo k rozsáhlým opravám a rozšíření hradeb.

Po skončení první slezské války v roce 1742 (Tihlaříková, 2001), v důsledku které ztratila císařovna Marie Terezie převážnou část Slezska, se Olomouc náhle stala pohraničním městem. Z tohoto důvodu bylo rozhodnuto postavit moderní **bastionovou**  pevnost. Projektem této pevnosti byl pověřen původem francouzský inženýr Bechade de Rochepin, jenž navrhl důmyslný systém obrany města v několika okruzích využívající i dřívější hradby. V roce 1757, kdy byla výstavba dokončena, byla "Hlavní a hraniční pevnost Olomouc" obehnána sítí mohutných bastionů a ravelinů (pevnostní stavba chránící kurtinu, tj. hradbu mezi boky dvou sousedních bastionů, vodních příkopů, stavidel, naslouchacích a minových chodeb (Kupka, 2001)).

Po Napoleonských válkách se pevnostní stavitelství zaměřilo na udržení nepřítele co nejdále od pevnostního jádra. Z důvodu velké finanční náročnosti nebylo výhodné nadále rozšiřovat bastionové opevnění. Novým způsobem ochrany pevnostního jádra byla stavba předsunutých (detašovaných) fortů (pevnůstek), které dokázaly ochránit mnohonásobně větší území, tedy přeměna pevnosti bastionové na **fortovou**. Výstavba prvních detašovaných pevnůstek (na Tabulovém a Šibeničním vrchu) spadá do období 1838-1846. Od 40. let 19. století existoval projekt fortové pevnosti Olomouc, ke kterému ale z finančních důvodů nedošlo. Výstavba uzavřeného prstence fortů začala až v 50. letech a u jejího zrodu stál plukovník Julius Wurmb. Původně se počítalo s celkem 25 forty označenými římskými číslicemi. Z finančních nedostatků nebyly všechny vystavěny najednou a budování některých trvalou značnou dobu. V další etapě v 50. A 60. letech byla část objektů přestavěna z provizorní do permanentní podoby. Během 70. let 19. století pak, z důvodu stále pokročilejší techniky dělostřelectva, bylo plánováno pro posílení obrany jádra pevnosti vystavění dalších předsunutých fortů (festů - celkem 12 objektů). Byl z nich ale postaven pouze jeden fort v Radíkově. Tím byla dovršena výstavba "Císařsko - královské olomoucké pevnosti".

Postupující dobou nebyly další objekty přistavovány, ale naopak bourány až do té doby, kdy byla olomoucká pevnost úplně zrušena v roce 1886 jako důsledek uzavření spojenecké dvojspolkové smlouvy s německou říší v roce 1879 (Bednář, 2013).

#### <span id="page-14-0"></span>**3.2 Webové mapy**

V dnešní době, kdy papírové mapy nejsou již tak hojně využívaným způsobem sdělování geografických informací, je trendem tyto mapy umisťovat na internet v digitální formě. S možnostmi internetu a vyspělých informačních technologií lze mapy přetvářet do podob, které jsou schopny nejen podat co nejvíce možných informací, ale také je možné je různě stylisticky upravovat a přinutit, aby s uživatelem komunikovaly a odpovídaly na jeho dotazy.

Webové (digitální) mapy lze dělit podle toho, do jaké míry jsou dynamické a interaktivní (Kraak *et* Brown, 2001), viz obr. 3.1. Dynamika mapy je v tomto případě představována měnitelností jejího obsahu, což se projevuje např. změnou měřítka mapy. V obsahu mapy poté můžeme pozorovat podrobnější detail zobrazované vrstvy nebo jsou zviditelněny další objekty, které lze vidět jen s dostatečně velkým přiblížením (Šmída, 2007). Mapy nedynamické označujeme jako statické. Interaktivita je představována souborem nástrojů ovládání mapy, které zprostředkovávají komunikaci mezi uživatelem mapy a serverem, na kterém je mapa nebo data, ze kterých je mapa tvořena, uložena. Server mění vzhled mapy jako odpověď na požadavek od uživatele, což může ve výsledku vypadat jako posouvání mapového výřezu, zoom, odkazování či dotazování (Šmída, 2007).

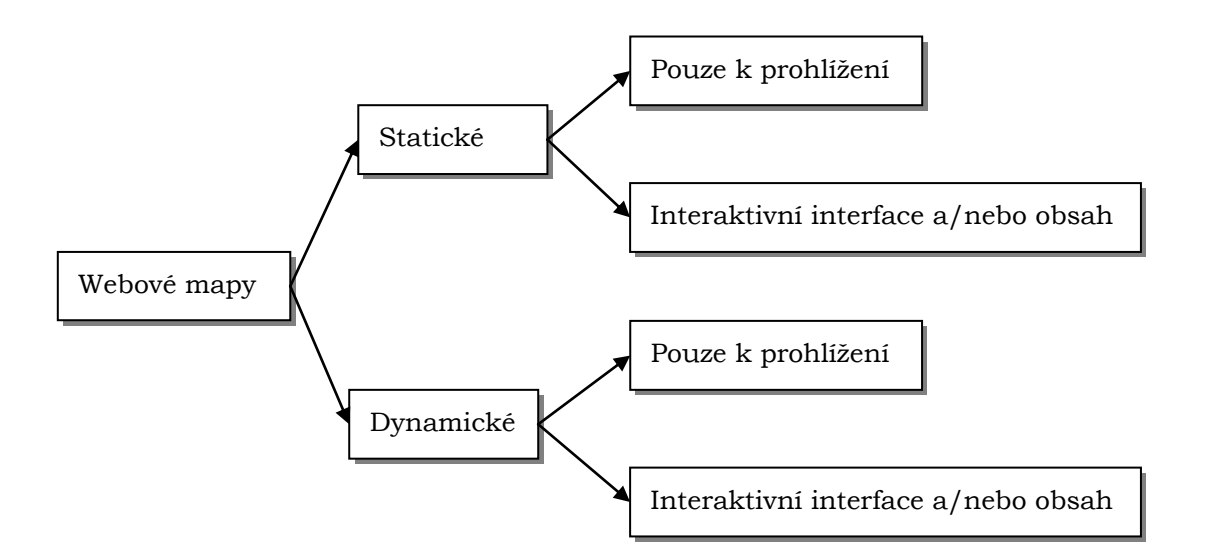

Obr. 3.1 Rozdělení webových map (Kraak *et* Brown, 2001)

Mapy statické, můžeme dále rozlišit na mapy pouze k prohlížení "view only", které jsou podle Hedge (2004) funkčně a koncepčně podobné papírovým mapám. Ve většině případů představují naskenovanou verzi mapy, souboru map nebo atlasu. Navíc je jejich nativním rozhraním počítačové prostředí. U map statických interaktivních, již lze vidět posun k tomu, aby bylo možné s mapou nějakým způsobem interagovat. V těchto mapách se nejčastěji vyuţívá posunování mapového výřezu (*panning*), zoom, vypínání a zapínání vrstev (Šmída, 2007). Tzv. klikací mapa je případem nejčastěji používané statické interaktivní mapy, která se podle autorů Tsou a Peng (2003) může nazývat také "*map image"*.

Dynamické mapy, se rovněž dají rozdělit do dvou podskupin – na "view only" a interaktivní. Dynamické mapy můžeme definovat jako mapy, které jsou reprezentovány změnou v jedné nebo více prostorových komponentách (Hedge, 2004). U map určených pouze k prohlížení je dynamika zajištěna animací, která poskytuje dynamickou změnu bez možnosti vnějšího zásahu uživatele (Šmída, 2007). Obsah mapy je reprezentován sérií rastrových obrazů, které jsou měněny v určitém intervalu (Šmída, 2007). Poslední skupinou jsou mapy dynamické interaktivní, které svým provedením a funkčností stojí na pomyslném vršku webové kartografie. Tyto mapy jsou schopny pracovat s geografickými databázemi, jsou schopny odpovídat na dotazy uživatelů, umí identifikovat prvky, je možná jejich generalizace apod. Nejčastějšími technologiemi, které jsou pro tvorbu dynamických interaktivních map používány: Java, JavaScript, Flash, VRML, QuickTime, dHTML (Šmída, 2007).

Z pohledu přenesené kartografické informace, má dynamicky vyjádřený mapový obsah dvě funkce: vyvolání pozornosti čtenáře mapy a reprezentaci proměnlivých jevů a procesů. Dynamika může být vyjádřena také zapojením virtuální reality (Voženílek, 2005).

Příklad zapojení virtuální reality do dynamické mapy lze vidět na na portálu [http://www.cavemk.cz/,](http://www.cavemk.cz/) kde lze navštívit virtuální prohlídku jeskyně Balcarka v Ostrově u Macochy. Jedná se o interaktivní mapu s možností navigovat, v jakém směru si uživatel přeje jeskyní procházet nebo si ji otáčením prohlížet.

Mapa sama o sobě nemusí zaujmout jen jeden smysl – zrak, ale pro umocnění zážitku z prohlížení mapy může být využito i dalších smyslů jako např. sluch (Voženílek, 2005). Příkladem je bakalářská práce Jiřího Sedoníka (2010) vypracovaná na Katedře geoinformatiky Univerzity Palackého, který vytvořil multimediální Hudební mapu České republiky, obsahující místa, spojená s nejvýznamnějšími českými hudebními skladateli (místo jejich narození, působení, úmrtí) a s nejvýznamnějšími českými hudebními festivaly. U vybraných autorů zde také existuje možnost poslechnout si nahrávky MP3 nebo přehrát videa z portálu YouTube™.

Voženílek (2005) specifikuje čtyři funkce zvuku v elektronické mapě:

- navození atmosféry přehrávání hudby při prohlížení stránky/mapy,
- prostorově vázaná informaci umístěnou v elektronické mapě,
- zintenzivnění vnímání reálného jevu zobrazeného v mapě zvuky moře, šumění lesa, ruch v centru města,
- mluvené slovo pomoc při orientaci v mapě, která je běžná u GPS zařízení.

### <span id="page-15-0"></span>**3.3 Mapy s příběhem**

Mapy s příběhem neboli "story telling maps" jsou druhem map na internetu, s důrazem na jejich estetičnost a doplňující informace. Tyto informace jsou většinou přístupné po použití nějakého ovládacího prvku, tlačítka posuvníku apod. a mohou to být fotografie z cestování, portréty slavných osobností, časové osy, legendy, další mapy nebo animace či videa. Zpravidla jsou tvořeny vybranou podkladovou mapou, do které jsou pomocí jednoduchého kódu nebo přes uživatelské rozhraní přidávány prvky, které mají charakteristiku "story telling". Je velmi jednoduché je sdílet, ať už přes sociální media nebo vložením do vlastní webové stránky. V dnešní době existuje mnoho způsobů a technologií, jak jednoduše mapu s příběhem vytvořit, některými z nich – Esri Story Maps, TimeMapper. StoryMapJS, Leafleft a jQuery, se budou zabývat následující kapitoly.

## <span id="page-16-0"></span>**3.3.1 Esri Story Maps**

Esri Story Maps jsou propojeny s ArcGIS Online, cloudovou mapovací a GIS platformou, ke které je možné přihlásit se pomocí veřejného účtu ArcGIS Online. Pro mapu s příběhem je možné u Esri Story Maps použít obrázky a fotografie uložené např. na webových stránkách Flickr, Picasa nebo Facebook. Esri nabízí několik šablon, ze kterých je možné si vybrat a ke každé je podrobný návod, jak nahrávat fotografie a upravovat text. Šablony se liší způsobem zobrazování dat. Je možné využít základní šablonu, šablonu se záložkami či špendlíky v bodech zájmů nebo také šablonu umožňující prolínání dvou map mezi sebou apod. Finální mapu je možno sdílet nebo stáhnout a nainstalovat na web server či využít pro mobilní zobrazovací zařízení.

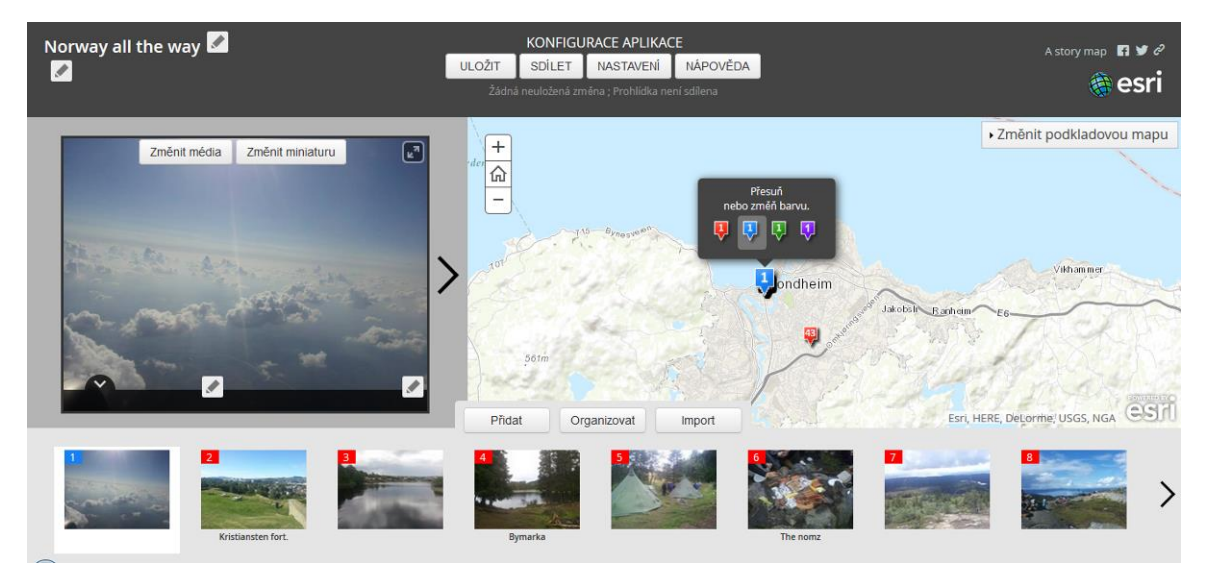

Obr. 3.2 Esri Story Maps (http://storymaps.arcgis.com/en/, autor fotografií: Adam Štencek)

### <span id="page-16-1"></span>**3.3.2 TimeMapper**

Time Mapper od společnosti Open Knowledge Foundation Labs poskytuje jednoduchou a rychlou cestu, jak z dat uložených v Google Spreadsheet (Obr. 3.3) vytvořit mapu s příběhem. TimeMapper využívá JavaScript knihovny Leaflet a ovládacích prvků jQuery, kterými se bude zabývat samostatná kapitola 3.3.4.

| 用            | Medieval Philosophers - Timeliner $\hat{X}$<br>Soubor Upravit Zobrazit Vložit Formát Data Nástroje |                  |              | Nápověda Pouze zobrazení                                                                                                    |                                                                                                    |                            |                                                                            | adamko.stencek@gmail.com =<br>$\bigcirc$ Schlet |
|--------------|----------------------------------------------------------------------------------------------------|------------------|--------------|----------------------------------------------------------------------------------------------------|----------------------------------------------------------------------------------------------------|----------------------------|----------------------------------------------------------------------------|-------------------------------------------------|
|              | 身のつ字                                                                                               | $S = \%$ 123 $-$ | Arial        | 10 <sup>1</sup>                                                                                                    |                                                                                                    |                            |                                                                            |                                                 |
| $f_{\times}$ | Title                                                                                              |                  |              |                                                                                                    |                                                                                                    |                            |                                                                            |                                                 |
|              | $\overline{A}$                                                                                     | B                | $\mathbf{c}$ | D                                                                                                    | E                                                                                                    | F                          | G                                                                          | H.                                              |
|              | Title                                                                                              | <b>Start</b>     | End          | <b>Description</b>                                                                                                    | Image                                                                                                    | Place                      | Location                                                                   | <b>Location Origina</b>                         |
| 6<br>7       | <b>Robert Grosseteste</b><br><b>Albertus Magnus</b>                                                | 1168<br>1193     |              | Robert Grosseteste ( / groustast/ grohs-test) or Grossetete (/ groustert/<br>grohs-tayt; c. 1175 - 9 October 1253) was an English statesman,<br>scholastic philosopher, theologian, scientist and Bishop of Lincoln. He<br>was born of humble parents at Stradbroke in Suffolk. A.C. Crombie calls<br>him "the real founder of the tradition of scientific thought in medieval<br>1253 Oxford, and in some ways, of the modern English intellectual tradition".<br>Albertus Magnus, O.P. (1193/1206 - November 15, 1280), also known as<br>Albert the Great and Albert of Cologne, is a Catholic saint. He was a<br>German Dominican friar and a bishop who achieved fame for his<br>comprehensive knowledge of and advocacy for the peaceful coexistence<br>of science and religion. Those such as James A. Weisheipl and Joachim<br>R. Söder have referred to him as the greatest German philosopher and<br>theologian of the Middle Ages, an opinion supported by contemporaries<br>such as Roger Bacon. The Catholic Church honours him as a Doctor of<br>1274 the Church, one of only 35 persons with that honor. | http://upload.wikimedia.org<br>/wikipedia/commons/thumb<br>/3/3c/Bishop Robert Grosseteste®<br>/220px-<br>Bishop Robert Grosseteste%2C Lincoln, England |                            | 53.2336301.-<br>0.5392172<br>Cologne, Germany 50.9383611.6.95997 10.454145 | 52.84145. - 2.30546<br>51.164175.               |
| 8            | <b>Adam Wodeham</b>                                                                                | 1295             |              | Born near Southampton, England in 1298. Adam of Wodeham<br>(1298-1358) was a philosopher and theologian, Currently, Wodeham is<br>best known for having been a student of William Ockham and for his<br>interpretations of John Duns Scotus. Despite this associational fame,<br>Wodeham was an influential thinker who made valuable philosophical<br>1358 contributions during his life.<br>Adam Marsh (Adam de Marisco) (c. 1200 - 18 November 1259) was an                                                                                                    |                                                                                                    | Wodeham, England 0.0627904 | 51.5197497.-<br>52.7954791.-                                               | 52.84145. - 2.30546                             |
| $\mathbf{Q}$ | <b>Adam Marsh</b>                                                                                  | 1200             |              | 1259 English Franciscan, scholar and theologian.<br>William of Sherwood (or Shyreswood, Shireswood) (1190-1249) was a<br>medieval English Scholastic philosopher, logician and teacher.                                                                                                    |                                                                                                    | England                    | 0.540240236617432 52.84145. -2.30546                                       |                                                 |

Obr. 3.3 Google Spreadsheet (http://timemapper.okfnlabs.org/anon/lnryyz-medievalphilosophers-timeliner#27)

## <span id="page-17-0"></span>**3.3.3 StoryMapJS**

StoryMapJS od Northwestern University Knight Lab představuje bezplatný nástroj pro tvorbu map s příběhem. Využití vlastních dat je velice jednoduché, stačí vlastnit Google nebo Dropbox účet, který se dá se StoryMapJS jednoduše spárovat a posléze na něj ukládat vytvořené mapy. Jeho jedinečnost zaručují dvě technologie: Gigapixel a SnapMap. Základem pro použití Gigapixel je fotka s velkým rozlišením, kterou je nutné nejdříve rozdělit na dlaždice ("tiles") např. pomocí aplikace Zoomify. Na tyto dlaţdice jde později odkazovat a zkoumat je do detailu (viz Obr. 3.4 vlevo). Funkce SnapMap umožňuje okamžité generování mapy s příběhem na základě posledních 20 fotek publikovaných na Instagram, které jsou geo-taggované (Obr. 3.4 vpravo). SnapMap využívá Leaflet s podkladovými mapami od OpenStreetMap.

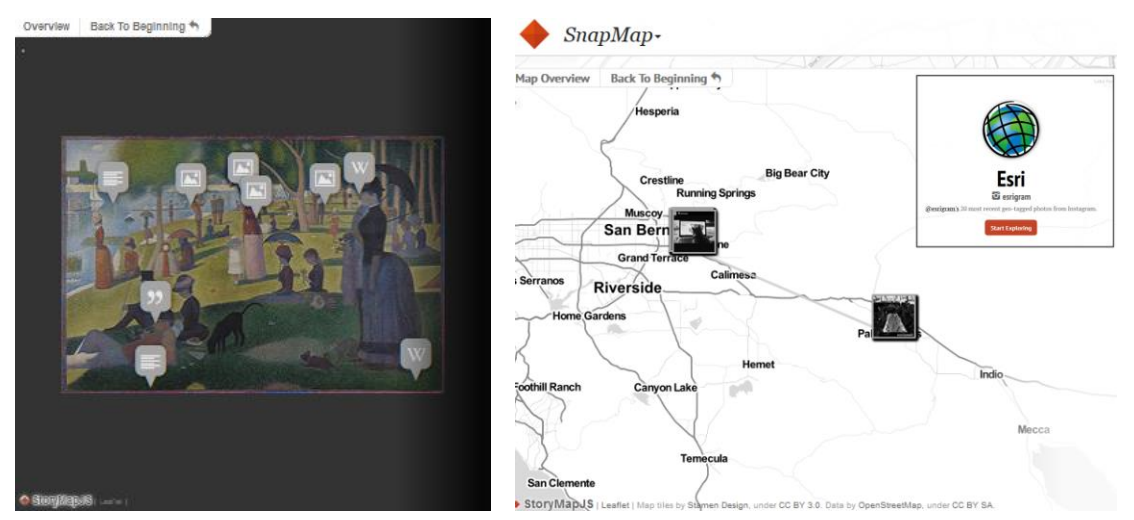

Obr. 3.4 StoryMapJS Gigapixel (vlevo), SnapMap (vpravo) (https://storymap.knightlab.com/)

### <span id="page-17-1"></span>**3.3.4 Leaflet a jQuery**

Leaflet je open-source JavaScript knihovna vyvíjena Vladimirem Agafonkinem (z MapBox) a týmem přispěvatelů. Leaflet je momentálně ve verzi 0.7.3, která je stabilní a byla vydána 18. 11. 2013. Její poslední update proběhl 23. 5. 2014. Tato knihovna je primárně užívána pro tvorbu interaktivních map vhodných pro mobilní aplikace a využívá ji mnoho známých organizací a firem (Obr. 3.5).

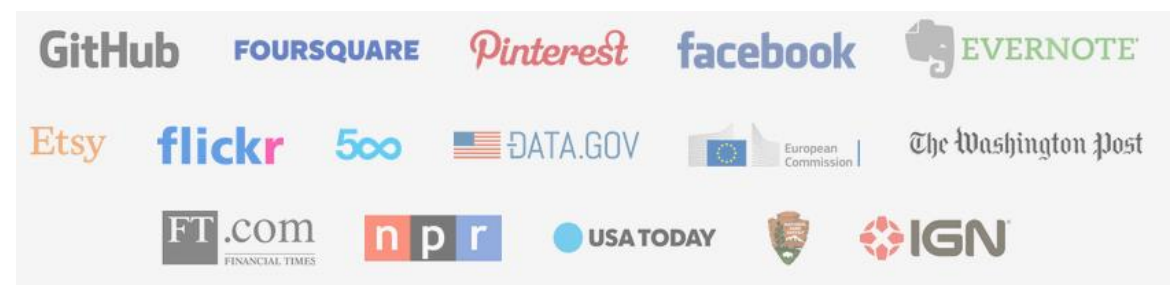

Obr. 3.5 Příklady využití Leaflet (http://leafletjs.com/)

Samostatná knihovna je velká jen 33 kB, ale i přes to obsahuje všechny nutné prvky pro plně funkční interaktivní mapu (převzato z leafletjs.com, 2015). Leaflet umí pracovat jak s vektory, tak s rastry a nemá problém ani s WMS službami. Velmi často také vvužívá formátu GeoJSON. Podporuje většinu platforem, jak mobilních, tak desktopových a využívá nespočet interakčních (drag, scroll, pinch-to-zoom) a vizuálních (animace zoom a pan, animace prolínání) prvků. Projektu Leaflet lze pomoci přispíváním na fórech, opravováním chyb a doplňováním dokumentace.

jQuery je javascriptová knihovna, která je zaměřena na interakci mezi JavaScriptem a HTML (Obr. 3.6). Momentálně existuje verze v1.11.3, která byla vydána 28. 4. 2015. Mezi jeho hlavní výhody patří jeho jednoduchost, rychlost a zefektivnění tvorby webových stránek nebo aplikací. Jeho dokumentace je velmi podrobně zpracována a existuje nepřeberné množství pluginů, které jeho funkcionalitu ještě více rozšiřují. Pomocí jQuery lze měnit vzhled či obsah stránky, přidávat animace a různé efekty, ovládací prvky nebo získávat informace ze serveru bez nutnosti načtení celé stránky (Melčák, 2008).

```

\langle head \rangle<script type="text/javascript" src="jquery.js"></script>
  <script type="text/javascript">
    // zde bude kód javascriptu
  </script>
\langle / head \rangle<br/>body<br/> ><!-- zde je obsah stránky -->
</body>
</html>
```
Obr. 3.6 Ukázka jQuery (http://www.profimagazin.cz/jquery/jquery-uzitecny-a-mocnyjavascriptovy-framework)

#### <span id="page-18-0"></span>**3.4 Eye-tracking**

Eye-tracking je metoda, zaloţená na principu sledování pohybu očí při vnímání určitého obrazu. Zařízení, kterým je tento pohyb možné sledovat, se nazývá eye-tracker. Důležitým parametrem přístroje je časové rozlišení, které se udává v hertzích (Hz). Časové rozlišení udává, kolikrát je eye-tracker schopen zaregistrovat respondentem sledované místo za sekundu (Bojko, 2013). Eye-tracker je zpravidla umístěn pod monitorem, před kterým je usazen respondent vystavený pozorování. Respondent pozoruje sérii obrazů (stimulů) nebo pracuje v interaktivním rozhraní. Před každým testem musí být provedena kalibrace očí respondenta, kde je zjištěna odchylka na osách " $x^4$  a " $y^4$ , která by neměla přesáhnout 0,5° (Holmquist, 2011).

Eye-tracking během svého vývoje prošel několika změnami ve způsobu zaznamenávání pohybu oka. Duchowski (2007) roztřídil metody sledování očí do 3 kategorií:

- elektrookulografie (EOG) využívá měření elektrického potenciálu pomocí elektrod umístěných v okolí oka. Podstatou je napěťový rozdíl mezi rohovkou a sítnicí, kdy pohyb oka mění velikost napětí snímaného elektrodami. Měření lze provádět i se zavřenými víčky, nevýhodou je nižší přesnost určování směru pohybu (Brown, 2006).
- využití speciálních čoček jedná se o mechanickou metodu, jsou respondentovi aplikovány speciální kontaktní čočky se zabudovaným zrcátkem nebo například se zabudovanou cívkou, kdy se měří její pohyb skrz elektromagnetické pole. Jedná se o velmi přesnou metodu, nošení kontaktních čoček ovšem může způsobovat diskomfort.
- bezkontaktní (neinvazivní) metody fotookulografie, videokulugrafie využívá se odrazu světla (většinou infračerveného záření) od oka, což je následně snímáno videokamerou či jiným optickým senzorem. Odrazy jsou závislé na pohybu a otáčení oka (Duchowski, 2007).

Eye-tracking je hojně vyuţíván pro analyzování kam směřuje zrak spotřebitele, při nakupování nebo při prohlížení webových stránek, proto je vhodným pomocníkem při usazování reklam a reklamních bannerů. Nicméně má také zastoupení v kartografii a geoinformatice. Na Katedře geoinformatiky Univerzity Palackého v Olomouci byla vypracována řada diplomových prací a odborných článků, které se problematikou eyetracking zabývají.

Pomocí eye-trackingu lze srovnávat také dvě různé aplikace s různým rozhraním, které zobrazují tentýž obsah. V tomto případě ovšem nestačí pozorovat pouze trajektorie pohybu očí, ale je nutné pracovat s tzv. Area of Interest (AOI), které jsou vytvořeny nad testovaným stimulem nebo zvážit manuální analýzu dat (Popelka, 2015).

Příkladem využití eve-trackingu v nekartografickém prostředí, může být například práce Bojko (2006), kde byly srovnávány dva designy webové stránky American Society of Clinical Oncology. Vybrán byl ten, ve kterém se respondenti orientovali rychleji.

Popelka *et al.* (2012) ve svém článku *Eye-tracking a jeho využití při hodnocení*  map popisuje, jakými způsoby je možné vyhodnocovat data pořízena pomocí eyetracking testování a možnosti jejich vizualizace. V tomto článku je také popsána historie vývoje a využití technologie eye-tracking. Kučera (2013) ve své bakalářské práci provedl detailní rozbor dvou programů, ve kterých je možné provádět eye-tracking testování. V rámci jeho práce byly popsány i metody přípravy, průběhu testování a analýzy dat. Pro účely testování bylo použito přístroje SMI RED 250 s využitím volně dostupného software Ogama a komerčního SMI pro vyhodnocování dat. Zieglerová (2014) pak ve své práci s názvem *Vyhodnocení eye-tracking testování vizuálních programovacích jazyků* testovala čtyři Visual Programming Language (VPL) komponenty pro ověření hodnocení podle fyzických dimenzí.

## <span id="page-20-0"></span>**4 TVORBA INTERAKTIVNÍ MAPY**

Pro tvorbu interaktivních map byla vybrána JavaScript knihovna Leaflet ve verzi 0.7.3 (viz kapitola 3.3.4), která je doplněna o ovládací a doplňující prvky využívající jQuery ve verzi 1.11.2.

Byly vytvořeny dvě verze interaktivní mapy, které se skládaly z mapového pole, tvořeného podkladovou mapou, které zaujímalo celé okno prohlížeče. Hlavní náplň mapy tvořily tři obsahové vrstvy: forty, pozůstatky původního opevnění a dochované stavby, které byly vyjádřeny bodovými znaky. Po kliknutí na bodový znak v mapě je vyvoláno pop-up (vyskakovací) okno s doplňujícími informacemi o objektu. Mapy se lišily znakovým klíčem, viz kapitola 4.5. Ovládací prvky byly umístěny po bocích nebo na spodní straně obrazovky v závislosti na verzi mapy.

### <span id="page-20-1"></span>**4.1Podkladová mapa**

Jako podkladové mapy byly zvoleny tři typy map. Nachází se zde standardní mapa OpenStreetMap pod názvem *OpenStreetMap*, standardní mapa od MapBox pojmenovaná *MapBox* a také WMS sluţba s ortofotem České republiky od ČÚZK po názvem *Ortofoto ČÚZK*. Podkladové mapy je moţné mezi sebou přepínat pomocí přepínače (*radio button)*. Z uživatelského pohledu není možné podkladovou mapu úplně vypnout, vždy zůstane jedna mapa zapnutá. Pro přepínání podkladových map slouží box umístěný v pravém horním rohu, který se sám, po najetí myší, rozbalí (Obr. 4.1). V tomto boxu jsou dále *check list boxy*, které slouţí pro vypínání a zapínání dalších vrstev (viz kapitola 4.2).

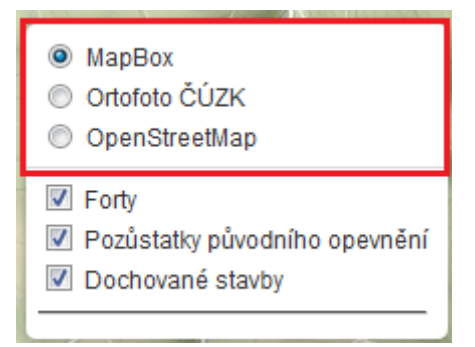

Obr. 4.1 Box pro přepínání podkladových map

### <span id="page-20-2"></span>**4.2 Obsahové vrstvy**

Další položky, které se nachází v boxu pro správu vrstev, jsou:

- 1. "Forty" vrstva obsahuje výčet všech fortů vybudovaných při přestavbě bastionové pevnosti na pevnost fortovou (táborovou); forty jsou rozděleny do kategorií podle toho, v jakém stavu se v dnešní době nacházejí:
	- "zachován" převážná část fortu ještě existuje, popř. je možné jej navštívit,
	- "zanikl" fort byl v minulosti vybudován, ale v průběhu let byl zbourán,
	- "pozůstatky" fort se nenachází ve stavu "zachován", ale je možné v terénu spatřit jeho pozůstatky (valy, části zdí),
	- "nevybudován" výstavba fortu byla pouze naplánována, ale nikdy nebyla realizována,
- "zanikl/zachován", "zanikl/zbořen" tyto kategorie nebyly nakonec v mapách použity (viz kapitola 4.5),
- 2. "Pozůstatky původního opevnění" vrstva obsahuje ostatky staveb z doby, kdy byla táborová pevnost plně funkční, a které je možné zaznamenat v terénu nebo určit jejich přibližnou polohu; vrstva je rozdělena na kategorie "budova", "brána", "hradba" a "ostatní",
- 3. "Dochované stavby" vrstva obsahuje budovy, které jsou spjaty s historií táborové pevnosti a jsou dochovány ve stavu, který umožňuje jejich další užívání; vrstva je rozdělena na kategorie "budova", "brána" a "hradba".

Jak jiţ bylo zmíněno, tyto vrstvy jsou uvedeny v zaškrtávacím seznamu (*check list boxu)*, tudíž je možné je bez omezení vypínat a zapínat, aniž by se nějak vzájemně ovlivňovaly (Obr. 4.2). Existence ţádné vrstvy není podmíněna zapnutím nebo vypnutím vrstvy další. Jelikož ale tyto tři vrstvy obsahují většinu textových informací, doporučuje se mít je zapnuté všechny.

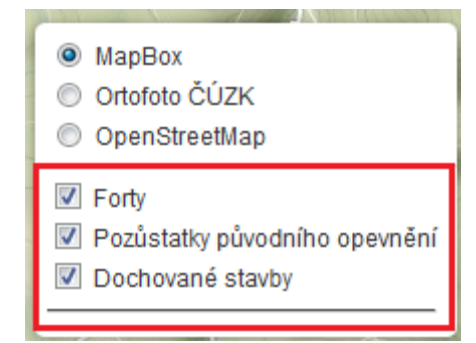

Obr. 4.2 Check list box pro přepínání obsahových vrstev

Na některých místech mapy se vyskytuje mnoho objektů velmi blízko u sebe, z toho důvodu bylo nutno zvažovat, jak problém s překrývajícími se znaky objektů odstranit. Za tímto účelem bylo využito skriptu *leaflet.markercluster.js*, který seskupí sobě polohově blízké znaky objektů do společného kruhového bodového znaku, kterému poté přiřadí číslo na základě toho, kolik znaků seskupil (Obr. 4.3). Postupným zoomováním se symboly seskupují nebo rozčleňují na základě měřítka.

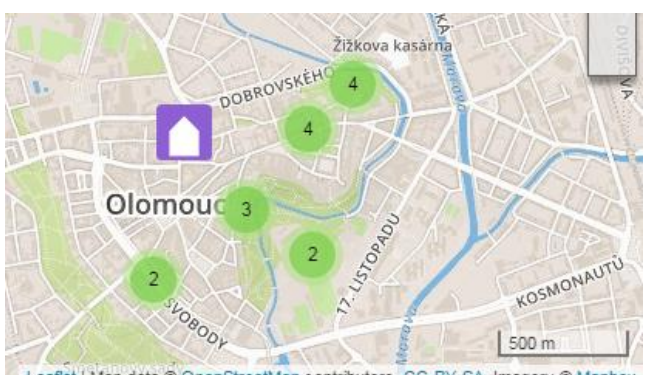

Leaflet | Map data @ OpenStreetMap contributors, CC-BY-SA, Imagery @ Mapbox Obr. 4.3 Seskupování polohově blízkých znaků do zeleného kruhového znaku s počtem seskupených znaků (clustering)

## <span id="page-22-0"></span>**4.3Pop-upy**

Pro sdělování textových informací byla vybrána možnost *pop-upů*, objevujících se při kliknutí na ikonu objektu (Obr. 4.4), o kterém chceme zjistit informaci. Každý *pop-up* obsahuje název objektu a text popisující daný objekt včetně fotografie. Při kliknutí na pop-up je obraz vycentrován na střed okna prohlížeče. Pop-up lze vypnout pomocí křížku v pravém horním rohu nebo kliknutím do prázdného místa v mapě. U některých míst, kde fotografie nebylo možné dohledat (např. z důvodu zaniknutí objektu v dávné minulosti) obsahuje *pop-up* pouze obrázek z dobové literatury, náčrtek nebo obrazová část úplně chybí.

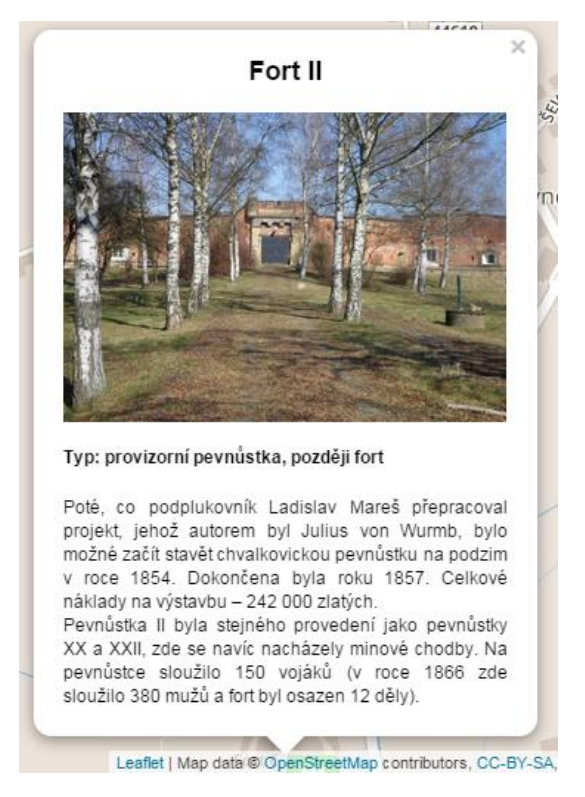

Obr. 4.4 Pop-up s informačním textem

## <span id="page-22-1"></span>**4.4Postranní tlačítka**

Interaktivní mapu dále doplňuje sada postranních tlačítek s různými funkcemi. Hlavním účelem těchto tlačítek je dodávat mapě další informační hodnotu nebo umožnit navigaci mezi objekty. Tlačítka jsou stylizována podle dvou verzí interaktivní mapy, kde u první verze (dále V1) je pro nadpisy a text použito bezpatkového písma (Verdana) a barvy tlačítek jsou jednoduché šedivé barvy (Obr. 4.6). Po kliknutí na tlačítko jsou zobrazené nabídky ve stejné barvě jako tlačítka. U druhé verze (dále V2) je použito patkové písmo (Georgia) a tlačítka jsou laděna do hnědého stylu, který evokuje vzhled starého pergamenu (Obr. 4.8). Stejně jako u V1, jsou poté nabídky po kliknutí barveny stejným stylem. V obou verzích mapy se nachází šest druhů tlačítek.

1. "Historie" – při kliknutí je možné vybrat z možnosti zobrazení historie bastionové a fortové pevnosti v textové formě (Obr. 4.7 a Obr. 4.9). Umístění tlačítek pro V1 i V2 je možné vidět v tabulce Tab. 4.1,

- 2. "Přehled" při kliknutí lze vybírat mezi podnabídkami, které jsou označeny názvy obsahových vrstev. Každá obsahová vrstva je složena z výčtu názvů všech prvků, které se v mapě nacházejí (Obr. 4.7 a Obr. 4.9). U přehledu dochovaných staveb a pozůstatků původního opevnění jsou názvy objektů prezentovány v textové formě. Názvy fortů jsou zpracovány jako malé čtvercové obrázky, které jsou uspořádány do tabulky 5x6 (Obr. 4.5). Po kliknutí na konkrétní název nebo obrázek objektu v této nabídce je okno prohlížeče vycentrováno nad umístěním tohoto objektu v mapě. Umístění tlačítek pro V1 i V2 je možné vidět v tabulce Tab. 4.1,
- 3. "Slovníček" při kliknutí je možné zobrazit slovníček pojmů, které se vyskytují v interaktivní mapě (Obr. 4.7 a Obr. 4.9). Umístění tlačítek pro V1 i V2 je moţné vidět v tabulce Tab. 4.1,
- 4. "Legenda" při kliknutí je možné zobrazit legendu k interaktivní mapě (Obr. 4.7) a Obr. 4.9). Legenda ve V1 je navrhnuta jako jeden ucelený blok, který zobrazuje legendu pro všechny obsahové vrstvy najednou. U V2 je legenda kategorizována podle jednotlivých obsahových vrstev, kde je každé přiřazeno jedno tlačítko. Umístění tlačítek pro V1 i V2 je možné vidět v tabulce Tab. 4.1,
- 5. "Info" při kliknutí je možné zobrazit dodatečné informace o autorovi, použité technologie a použité literatuře, okno se rozbaluje doprostřed obrazovky (Obr. 4.7 a Obr. 4.9).

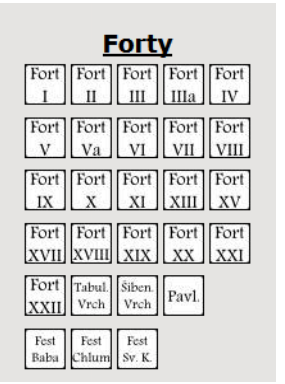

Obr. 4.5 Nabídka "Přehled" pro Forty

Tab. 4.1 Umístění prvků

|           | V1              | V2              |
|-----------|-----------------|-----------------|
| Historie  | levý okraj      | spodní okraj    |
| Přehled   | levý okraj      | spodní okraj    |
| Slovníček | levý okraj      | spodní okraj    |
| Legenda   | pravý okraj     | spodní okraj    |
|           | pravý horní roh | pravý horní roh |

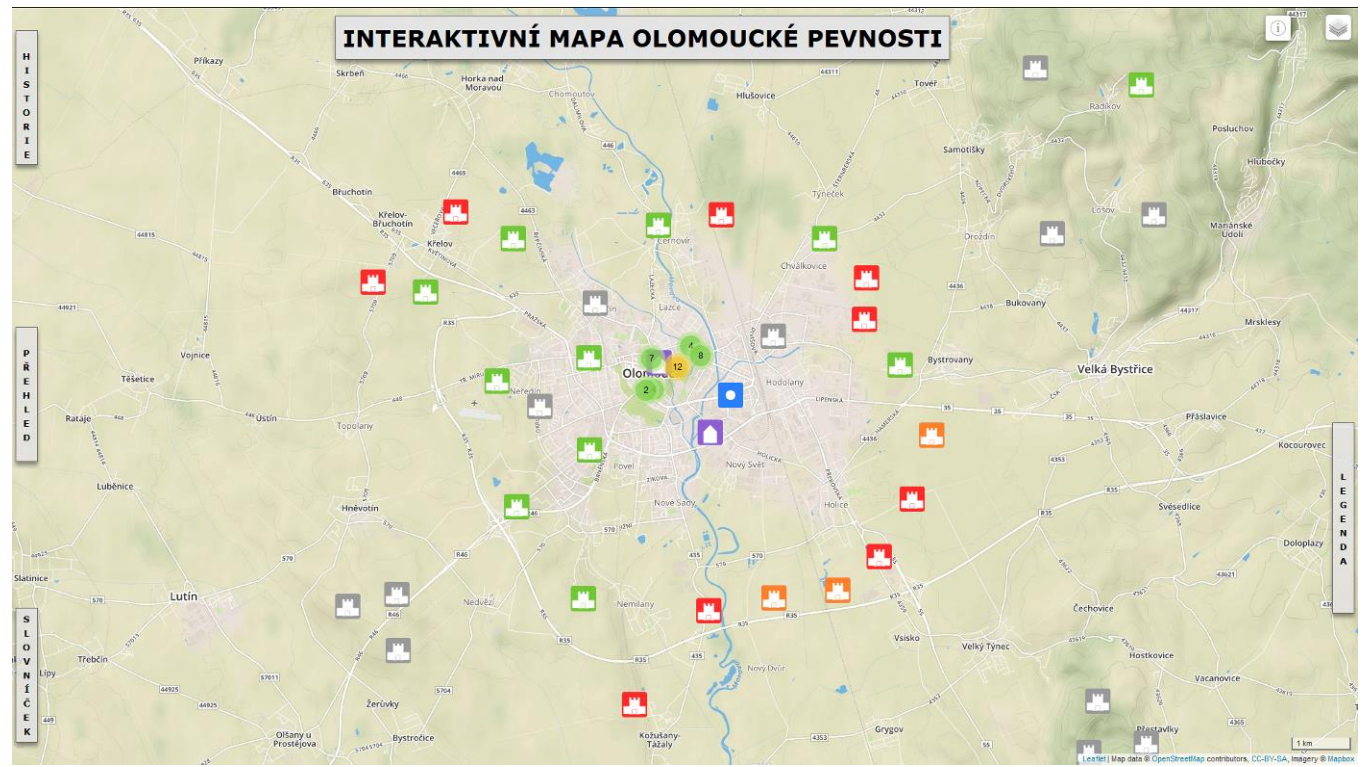

Obr. 4.6 Interaktivní mapa V1

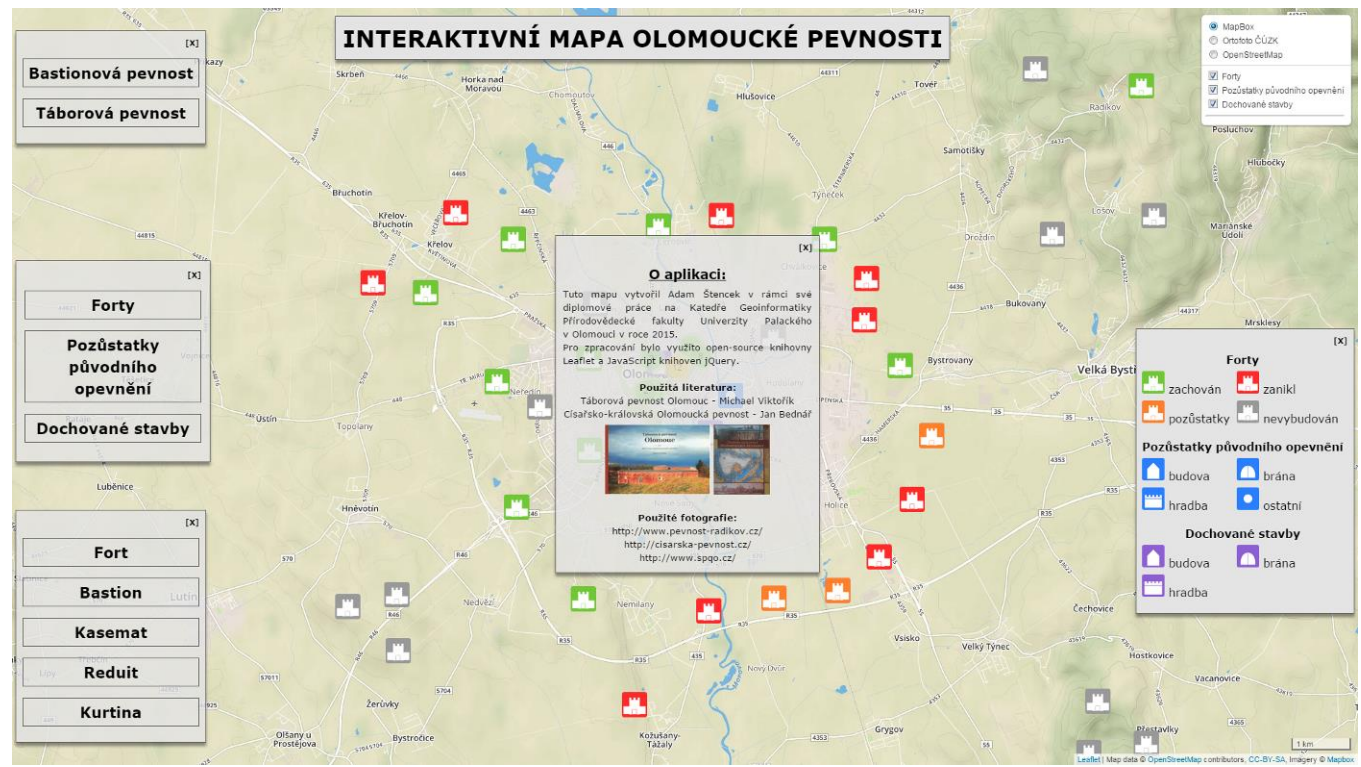

Obr. 4.7 Interaktivní mapa V1 – rozbalená postranní tlačítka

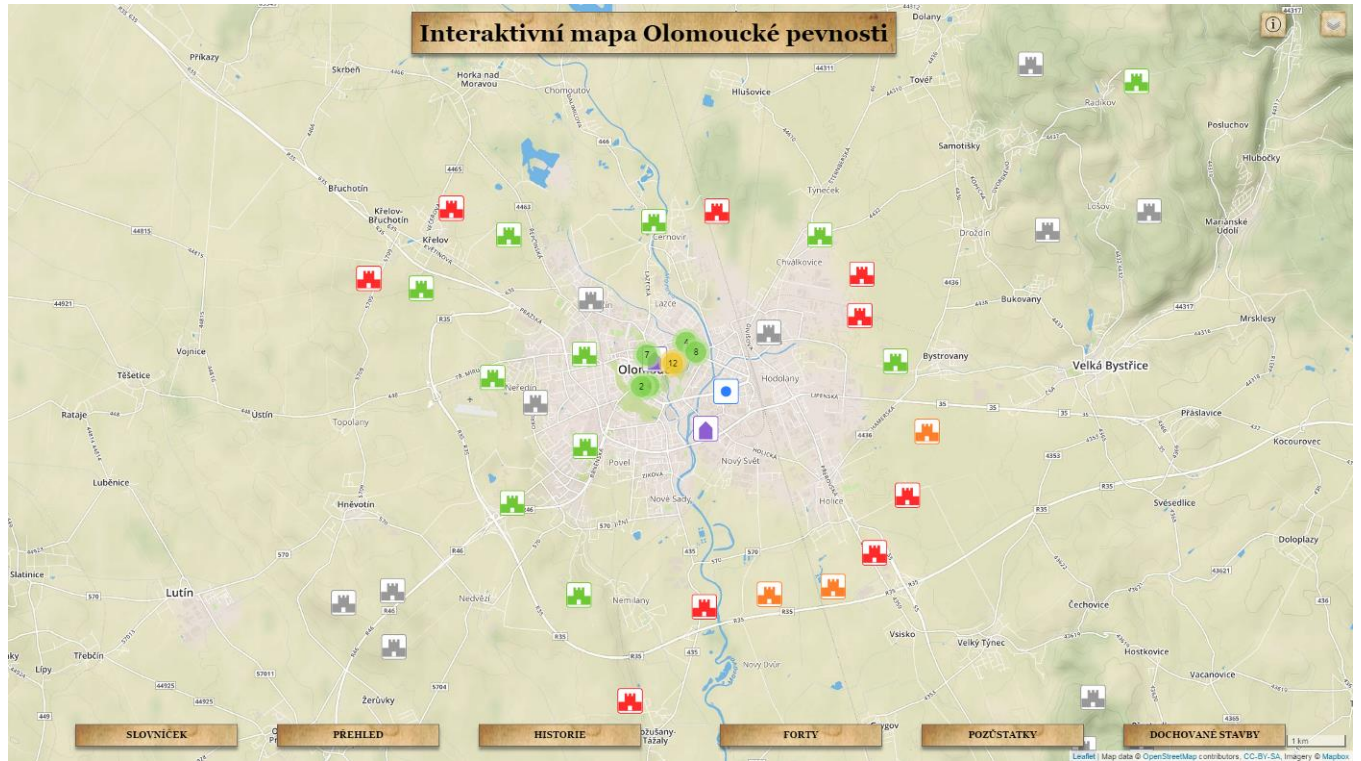

Obr. 4.8 Interaktivní mapa V2

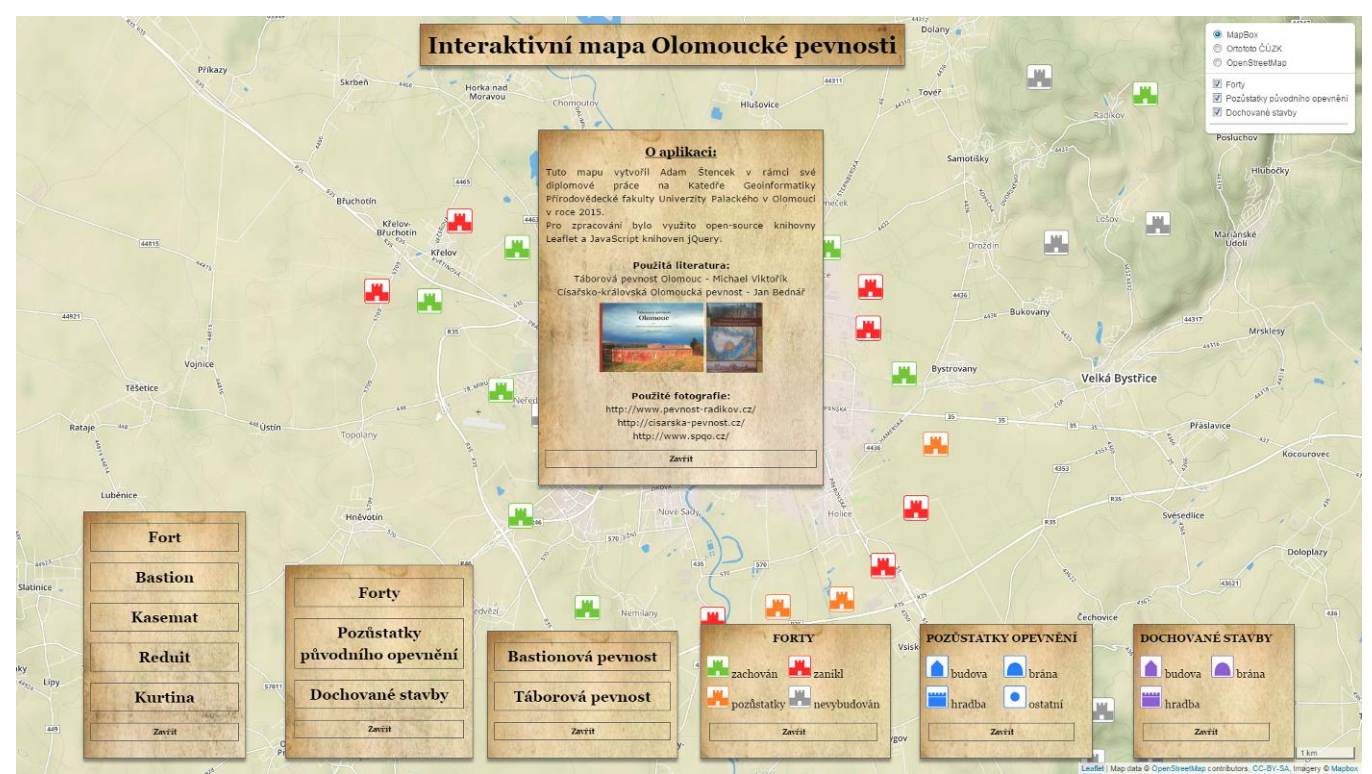

Obr. 4.9 Interaktivní mapa V2 – rozbalená dolní tlačítka

## <span id="page-26-0"></span>**4.5 Volba znakového klíče**

Dalším rozlišujícím prvkem u verzí interaktivních map byl jejich znakový klíč. Jelikož mapy obsahují tři druhy objektů (Forty, Pozůstatky opevnění a Dochované stavby) bylo také nutno vytvořit odpovídající znakový klíč. První fází bylo navrhnutí několika verzí symbolického a geometrického znakového klíče o velikost 48x48 pixelů, které probíhalo pomocí bezplatného editoru *Inkscape 0.91*. Celkem bylo vytvořeno 24 verzí znakových klíčů. Z těchto 24 sad bylo vybráno osm (Obr. 4.10), které byly zahrnuty do online dotazníku vytvořeného pomocí Google Formuláře (Obr. 4.11 vlevo).

|        |       | Pozůstatky pův. opevnění |              |           |                | Dochované stavby |                 |          |                   | Forty               |                   |    |                    |
|--------|-------|--------------------------|--------------|-----------|----------------|------------------|-----------------|----------|-------------------|---------------------|-------------------|----|--------------------|
|        | Brána | Budova                   | Hradba       | Ostatní   | Brána          | Budova           | Hradba          | Zachován | Zanikl            | Zanikl/<br>zachován | Zanikl/<br>zbořen |    | Zbořen Nevybudován |
| sada 1 | A     |                          |              | O         | ß              |                  | mm              | dob      | -ம்-              | H.h                 | H.H               | ď  | ido bi             |
| sada 2 | £.    |                          | <b>photo</b> | $\bullet$ | ß              |                  | (pana)          | HH       | <b>phil</b><br>Нđ | H'''                | <b>nnn</b><br>Hat | 圖  | pung<br>Hüh        |
| sada 3 |       |                          | سى           | ●         |                |                  | ▀               | Ľ.       | W                 | ņ.                  | ŗ.                | Ä  | ш                  |
| sada 4 |       |                          | 1444         | $\bullet$ | $\blacksquare$ |                  | سنب             | A        | Ŗ,                | 黒                   | W.                | Ľ. | $\Box$             |
| sada 5 |       |                          |              |           |                |                  |                 | ₩        | y.                | W.                  | a Ma              | æ. | ш                  |
| sada 6 |       |                          |              |           |                |                  | $\bullet$       |          |                   |                     |                   |    |                    |
| sada 7 |       |                          |              | ■         |                |                  | ۰               |          |                   |                     |                   |    | Ų                  |
| sada 8 |       |                          |              |           |                |                  | $\blacklozenge$ |          |                   |                     |                   | г  |                    |

Obr. 4.10 Osm sad znakových klíčů zahrnutých do dotazníku

Na úvodní stránce dotazníku byly respondentovi položeny otázky na jeho pohlaví, věk a vztah ke kartografii/geoinformatice. Následně dotazník obsahoval stránku s příklady užití znakového klíče nad konkrétní mapou, kterou si měl respondent za úkol důkladně prohlédnout. Byla zde použita standardní mapa z OpenStreetMap a ortofoto ČÚZK (Obr. 4.11 vpravo).

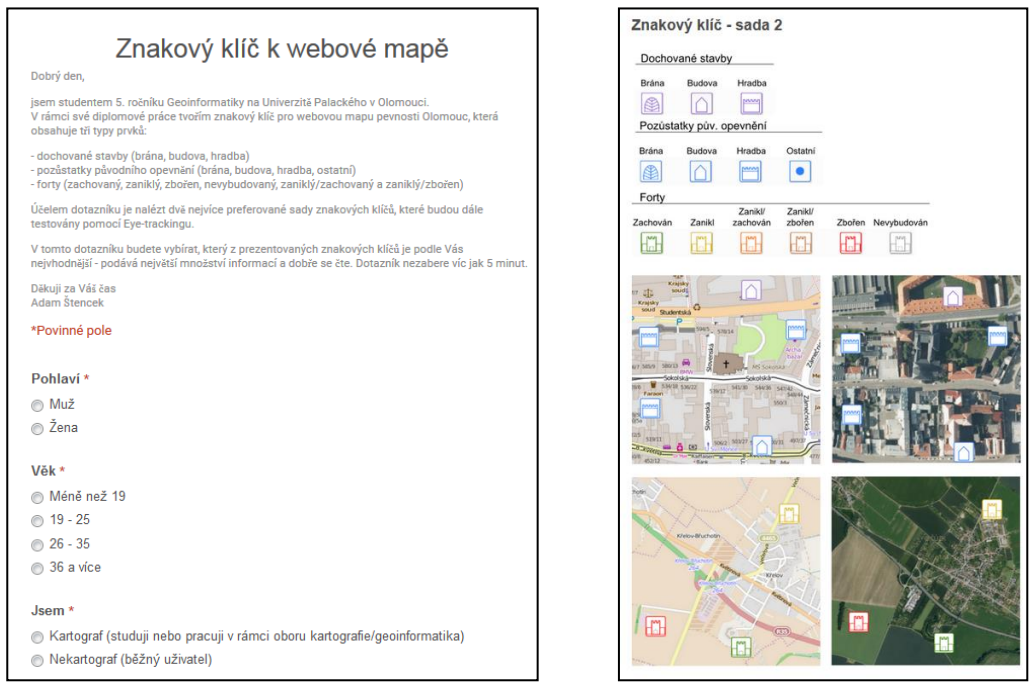

Obr. 4.11 Úvodní strana online dotazníku (vlevo), otázka z dotazníku (vpravo)

Následující strana dotazníku obsahovala přehled všech použitých znakových sad pro připomenutí a osm hodnotících stupnic pro jednotlivé sady (Obr. 4.12), také se zde nacházelo textové pole, kde mohl respondent zanechat své připomínky. Na hodnotící stupnici bylo respondentovým úkolem seřadit znakové sady od jedné do osmi (nejlepší po nejhorší). Toto řešení se prokázalo jako nesrozumitelné pro některé respondenty, jelikož při vyhodnocování výsledků bylo vidět, že někteří respondenti přidělovali čísla podle toho, jak se jim znakové sady líbily (např. opakovala se čísla, některá úplně chyběla) a nikoliv tak, aby sady seřadili.

| Hodnocení - sada 2 * |  |  |  |  |  |                 |  |  |                                 |  |  |
|----------------------|--|--|--|--|--|-----------------|--|--|---------------------------------|--|--|
|                      |  |  |  |  |  | 1 2 3 4 5 6 7 8 |  |  |                                 |  |  |
|                      |  |  |  |  |  |                 |  |  | Nejlepší ⊙ ⊙ ⊙ ⊙ ⊙ ⊙ ⊙ Nejhorší |  |  |

Obr. 4.12 Hodnotící stupnice pro znakové sady

Dotazník byl distribuován pomocí elektronické pošty a přes sociální sítě. Vyplnění dotazníku se zúčastnilo celkem 89 respondentů, ale z důvodů špatné struktury odpovědí, musela být část respondentů z vyhodnocování vyřazena. Z vyhodnocování byly vyřazeny i ty dotazníky, kde se opakovala byť jen jedna odpověď a byly použity jen ty dotazníky, které obsahovaly správnou strukturu odpovědí. Pro výsledné hodnocení bylo použito odpovědí 56 respondentů. Pohlavní, věkovou strukturu a zaměření lze vidět v tabulce Tab. 4.2.

| Pohlaví | Počet       | Věková    | Počet       | Zaměření    | Počet       |
|---------|-------------|-----------|-------------|-------------|-------------|
|         | respondentů | struktura | respondentů |             | respondentů |
| Muž     | 29          | 19-25     | 43          | Kartograf   | 35          |
| Žena    | 27          | 26-35     | 8           | Nekartograf | 21          |
|         |             | 36 a více |             |             |             |

Tab. 4.2 Pohlavní, věková a struktura zaměření respondentů

Bylo zjištěno, že nejlépe ohodnocenými sadami byly sada 3 a 4. Průměrné hodnocení všech znakových sad je možné vidět v tabulce Tab. 4.3.

Tab. 4.3 Průměrné hodnocení osmi sad znakových klíčů

|                                                                           |  |  |  | sada 1   sada 2   sada 3   sada 4   sada 5   sada 6   sada 7   sada 8 |  |
|---------------------------------------------------------------------------|--|--|--|-----------------------------------------------------------------------|--|
| Hodnocení   4,107   3,804   2,625   2,679   4,518   6,446   5,786   5,964 |  |  |  |                                                                       |  |

Podle připomínek respondentů byly vítězné znakové sady poupraveny tak, aby výsledný klíč neobsahoval znaky pro forty, které prošly za svou historii dvojí výstavbou a tudíž dvěma možnými stavy (zanikl/zachován, zanikl/zbořen). Tyto forty byly následně přidány do skupin podle toho, v jakém stavu se nacházejí v dnešní době (zachován, zbořen).

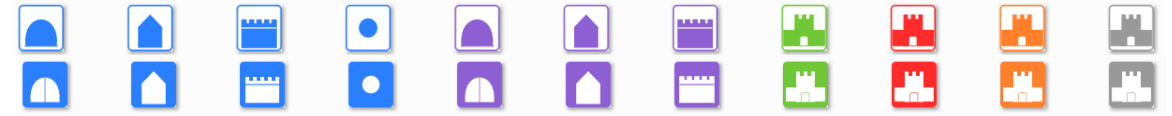

Obr. 4.13 Výsledné znakové sady použité v interaktivní mapě (sada 3 nahoře, sada 4 dole)

## <span id="page-28-0"></span>**5 EYE-TRACKING TESTOVÁNÍ**

Další částí této práce bylo provedení testování pomocí technologie eye-tracking. Testy byly prováděny v eye-tracking laboratoři na Katedře geoinformatiky Univerzity Palackého v Olomouci. Pro testování byl použit přístroj SMI Red 250 PC Dual Setup s vzorkovací frekvencí 250 Hz s dvěma monitory s rozlišením 1920 x 1200 pixelů.

## <span id="page-28-1"></span>**5.1 Návrh a průběh experimentu**

Pro návrh eye-tracking experimentu byl využit software SMI Experiment Center 3.4. Pro obě verze mapy (V1, V2) byly navrhnuty samostatné testy, obsahující stejné otázky. Test byl rozdělen na dvě části – interaktivní (6 otázek) a statickou (10 otázek). Testu předcházelo zodpovězení čtyř otázek, kde respondent uvedl své jméno, pohlaví, věk a zdali je jeho studijním oborem kartografie, geoinformatika. Poté následovalo představení testu respondentovi. Otázky byly prezentovány textovou formou, důležité informace byly zvýrazněny tučně. Po stránce s otázkou následovala stránka s tzv. fixačním křížem, který měl upoutat respondentovu pozornost na střed obrazovky a zajistit tak stejnou výchozí pozici očí pro každý úkol. Fixační kříž byl zobrazen po dobu 600 ms. Po dokončení úkolu u interaktivní části, byla respondentovi položena otázka ohledně náročnosti, kdy vybíral z pěti možností (Obr 5.1).

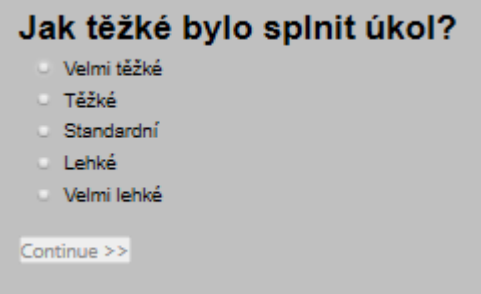

Obr. 5.1 Dotazník složitosti interaktivního úkolu

## <span id="page-28-2"></span>**5.2Interaktivní část**

V interaktivní části testu bylo respondentovi položeno šest úkolů, s cílem zjistit, zdali je rozložení ovládacích prvků optimální pro rychlou interakci s mapou. Tyto údaje byly mezi sebou porovnány pro každou verzi. Úkoly byly koncipovány od velmi lehkých až po složitější tak, aby bylo využito všech ovládacích prvků. V momentě, kdy respondent došel k interaktivnímu úkolu, byla automaticky otevřena stránka v prohlížeči s interaktivní mapou ve výchozím stavu (nebyla rozbalena žádná nabídka). Respondent pracoval v prostředí internetového prohlížeče Google Chrome, který byl otevřen v režimu celé obrazovky (aktivace klávesou F11). Pro získání dat bylo použito funkce "Screen *recording"*, kdy byly oční pohyby respondenta zaznamenávány po celou dobu plnění úkolu. Data byla zaznamenávána jako video soubor. Níže je uveden výčet všech otázek. Správné odpovědi jsou vyznačeny na všech následujících obrázcích modrým rámečkem.

#### Interaktivní úkol č. 1 **NAJDI VÝZNAM POJMU**

Úkolem je nalézt význam pojmu "FORT" za pomocí bočních ovládacích prvků.

Řešení: Pro vyřešení úkolu bylo nutné použít tlačítko s názvem "SLOVNÍČEK", kde se na prvním místě seznamu nachází pojem "FORT" po jehož rozkliknutí je uživateli zobrazena požadovaná definice. Řešení pro V1 je znázorněno na Obr. 5.2, pro V2 na Obr. 5.3.

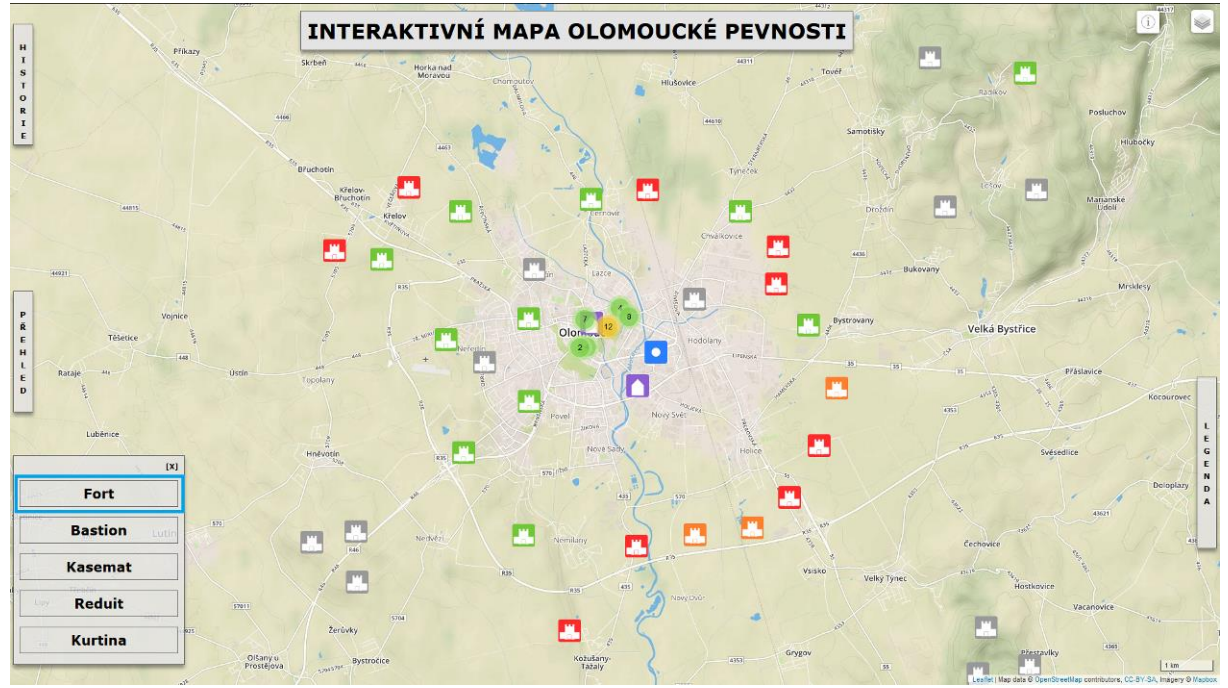

Obr. 5.2 Řešení interaktivního úkolu č. 1 pro verzi mapy V1

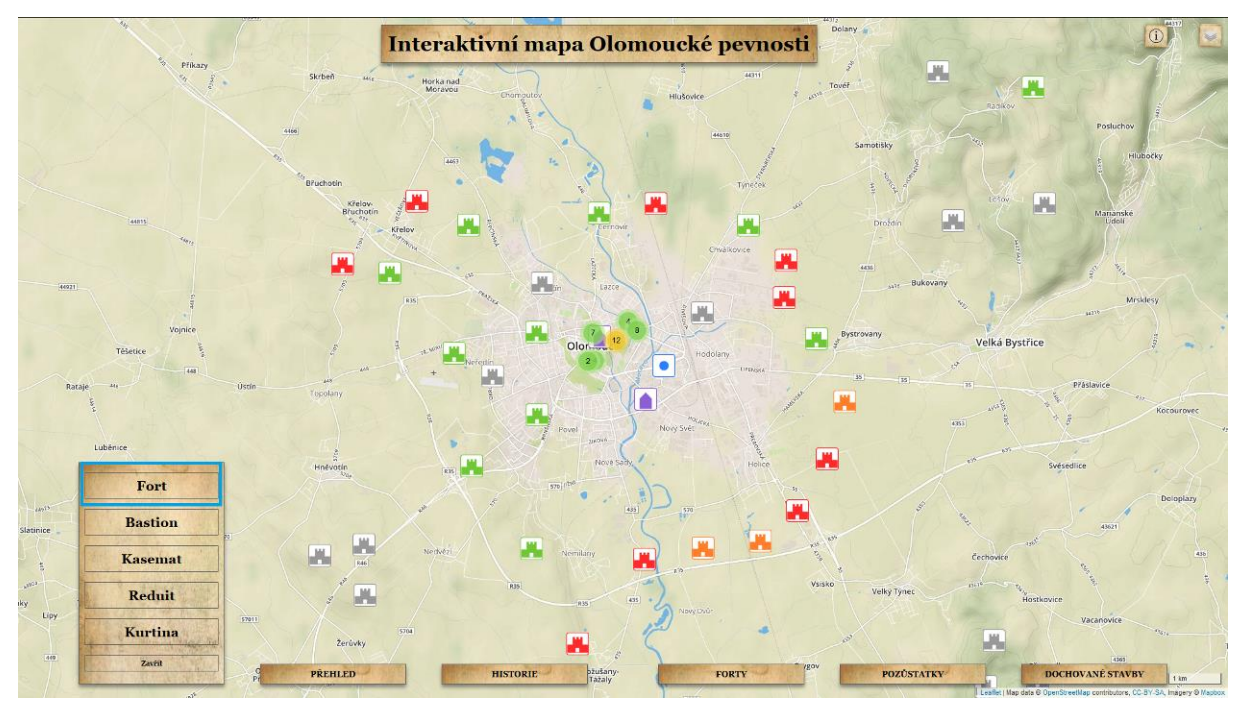

Obr. 5.3 Řešení interaktivního úkolu č. 1 pro verzi mapy V2

#### Interaktivní úkol č. 2 **NAJDI LEGENDU**

Úkolem je nalézt legendu pro tematickou vrstvu "DOCHOVANÉ STAVBY" za pomocí bočních ovládacích prvků.

Řešení: Pro vyřešení úkolu je nutné použít tlačítko "LEGENDA" (V1) nebo "DOCHOVANÉ STAVBY" (V2). Řešení pro V1 je znázorněno na Obr. 5.4, pro V2 na Obr. 5.5.

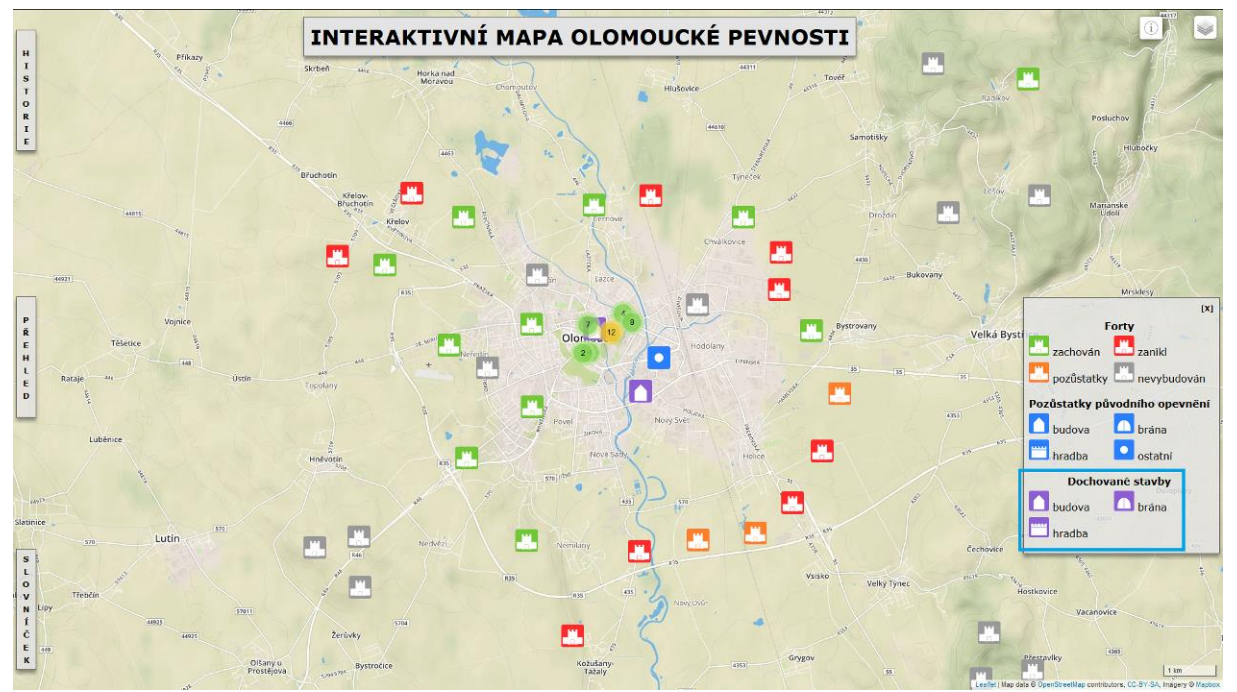

Obr. 5.4 Řešení interaktivního úkolu č. 2 pro verzi mapy V1

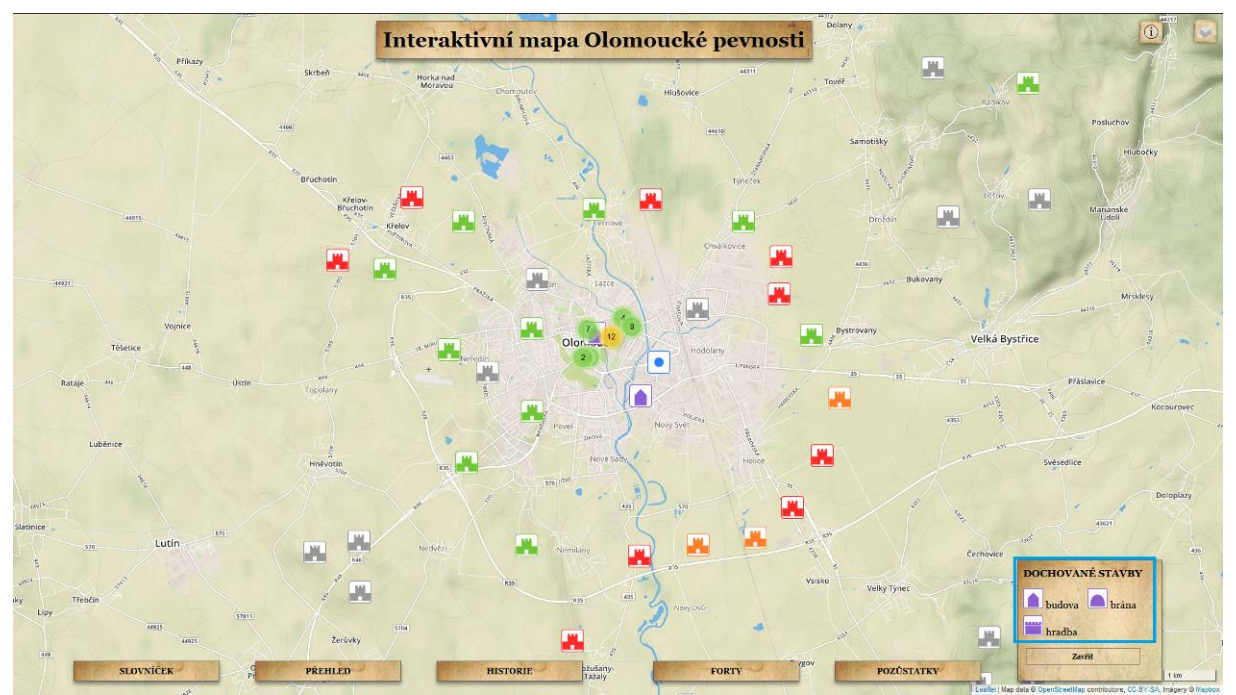

Obr. 5.5 Řešení interaktivního úkolu č. 2 pro verzi mapy V2

#### Interaktivní úkol č. 3 **NAJDI FOTOGRAFII**

Najdi fotografii v pop-up okně pro dochovanou budovu "SALZEROVA REDUTA" pomocí bočních ovládacích prvků.

Řešení: Pro vyřešení úkolu je nejprve nutné použít tlačítko "PŘEHLED", kde je nutné z nabídky "DOCHOVANÉ STAVBY" vyhledat položku s názvem "Salzerova reduta". Po kliknutí na tuto položku je mapa automaticky vycentrována na daný objekt. Při kliknutí na jeho znak je vyvoláno pop-up okno a zobrazena fotografie daného objektu. Řešení pro V1 je znázorněno na Obr. 5.6, pro V2 na Obr. 5.7.

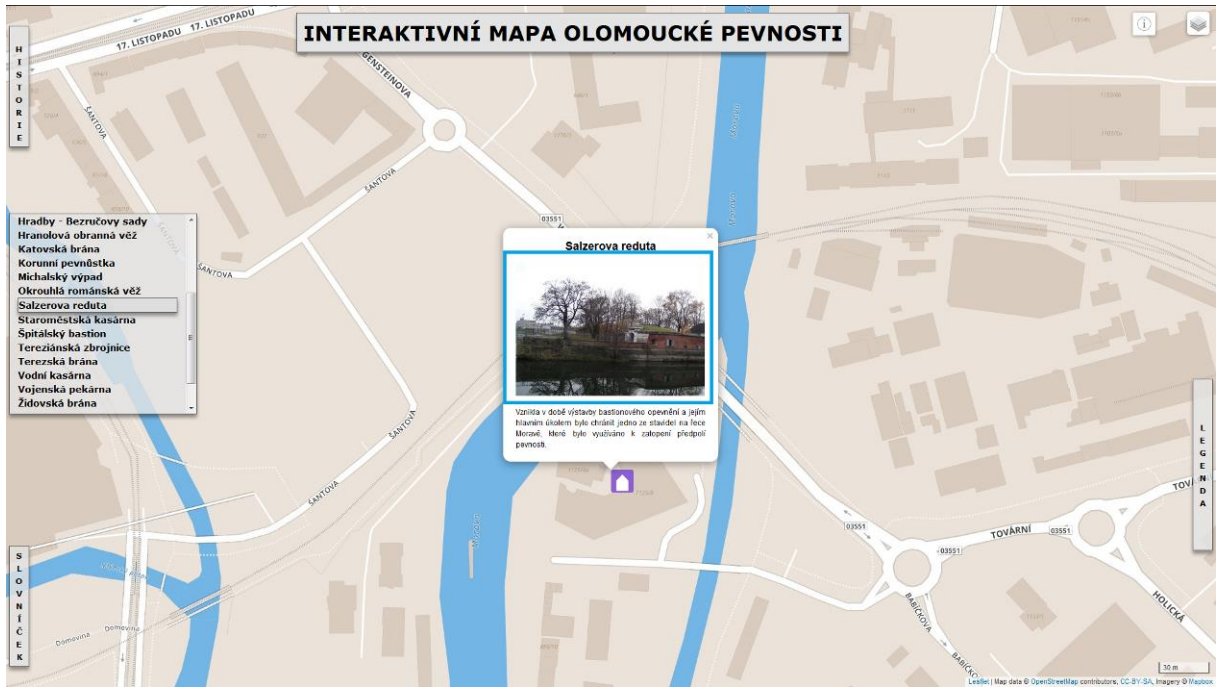

Obr. 5.6 Řešení interaktivního úkolu č. 3 pro verzi mapy V1

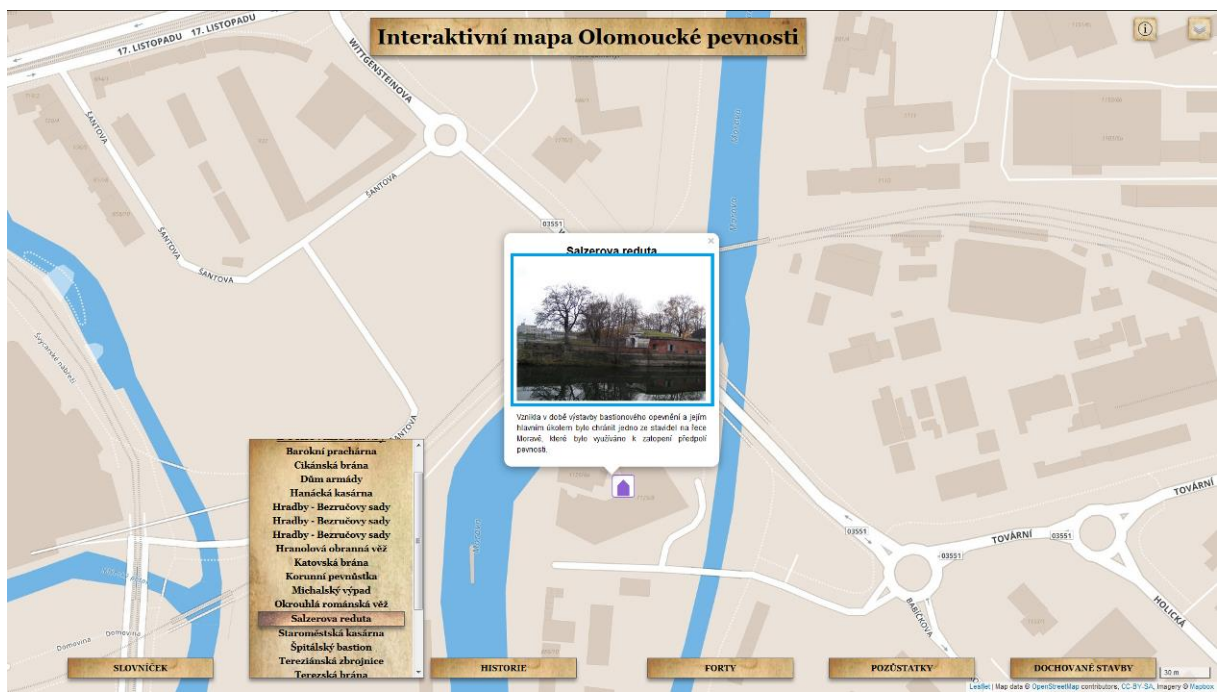

Obr. 5.7 Řešení interaktivního úkolu č. 3 pro verzi mapy V2

Interaktivní úkol č. 4 **NAJDI NEJBLIŽŠÍ OBJEKT** 

Najdi "DOCHOVANOU BRÁNU", která je nejblíže k dochované budově "Barokní prachárna".

Řešení: Prvním krokem pro řešení úkolu bylo použití tlačítka "PŘEHLED", kde v nabídce "Dochované stavby" se nachází položka "Barokní prachárna". Po kliknutí je mapa vycentrována nad tento objekt. Poté je nutné, za pomocí legendy (tlačítko "LEGENDA" u V1 a "DOCHOVANÉ STAVBY" u V2), dohledat nejbližší zachovanou bránu. Řešení pro V1 je znázorněno na Obr. 5.8, pro V2 na Obr. 5.9.

Správná odpověď: Židovská branka

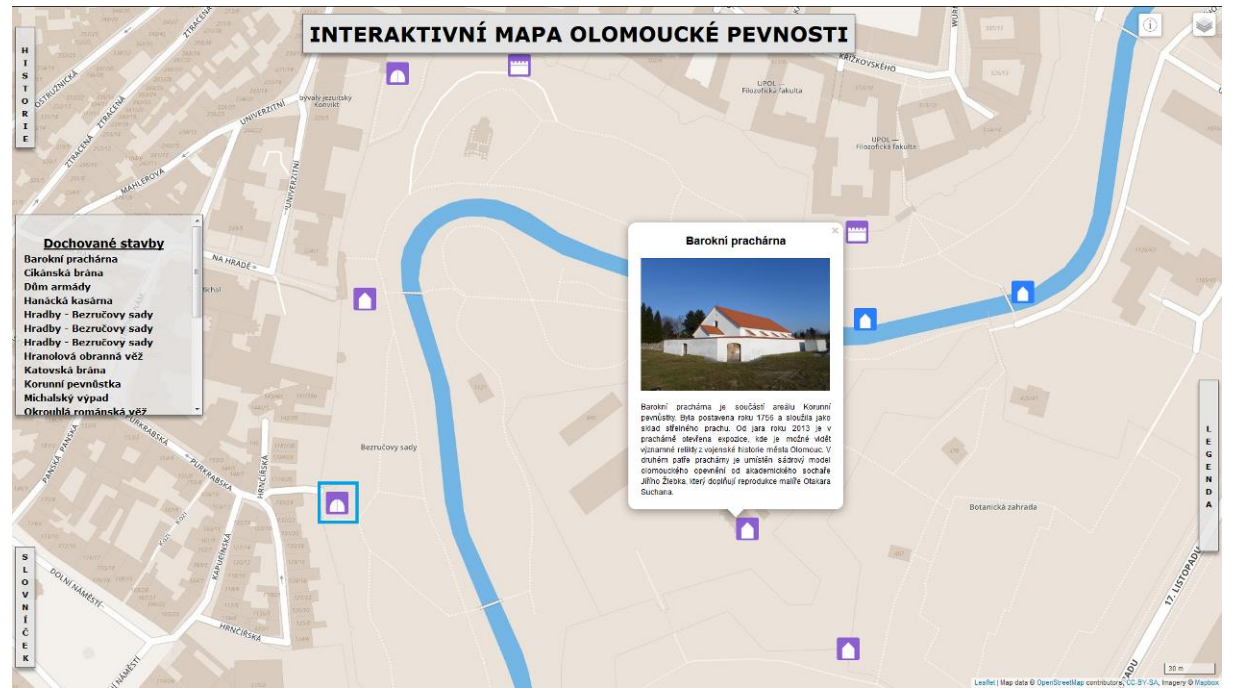

Obr. 5.8 Řešení interaktivního úkolu č. 4 pro verzi mapy V1

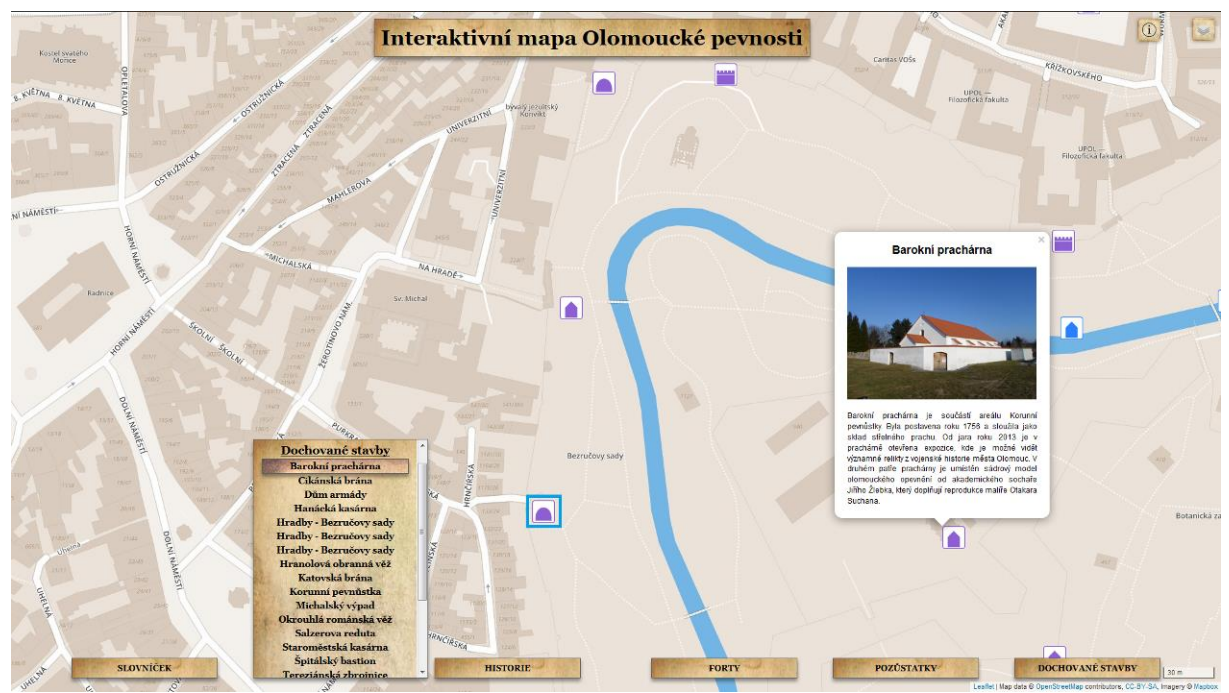

Obr. 5.9 Řešení interaktivního úkolu č. 4 pro verzi mapy V2

Interaktivní úkol č. 5 **NAJDI INFORMACI**

Zjisti z pop-up okna, v jakém roce byl vystavěn "FORT IX" a zapiš odpověď.

Řešení: Pro vyřešení úkolu je nutné pomocí tlačítka "PŘEHLED" a nabídky "Forty" dohledat "Fort IX", kde je po kliknutí na znak objektu vyvoláno pop-up okno s textem, v němž je možné odpověď dohledat již v první větě. Řešení pro V1 je znázorněno na Obr. 5.10, pro V2 na Obr. 5.11.

Správná odpověď: 1850

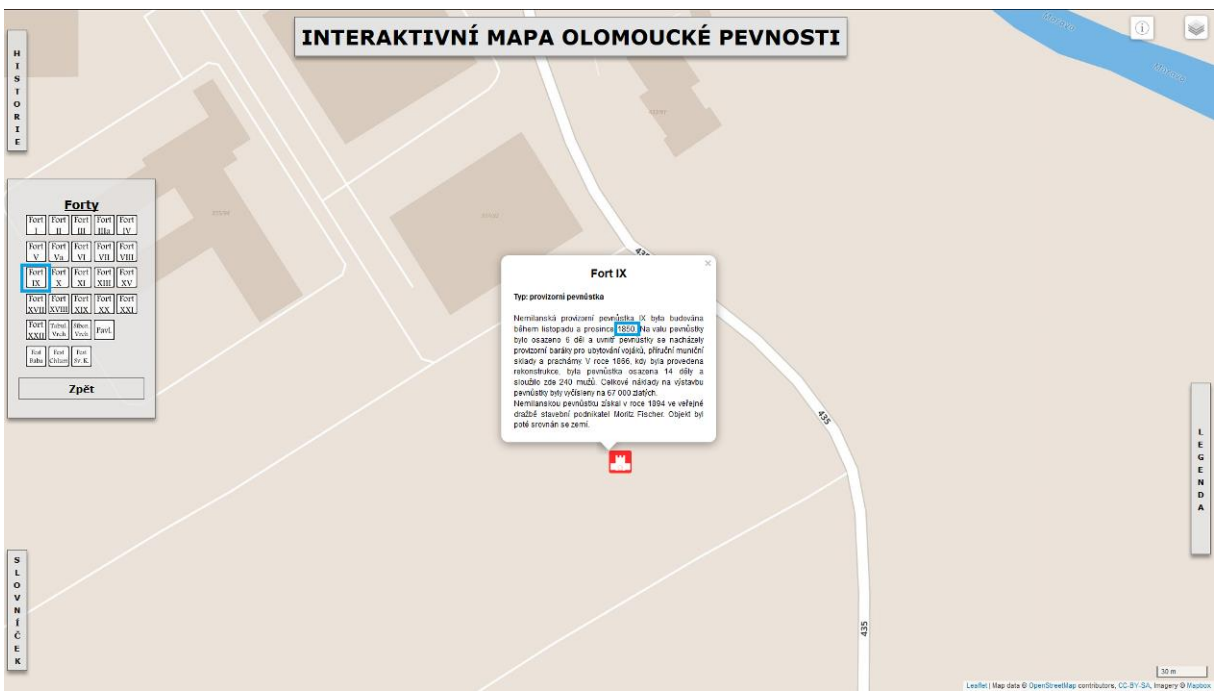

Obr. 5.10 Řešení interaktivního úkolu č. 5 pro verzi mapy V1

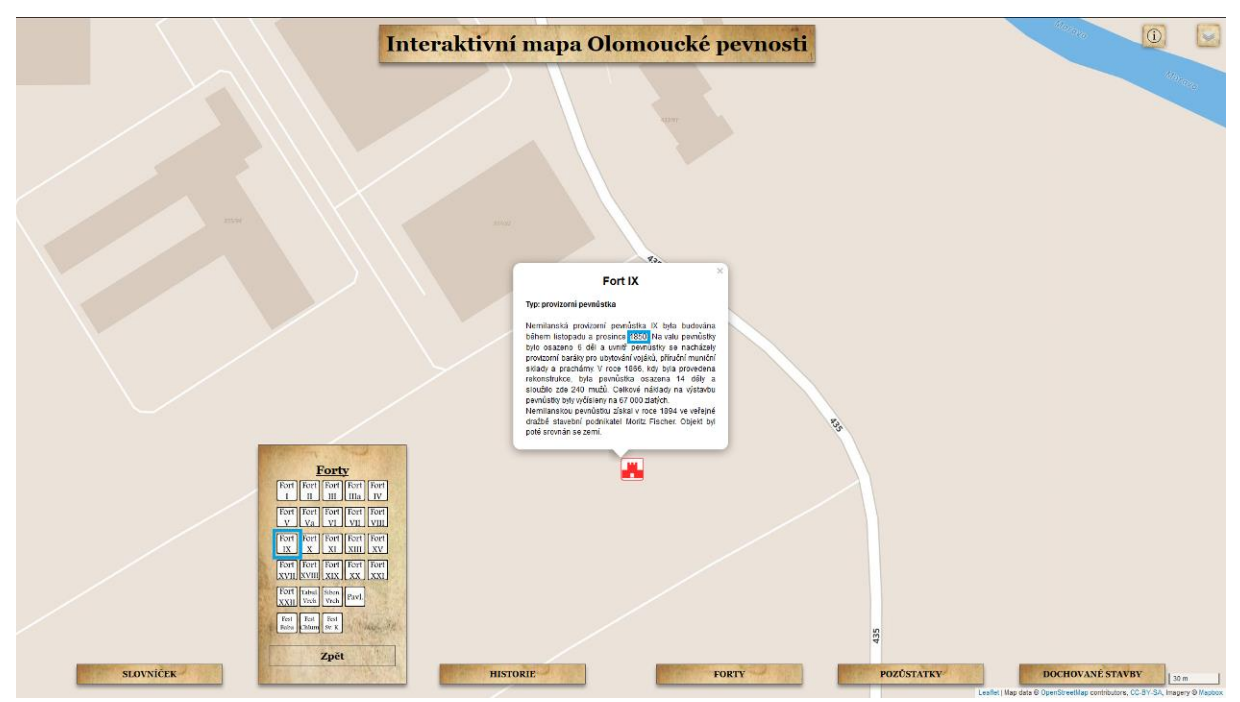

Obr. 5.11 Řešení interaktivního úkolu č. 5 pro verzi mapy V2

#### Interaktivní úkol č. 6 **PRÁCE S VRSTVAMI**

Nastav mapu tak, aby zobrazovala v mapě jen znaky pro "FORTY" nad podkladovou mapou "OpenStreetMap".

Řešení: Pro vyřešení úkolu je nutné pomocí tlačítka, v pravém horním rohu okna, pro

správu vrstev  $(60 \text{ V1})$  nebo (V2) aktivovat podkladovou mapu "OpenStreetMap" a vypnout (odstranit zatrhnutí) u vrstev "Pozůstatky původního opevnění" a "Dochované stavby". Řešení pro V1 je znázorněno na Obr. 5.12, pro V2 na Obr. 5.13.

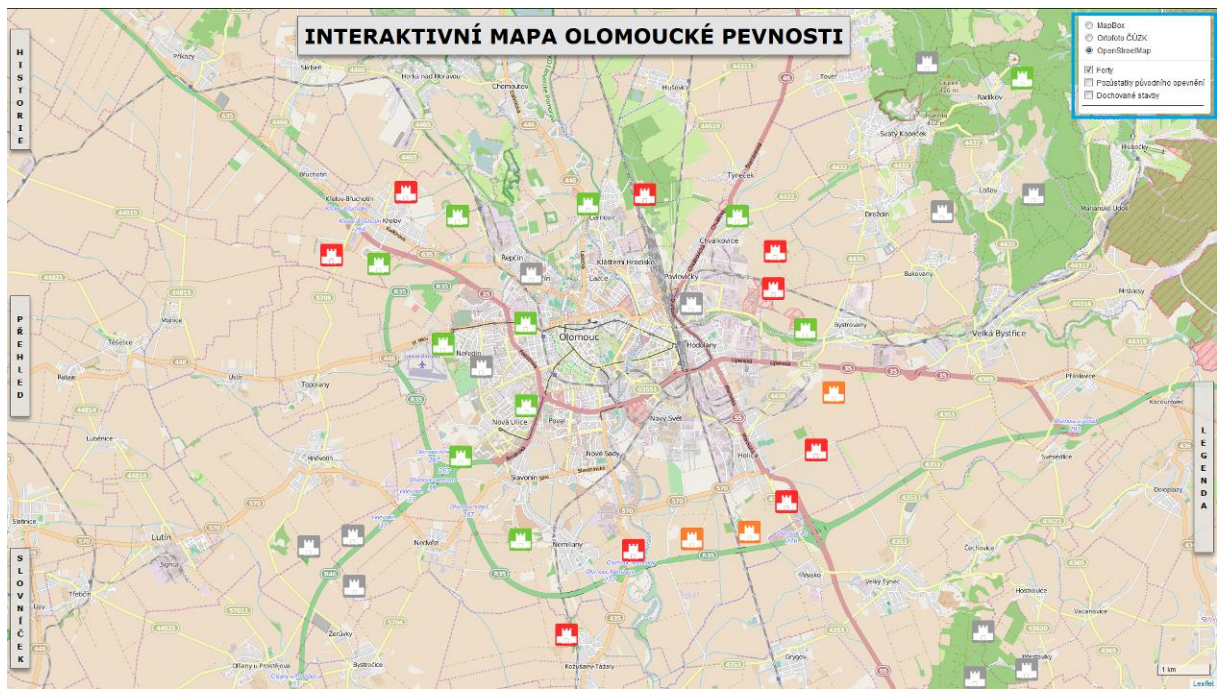

Obr. 5.12 Řešení interaktivního úkolu č. 6 pro verzi mapy V1

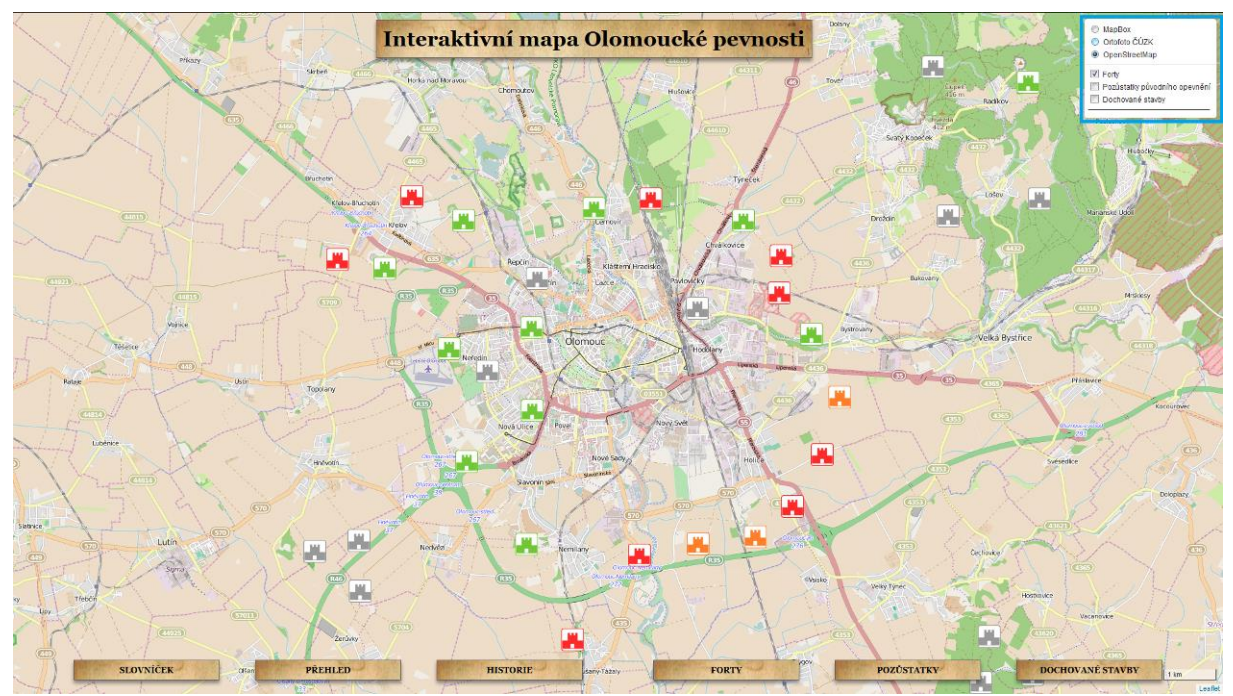

Obr. 5.13 Řešení interaktivního úkolu č. 6 pro verzi mapy V2

## <span id="page-35-0"></span>**5.3Statická část**

Druhá část testu vyuţívala statické stimuly ve formátu *.png* s rozlišením 1920 x 1080 pixelů bez aktivované moţnosti *"Fit to screen"*. Test byl v této fázi rozdělen na dvě části. První část byla zaměřena na hledání znaků v legendě, kdežto druhá na hledání objektů v mapovém výřezu za použití legendy. Hlavním cílem bylo zjistit, ve které z verzí interaktivní mapy je hledání znaků v legendě a poté objektů v mapě rychlejší. Pro oba testy bylo využito stejných otázek. Stimuly byly vytvořeny z map V1 a V2 tak, aby okno prohlížeče ukazovalo pro shodné úkoly stejný výřez mapy.

Všechny výřezy byly pořízeny s podkladovou mapou MapBox. I když je možné při interaktivní práci přepnout jako podkladovou mapu i Ortofoto ČÚZK nebo OpenStreetMap, při testování byl zachován stejný podklad. Důvodem bylo, že barevná změna podkladu by mohla ovlivnit výsledky eye-tracking měření.

Níže je uveden výčet všech otázek, které byly součástí statické části testování. Správné odpovědi jsou na všech následujících obrázcích orámovány modrou barvou.

Úkolem je nalézt a označit znak pro "DOCHOVANOU BUDOVU" v legendě. Řešení je zobrazeno na Obr. 5.14 pro V1 a 5.15 pro V2.

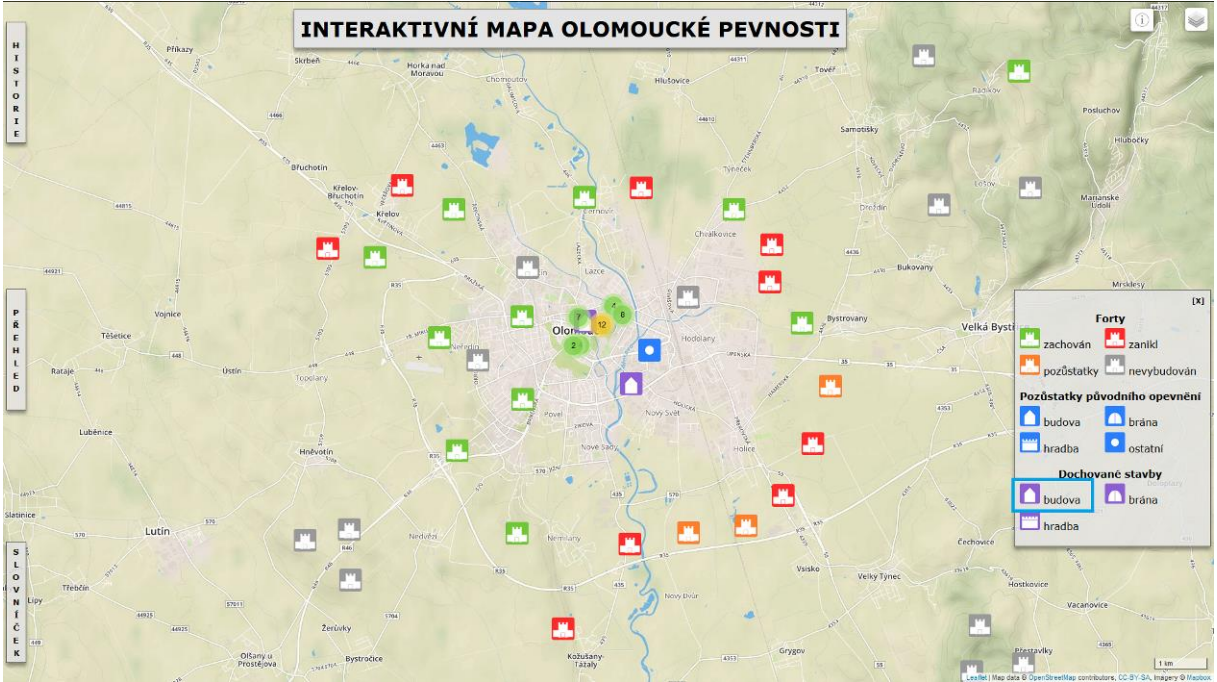

Obr. 5.14 Řešení otázky č. 1 pro V1 ve statické části testu

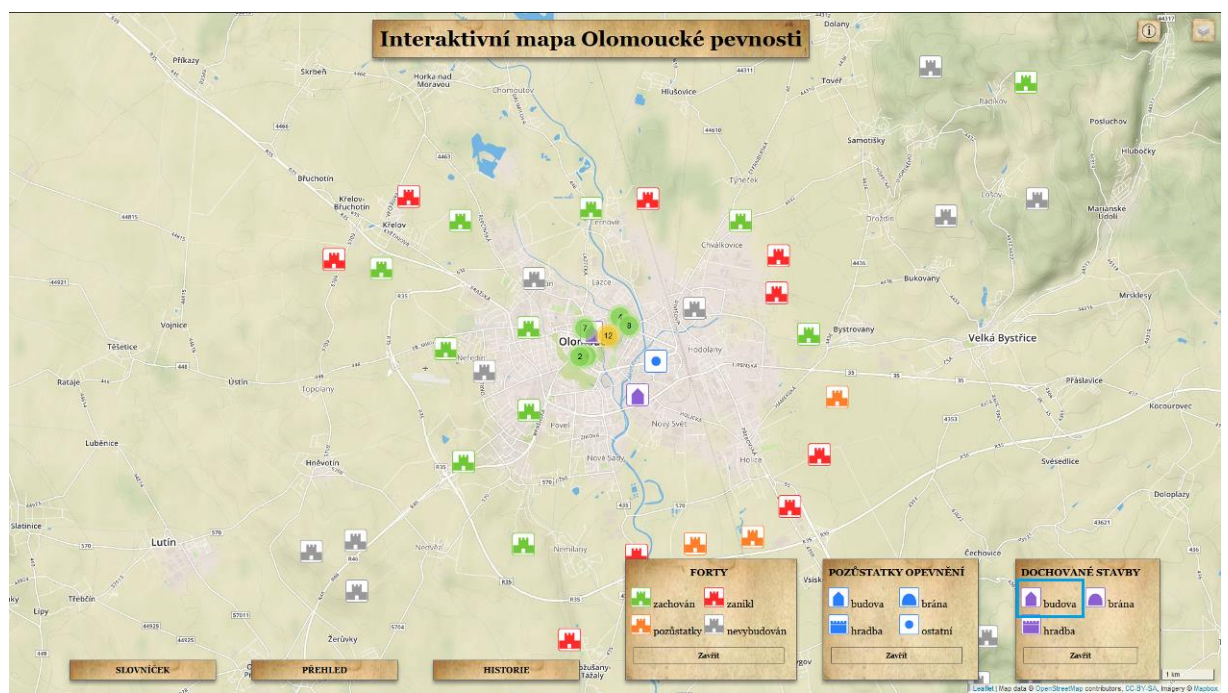

Obr. 5.15 Řešení otázky č. 1 pro V2 ve statické části testu

Úkolem je nalézt a označit znak pro "NEVYBUDOVANÝ FORT" v legendě. Řešení je zobrazeno na Obr. 5.16 pro V1 a 5.17 pro V2.

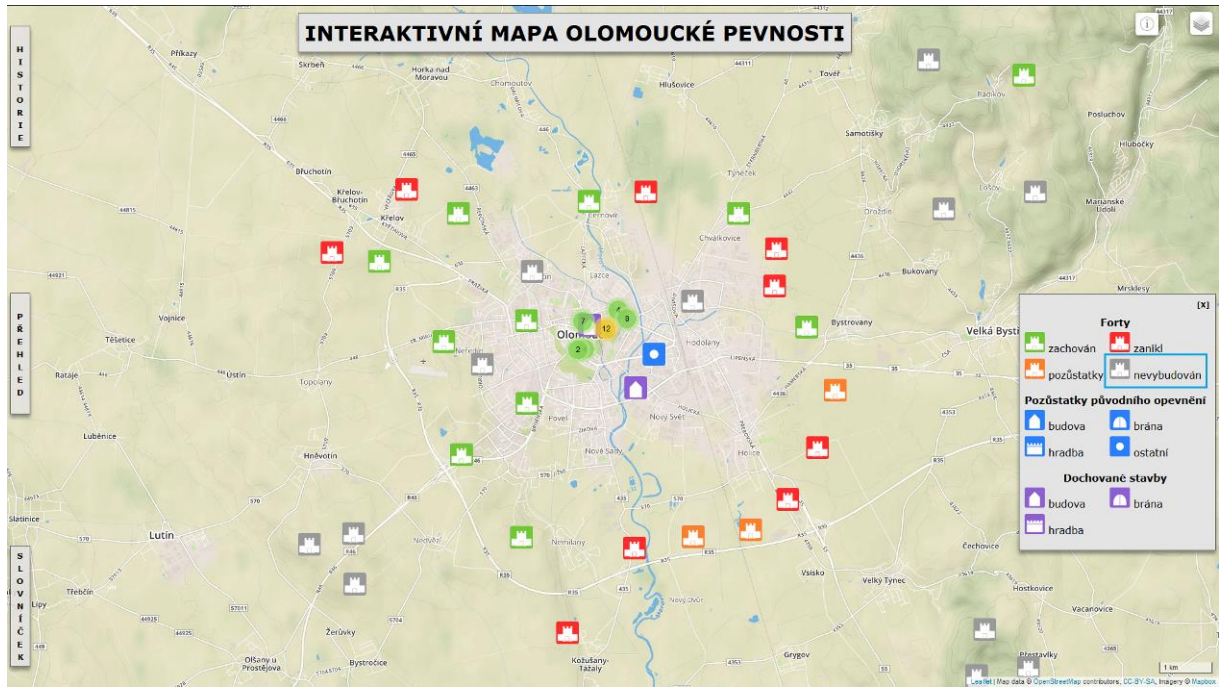

Obr. 5.16 Řešení otázky č. 2 pro V1 ve statické části testu

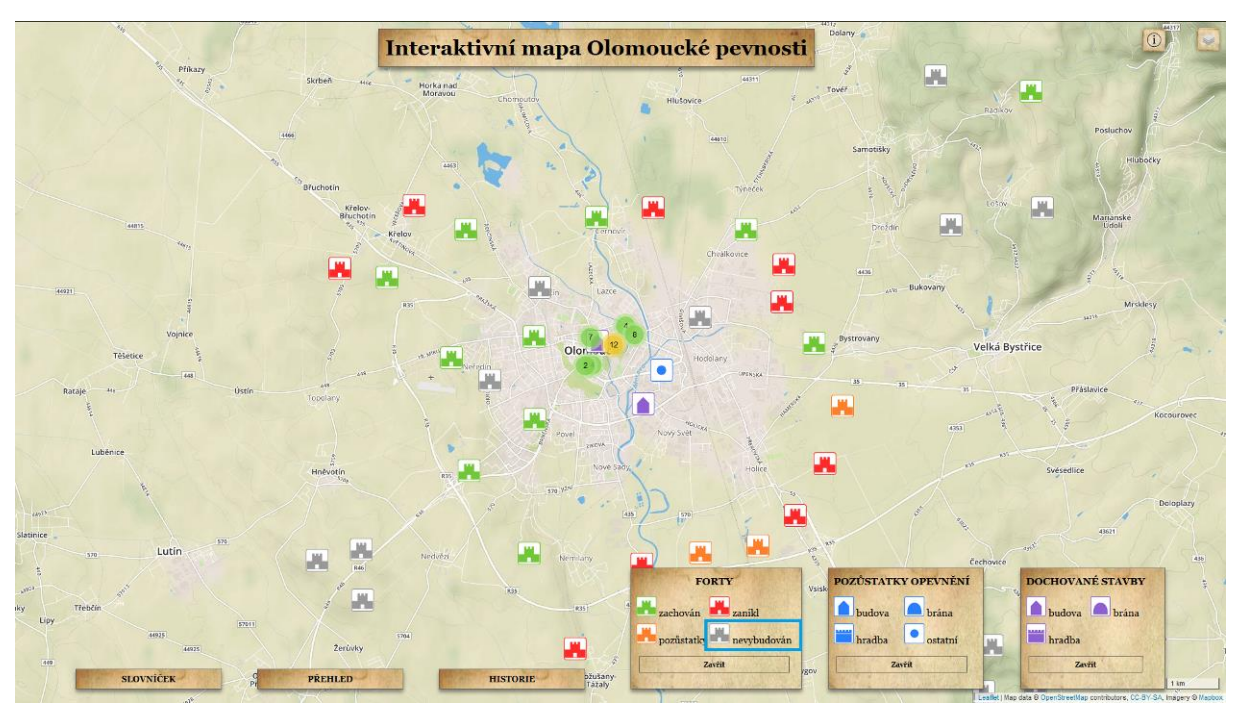

Obr. 5.17 Řešení otázky č. 2 pro V2 ve statické části testu

Úkolem je nalézt a označit znak pro "POZŮSTATKY FORTŮ" v legendě. Řešení je zobrazeno na Obr. 5.18 pro V1 a 5.19 pro V2.

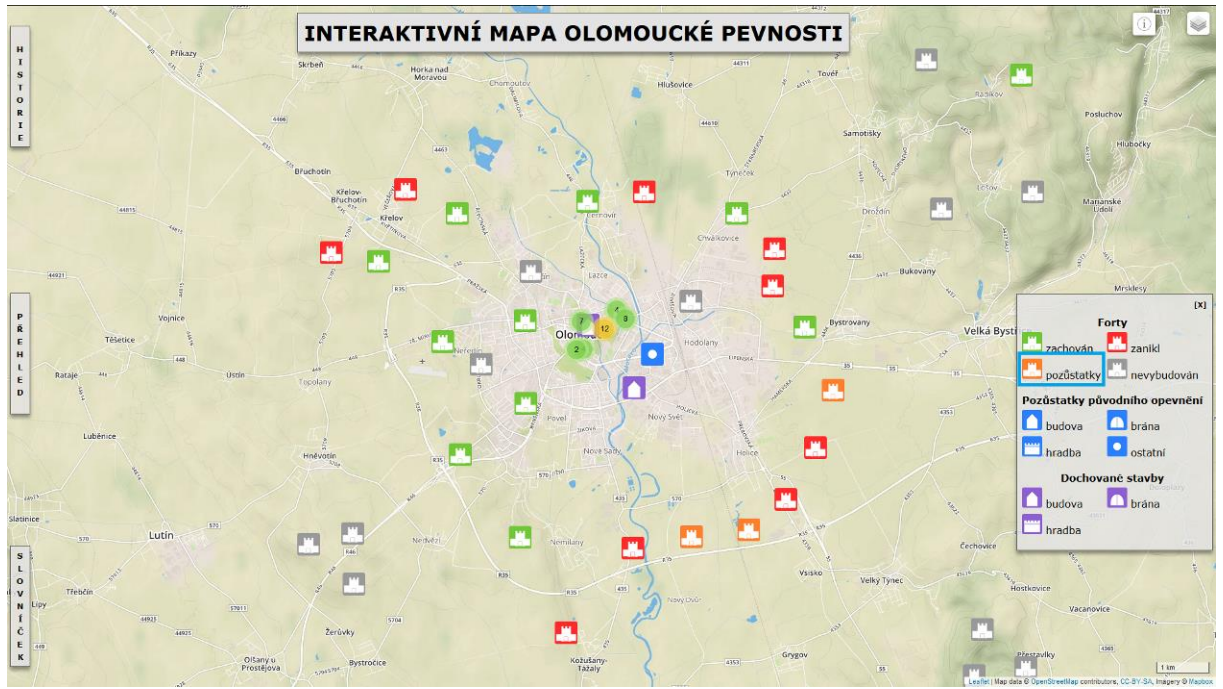

Obr. 5.18 Řešení otázky č. 3 pro V1 ve statické části testu

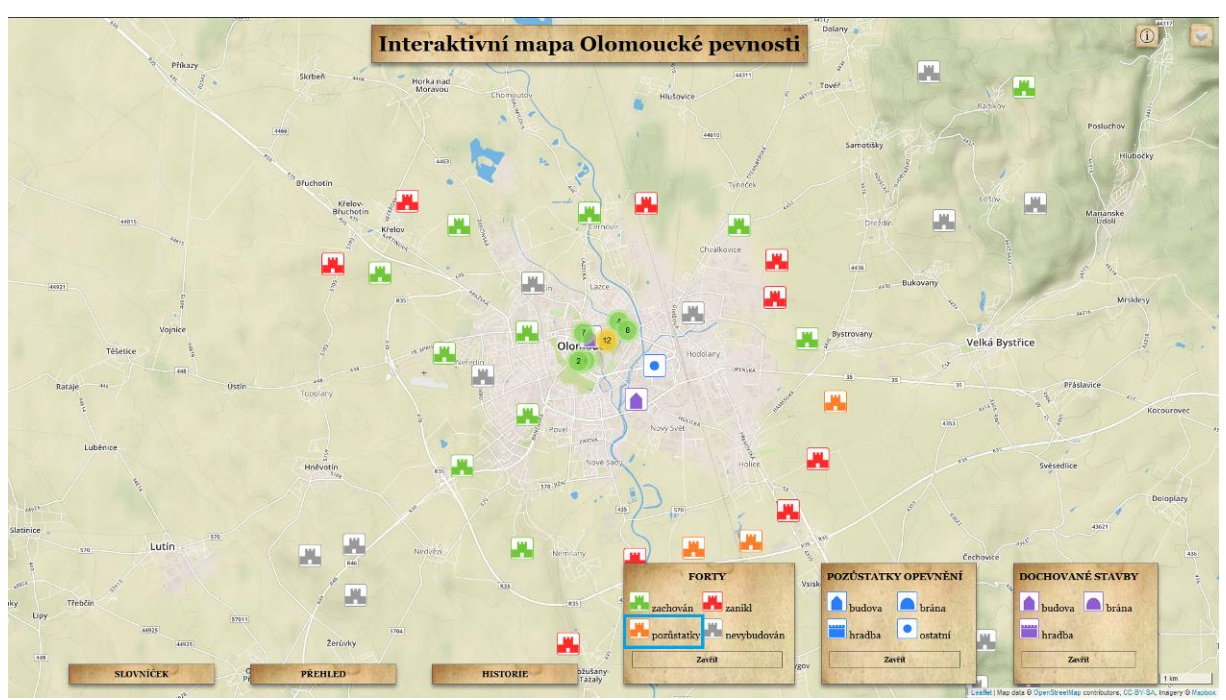

Obr. 5.19 Řešení otázky č. 3 pro V2 ve statické části testu

Úkolem je nalézt a označit znak pro "POZŮSTATKY - OSTATNÍ" v legendě. Řešení je zobrazeno na Obr. 5.20 pro V1 a 5.21 pro V2.

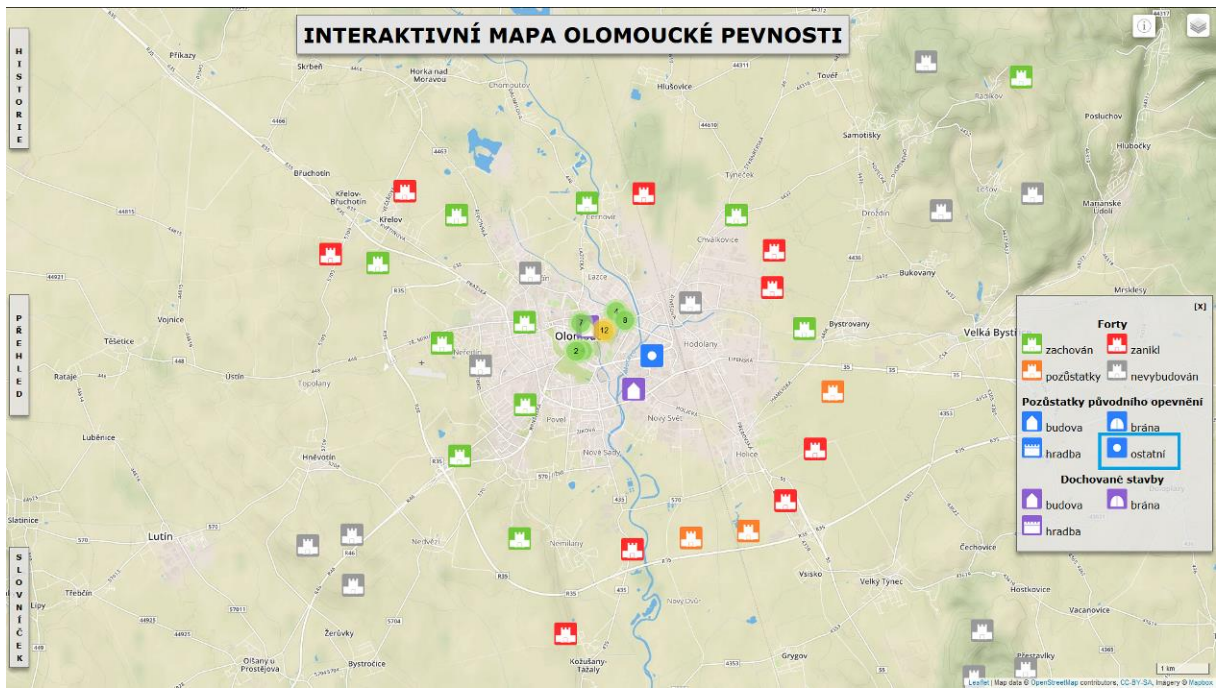

Obr. 5.20 Řešení otázky č. 4 pro V1 ve statické části testu

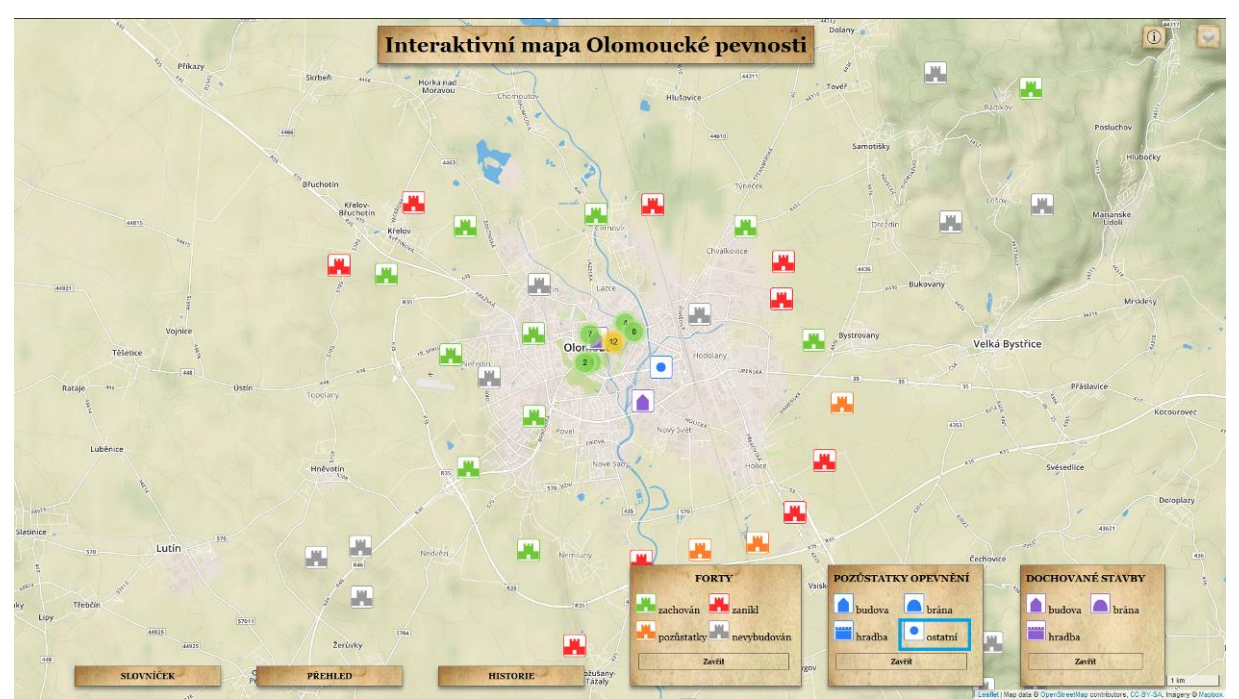

Obr. 5.21 Řešení otázky č. 4 pro V2 ve statické části testu

Úkolem je nalézt a označit znak pro "POZŮSTATKY - BRÁNA" v legendě. Řešení je zobrazeno na Obr. 5.22 pro V1 a 5.23 pro V2.

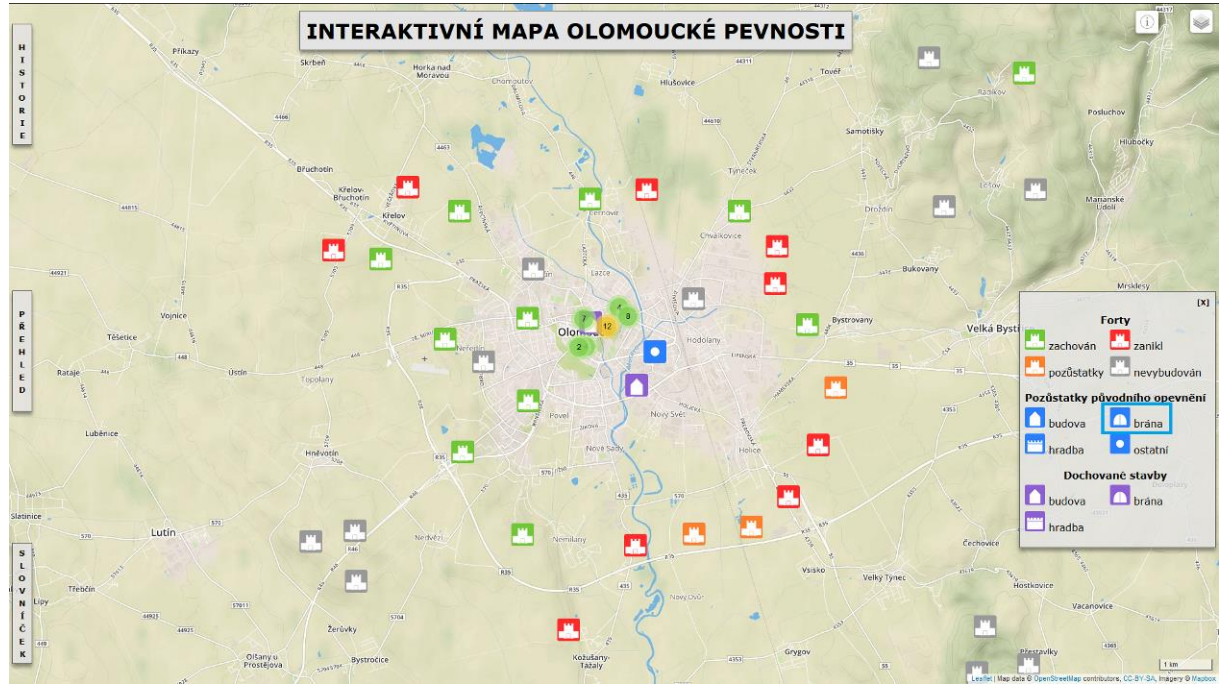

Obr. 5.22 Řešení otázky č. 5 pro V1 ve statické části testu

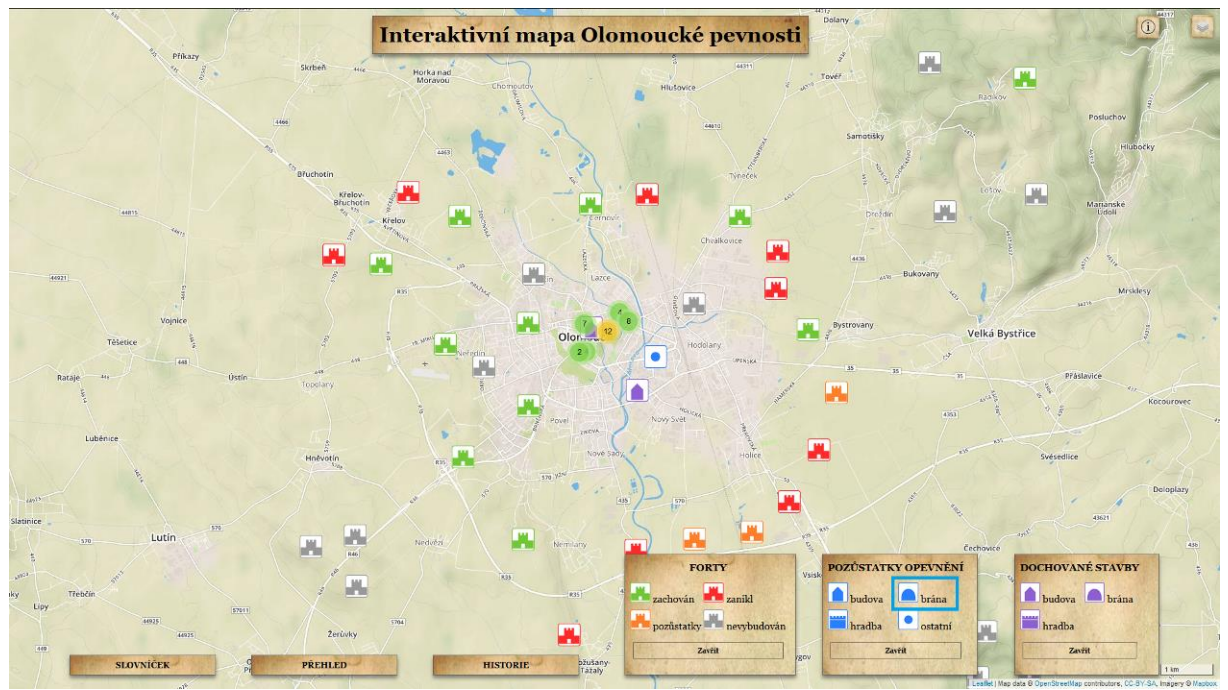

Obr. 5.23 Řešení otázky č. 5 pro V2 ve statické části testu

Úkolem je nalézt a označit všechny "ZACHOVANÉ FORTY" ve výřezu mapy. Řešení je zobrazeno na Obr. 5.24 pro V1 a 5.25 pro V2.

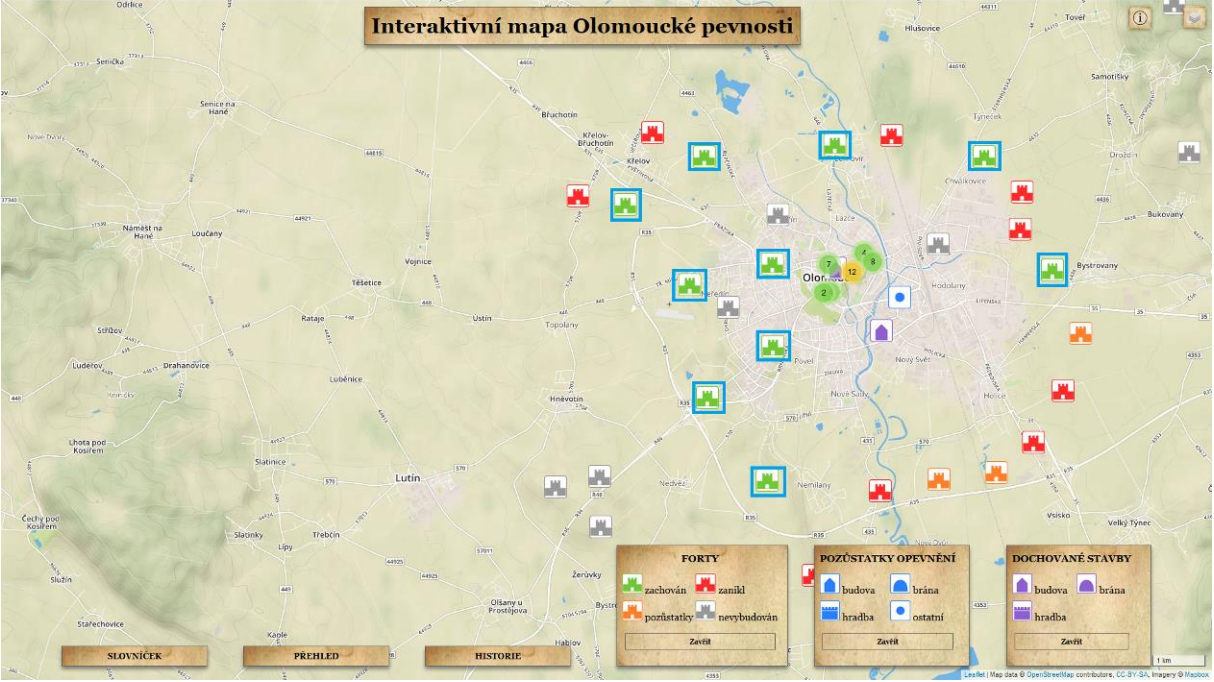

Obr. 5.24 Řešení otázky č. 6 pro V1 ve statické části testu (10 zachovaných fortů)

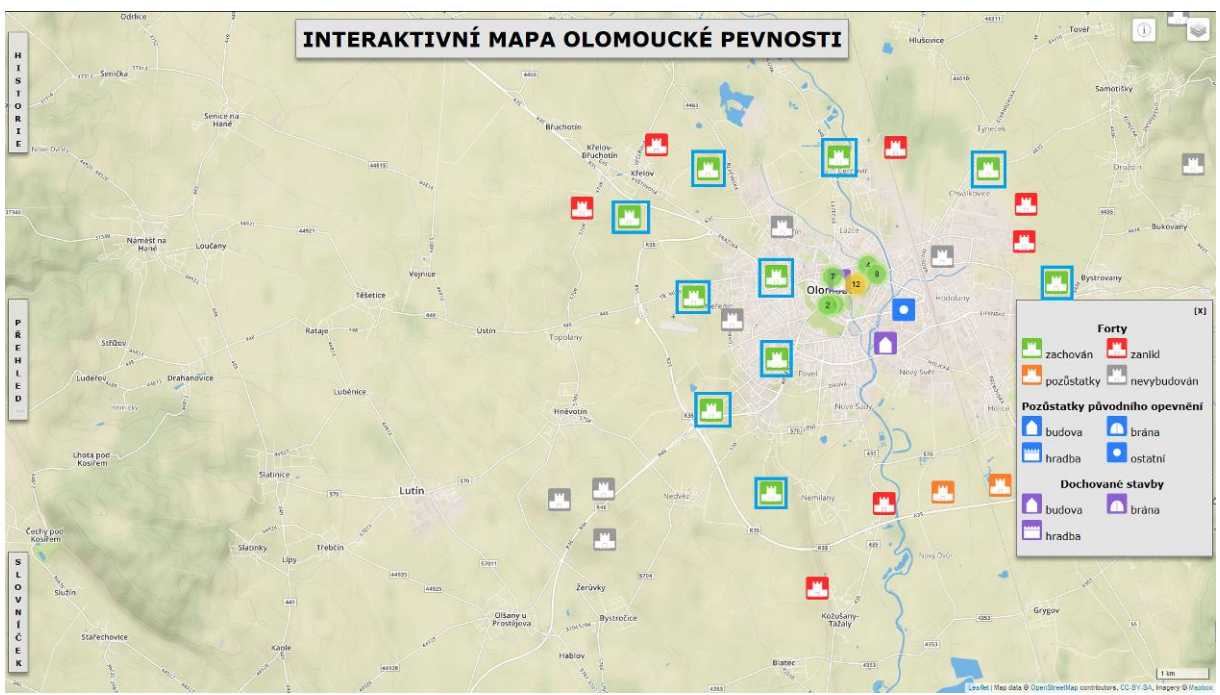

Obr. 5.25 Řešení otázky č. 6 pro V2 ve statické části testu (10 zachovaných fortů)

Úkolem je nalézt a označit všechny "POZŮSTATKY BRAN" ve výřezu mapy. Řešení je zobrazeno na Obr. 5.26 pro V1 a 5.27 pro V2.

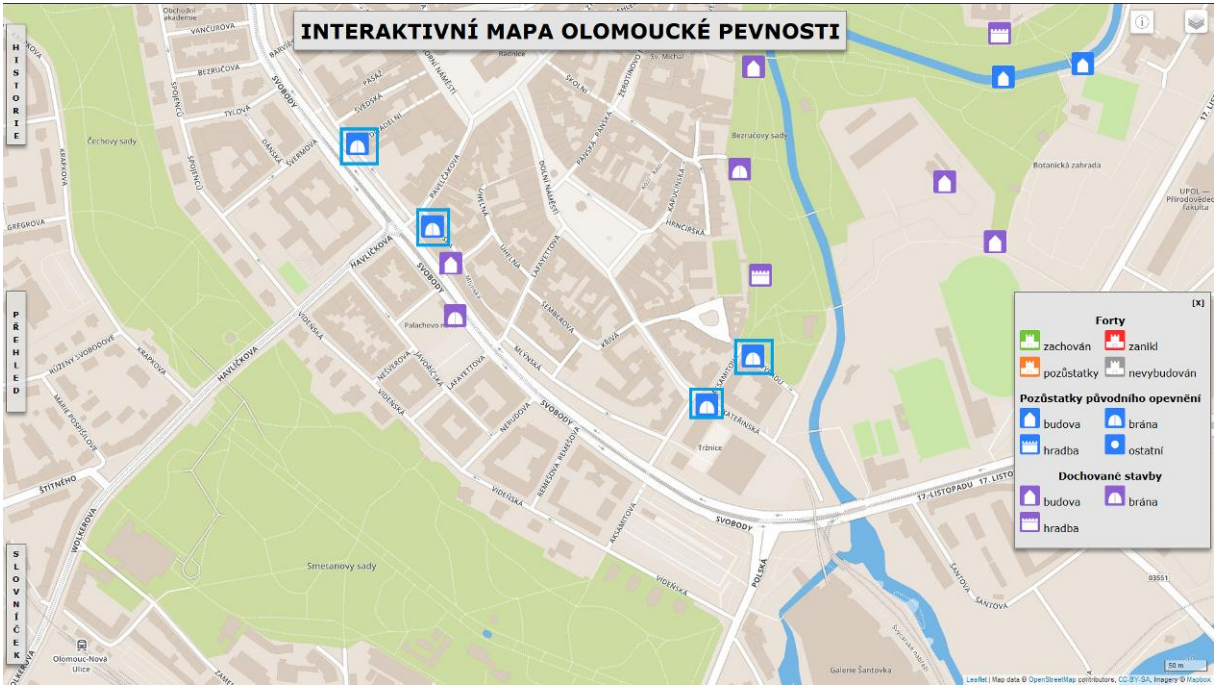

Obr. 5.26 Řešení otázky č. 7 pro V1 ve statické části testu (4 pozůstatky bran)

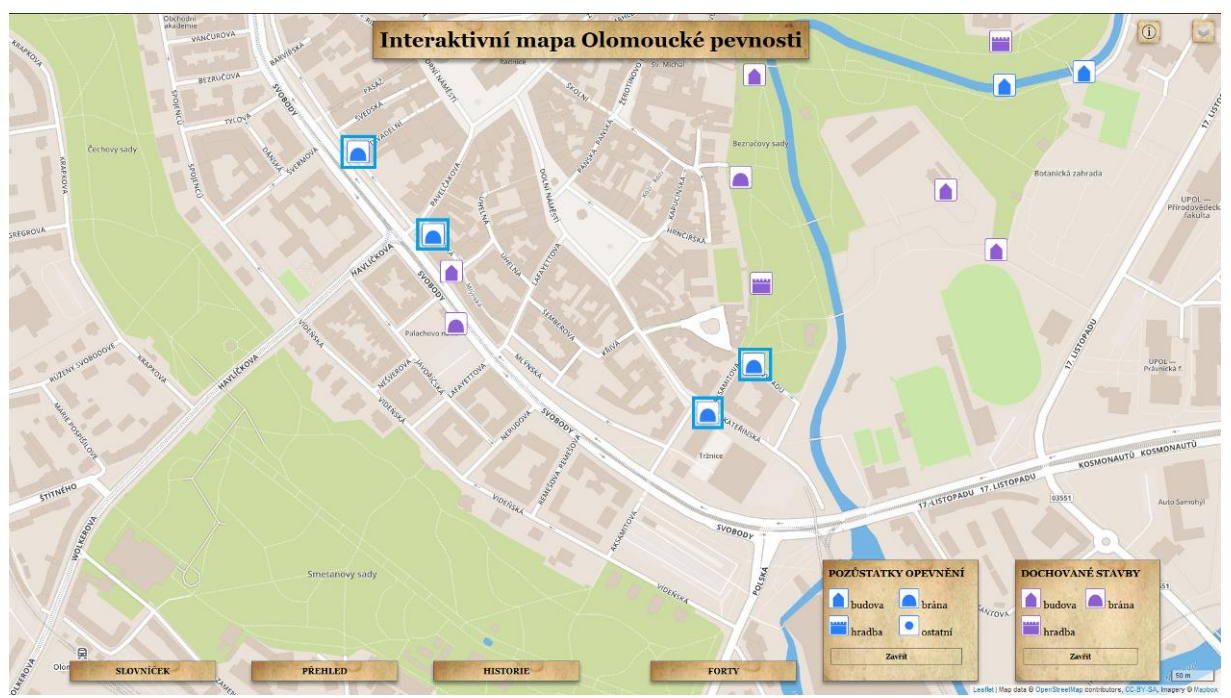

Obr. 5.27 Řešení otázky č. 7 pro V2 ve statické části testu (4 pozůstatky bran)

Úkolem je nalézt a označit všechny "POZŮSTATKY - OSTATNÍ" ve výřezu mapy. Řešení je zobrazeno na Obr. 5.28 pro V1 a 5.29 pro V2.

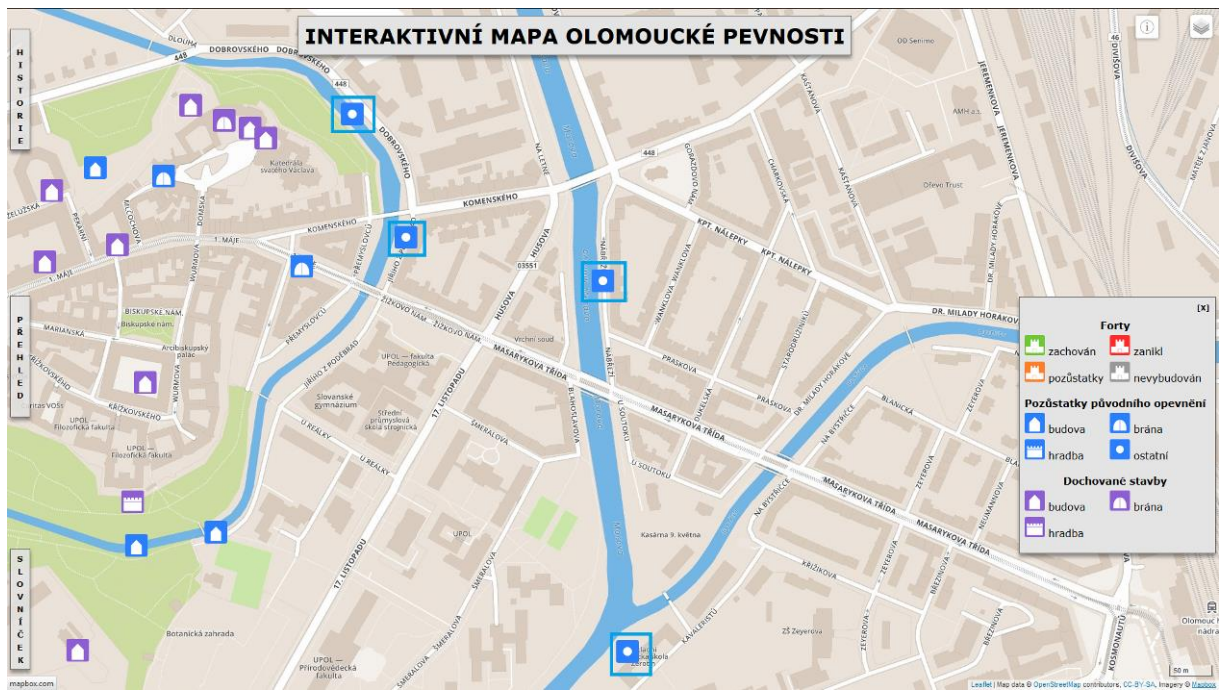

Obr. 5.28 Řešení otázky č. 8 pro V1 ve statické části testu (4 pozůstatky-ostatní)

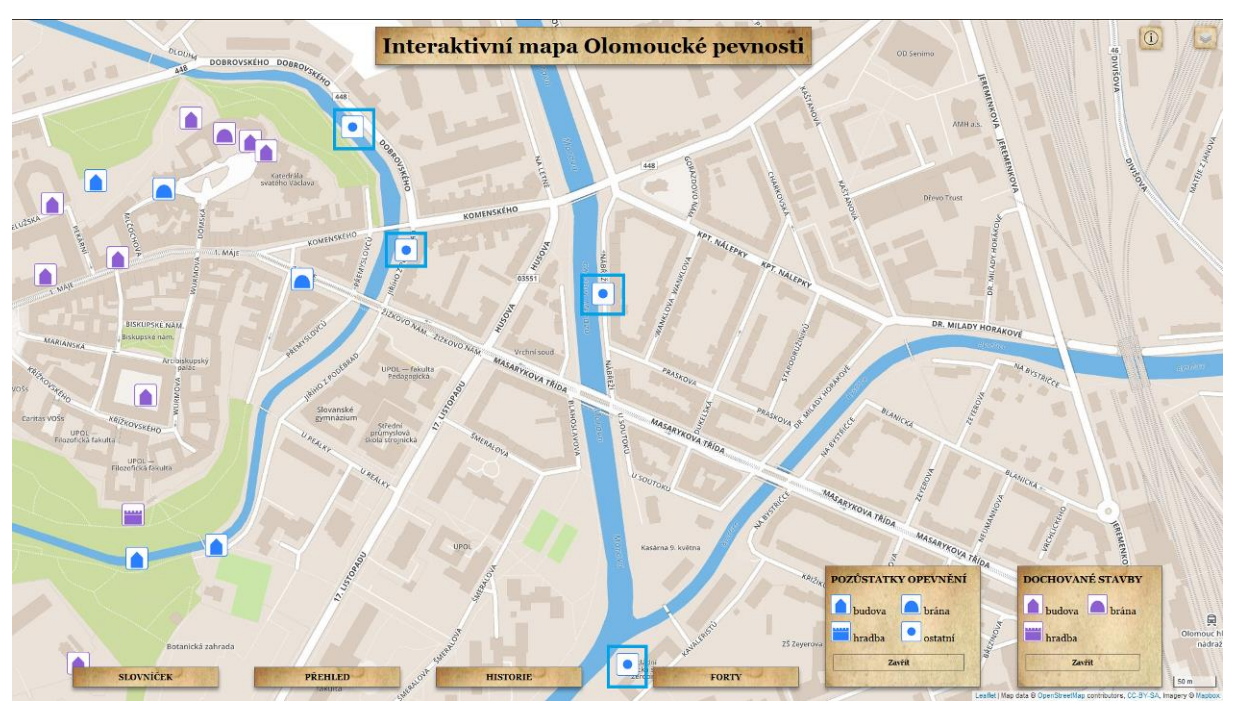

Obr. 5.29 Řešení otázky č. 8 pro V2 ve statické části testu (4 pozůstatky-ostatní)

Úkolem je nalézt a označit všechny "ZANIKLÉ FORTY" ve výřezu mapy. Řešení je zobrazeno na Obr. 5.30 pro V1 a 5.31 pro V2.

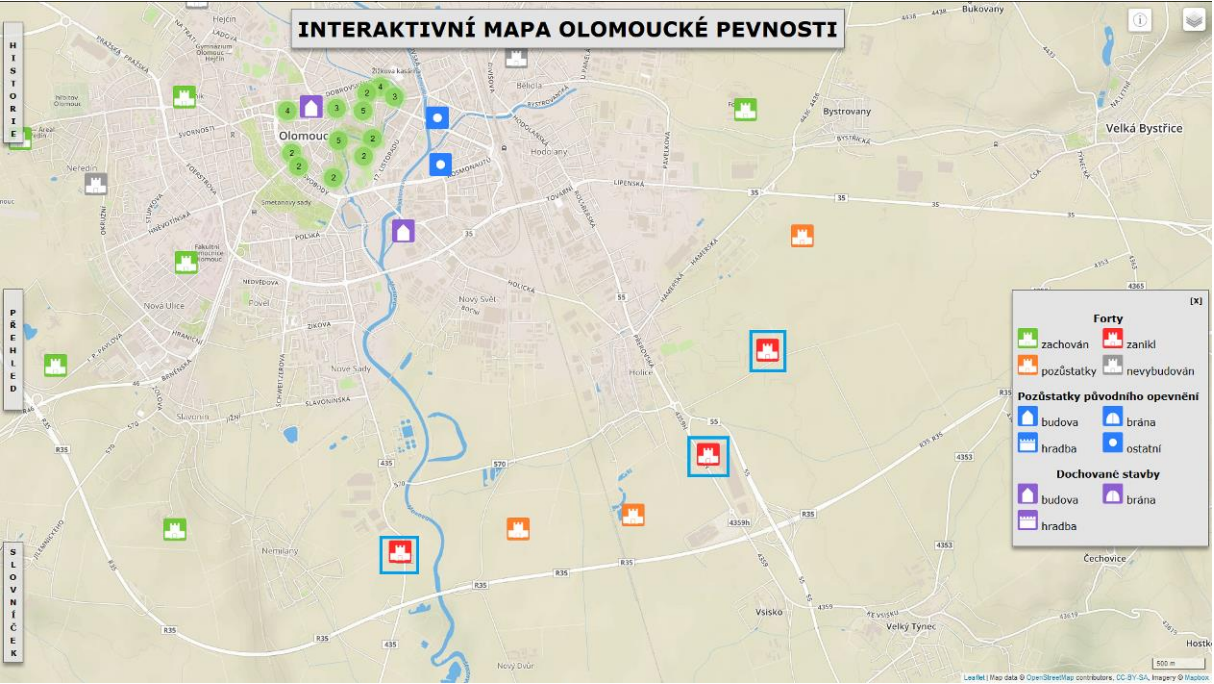

Obr. 5.30 Řešení otázky č. 9 pro V1 ve statické části testu (3 zaniklé forty)

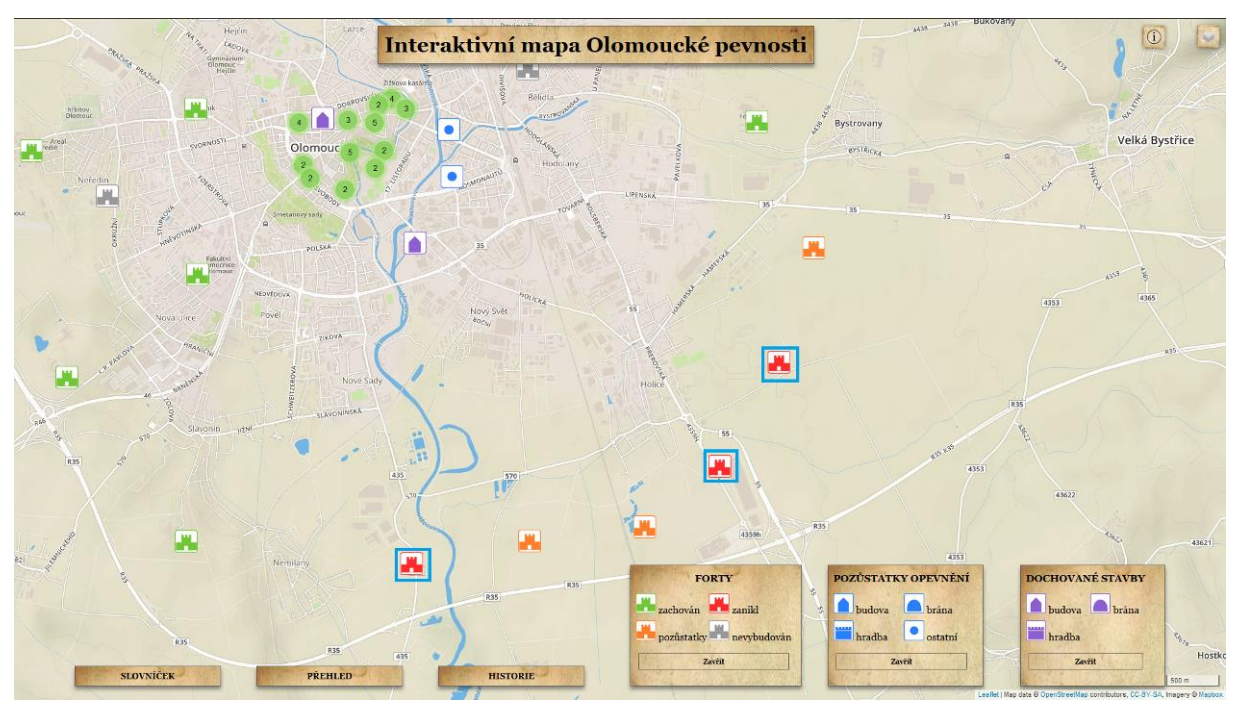

Obr. 5.31 Řešení otázky č. 9 pro V2 ve statické části testu (3 zaniklé forty)

Úkolem je nalézt a označit všechny "DOCHOVANÉ BUDOVY" ve výřezu mapy. Řešení je zobrazeno na Obr. 5.32 pro V1 a 5.33 pro V2.

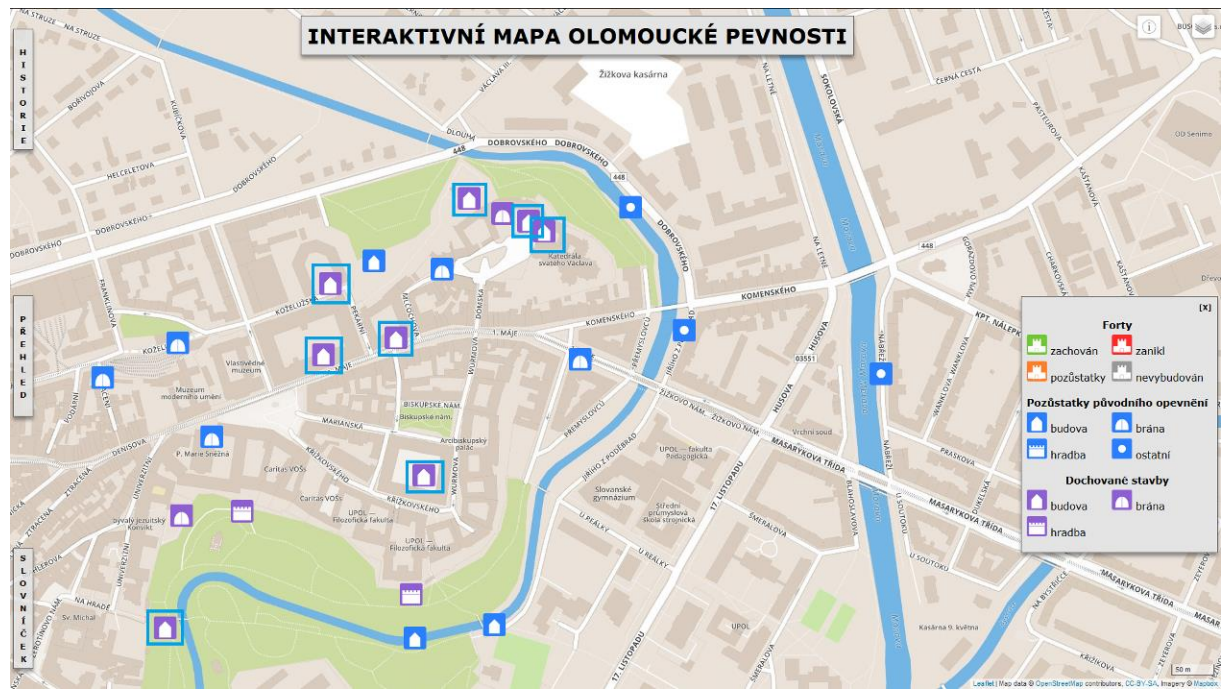

Obr. 5.32 Řešení otázky č. 10 pro V1 ve statické části testu (8 dochovaných budov)

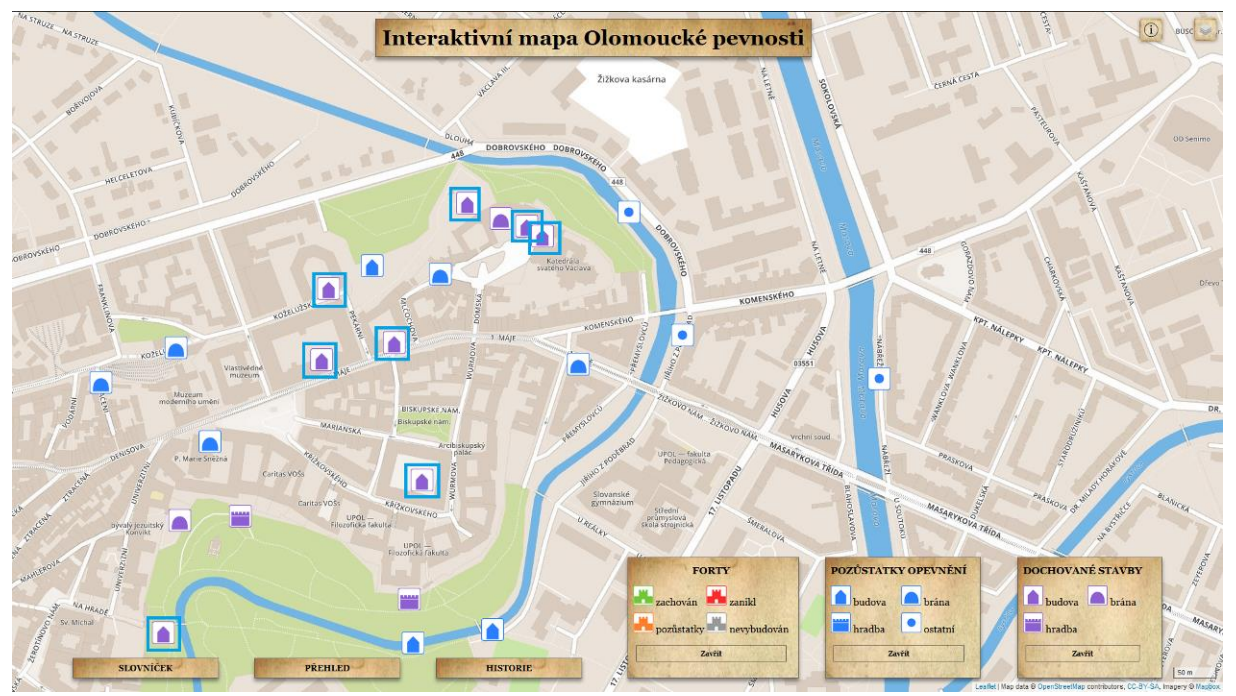

Obr. 5.33 Řešení otázky č. 10 pro V2 ve statické části testu (8 dochovaných budov)

V prvním návrhu experiment také obsahoval statické obrázky pro vyhledávání postranních tlačítek. Tyto otázky byly posléze vyřazeny, protože respondent s těmito tlačítky pracoval již v interaktivní části a zapamatoval si, kde se tato tlačítka nacházejí.

## <span id="page-46-0"></span>**5.4 Doplňující otázky**

Na konci experimentu byla respondentovi ukázána druhá verze interaktivní mapy jako statický obrázek a byla mu položena sada otázek, které měly za úkol zhodnotit a vybrat pro něj vhodnější verzi. Vyhodnocení této části experimentu sloužilo pro získání subjektivního názoru respondenta a jeho preferencí pro výslednou mapu, čehož bylo dosaženo položením následujících otázek: následující otázky, po kterých následoval prostor pro připomínky:

- 1. Vyhovuje Vám uspořádání ovládacích prvků v mapě, se kterou jste pracoval/a? (umístění na spodní straně x po stranách webového prohlížeče)
- 2. Působí na Vás lépe barevné provedení v mapě, se kterou jste pracoval/a než v mapě druhé? (šedá s bezpatkovým písmem **x** hnědé pergamenové pozadí s patkovým písmem)
- 3. Jaký byste preferoval/a znakový klíč? (barevný symbol s bílým pozadím **x** bílý symbol s barevným pozadím)
- 4. Jakou formu legendy byste preferoval/a? (jednotná legenda v jednom tlačítku s nápisem "Legenda" x rozdělení legendy podle tematických vrstev)
- 5. Preferoval/a byste spíše Ortofoto jako podkladovou mapu?

## <span id="page-46-1"></span>**5.5 Vyhodnocení**

Eye-tracking testování se zúčastnilo celkem 26 respondentů, rozdělených do dvou skupin, kdy každá skupina byla testována na jinou verzi mapy. Jednalo se o tzv. "between subjects" experiment (Bojko, 2013), jehož hlavní výhodou je potlačení efektu učení a menší časová náročnost, protože jsou respondenti testováni jen jednou verzí testu. V opačném případě probíhá tzv. "within-subject" experiment, kdy by byli respondenti testováni na obě verze mapy. Pro získání přesnějších výsledků byli z hodnocení vyřazeni ti respondenti, u kterých bylo zjištěno *"tracking ratio"* (časový podíl vyjádřený v procentech, kdy eye-tracker zaznamenával pohled respondenta (Amso *et al.*, 2014) menší než 90 %. Pro účely hodnocení bylo nakonec použito dat z měření 22 respondentů (šest mužů a pět žen pro každou verzi), kteří nejsou studenty kartografie nebo geoinformatiky. Věková struktura respondentů je uvedena v tabulce Tab. 5.1.

| Věk           | Mapa V1 | Mapa V2 |  |  |
|---------------|---------|---------|--|--|
| $19 - 25$ let |         |         |  |  |
| 26 let a vice |         |         |  |  |

Tab. 5.1 Věková struktura respondentů testování eye-tracking

#### <span id="page-46-2"></span>**5.5.1 Vyhodnocení interaktivní části**

Cílem interaktivní části eye-tracking experimentu bylo zjištění, ve které z verzí interaktivní mapy jsou respondenti schopni zjistit žádané informace rychleji. Tento časový údaj se odvíjel od rychlosti nalezení správného tlačítka (tlačítek), tedy od rychlosti orientace v postranních prvcích a jejich následného použití. Z důvodu rozmanitosti úkolů nebylo možné použít stejných událostí, které zapříčinily ukončení úkolu. Pro porovnávání byly použity časy od dob zobrazení stimulu po události, které jsou popsány v tabulce níže (Tab. 5.2).

|        | Časová událost ukončující zadaný úkol                                                 |
|--------|---------------------------------------------------------------------------------------|
| Úkol 1 | Kliknutí na tlačítko "Fort"                                                           |
| Úkol 2 | Kliknutí na "Dochované stavby" v legendě                                              |
| Úkol 3 | Kliknutí na obrázek "Salzerovy reduty"                                                |
| Úkol 4 | Kliknutí na ikonu "Židovské branky" (nejbližší dochovaná brána<br>k Barokní prachárně |
| Úkol 5 | Kliknutí na ikonu "Fort IX" v mapě                                                    |
| Úkol 6 | Ukončení nastavení vrstev podle zadání                                                |

Tab. 5.2 Hraniční časové události

Výstupem z eye-tracking testování byly video soubory *.avi,* se záznamem míst, která respondent během plnění úkolů sledoval. Videa byla rozdělena po úkolech tak, že u každého respondenta vzniklo šest videí a záznam z webové kamery. Manuálním zpracováním videosouborů byly zjištěny časy potřebné pro splnění úkolů, které je možné vidět v tabulkách Tab. 5.3 a Tab. 5.4.

Tab. 5.3 Časy v sekundách potřebné pro splnění úkolů ve V1

| Respondent | úkol 1 | úkol 2 | úkol 3 | úkol 4 | úkol 5 | úkol 6 |
|------------|--------|--------|--------|--------|--------|--------|
| <b>PO1</b> | 34,5   | 4,3    | 19,8   | 57,1   | 8,5    | 30,2   |
| <b>PO2</b> | 36     | 5      | 39,5   | 66,2   | 19,3   | 24,4   |
| <b>PO3</b> | 54,5   | 32,6   | 54,6   | 26,8   | 8,9    | 12,9   |
| <b>PO4</b> | 43     | 10,5   | 20     | 26,1   | 12,9   | 17,9   |
| <b>P05</b> | 79,7   | 34,9   | 33,8   | 69,3   | 34,3   | 22,8   |
| <b>P06</b> | 34,9   | 39,2   | 25,4   | 98,4   | 9,7    | 105,9  |
| <b>PO7</b> | 8,2    | 5,8    | 38,3   | 15,7   | 11,3   | 11,8   |
| <b>PO8</b> | 51     | 4,3    | 43,6   | 108,9  | 11,1   | 34,5   |
| <b>P09</b> | 40,5   | 8      | 23,4   | 53,7   | 11,5   | 37     |
| <b>P10</b> | 23,4   | 29,7   | 17,4   | 67,6   | 11,5   | 17,7   |
| <b>P11</b> | 31,6   | 22,6   | 41,8   | 73,4   | 24,7   | 15,2   |

Tab. 5.4 Časy v sekundách potřebné pro splnění úkolů ve V2

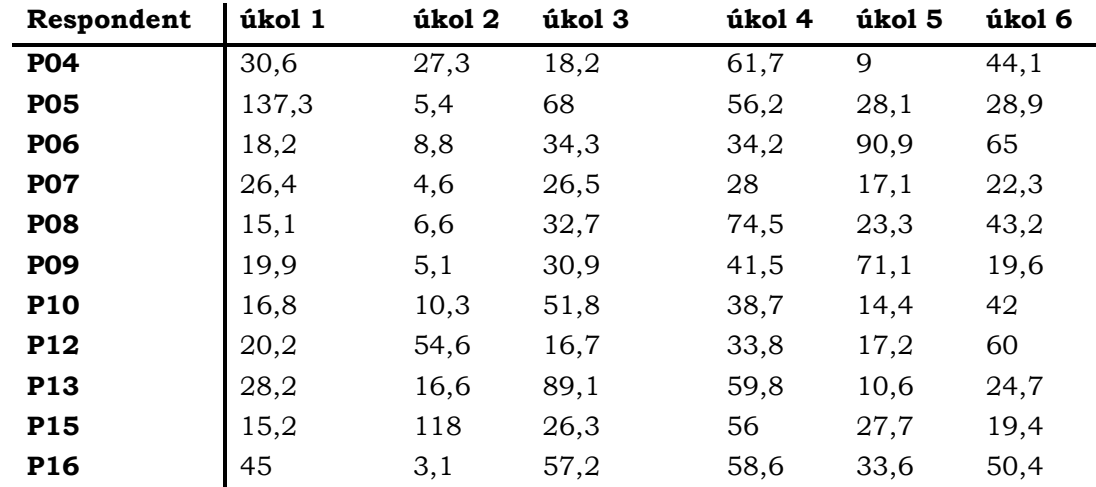

Před statistickým testováním byla stanovena domněnka, že z důvodu rovnoměrnějšího rozdělení ovládacích prvků po obou stranách okna prohlížeče, bude čas potřebný pro splnění úkolů, jestliže se bude lišit, kratší u V1. Uspořádání této verze by mělo rovněž umožňovat najít tlačítko pro nastavování vrstev a podkladových map velmi rychle, což by mohlo být výhodné u řešení úkolu 6.

Nasbíraná data byla statisticky testována pomocí neparametrického Wilcoxonova testu vždy pro daný úkol u obou verzí map na hladině významnosti 5 %. Byla stanovena nulová hypotéza, že respondenti plní úkoly v obou verzích mapy za stejný čas a alternativní hypotéza, že časy potřebné pro vyhotovení úkolů jsou pro každou verzi rozdílné. Při dosažení p value < 0,05 je možné zamítat nulovou hypotézu ve prospěch alternativní. V tabulce Tab. 5.5 jsou zvýrazněny zjištěné hodnoty, které se blíží k p value < 0,05 (úkol 1, 5 a 6). I když u těchto úkolů nebyly naměřeny statisticky významné rozdíly (p value bylo stále větší než 0,05, ale blížilo se k této hranici), bylo možné srovnáním mediánů potvrdit (viz tabulka Tab. 5.6), že rozdíly mezi časy potřebnými pro vypracování interaktivních úkolů, jsou patrné. U úkolů 2, 3 a 5 nebyly zjištěny statisticky významné rozdíly, proto zde nulovou hypotézu nelze zamítnout. Také rozdíly mediánů časů u těchto úkolů nebyly výrazné, což lze vidět v tabulce Tab. 5.6. V této tabulce jsou také barevně zvýrazněny hodnoty, které odpovídají kratším časům potřebným pro splnění úkolu mezi oběma verzemi mapy.

Tab. 5.5 Výsledky Wilcoxonova testu interaktivního testování

|             | úkol 1                         | úkol 2 | úkol 3  | úkol 4 | úkol 5 | úkol 6  |
|-------------|--------------------------------|--------|---------|--------|--------|---------|
| čas splnění | $\vert$ 0,05567 $\vert$ 0,8438 |        | 10.5619 | 0.4009 | 0.0568 | 0.06517 |

Pro grafické vyjádření naměřených dat byla použita metoda boxplot, která udává první a třetí kvartil. Kvartily jsou odděleny pomocí linie, která prochází hodnotou mediánu. Boxploty času potřebného pro splnění interaktivních úkolů jsou znázorněny na Obr. 5.34 pro V1 a 5.35 pro V2. Vypočítané mediány jsou uvedeny v tabulce Tab. 5.6, ve které jsou barevně zvýrazněny menší hodnoty, které vyjadřují časy potřebné pro splnění úkolů.

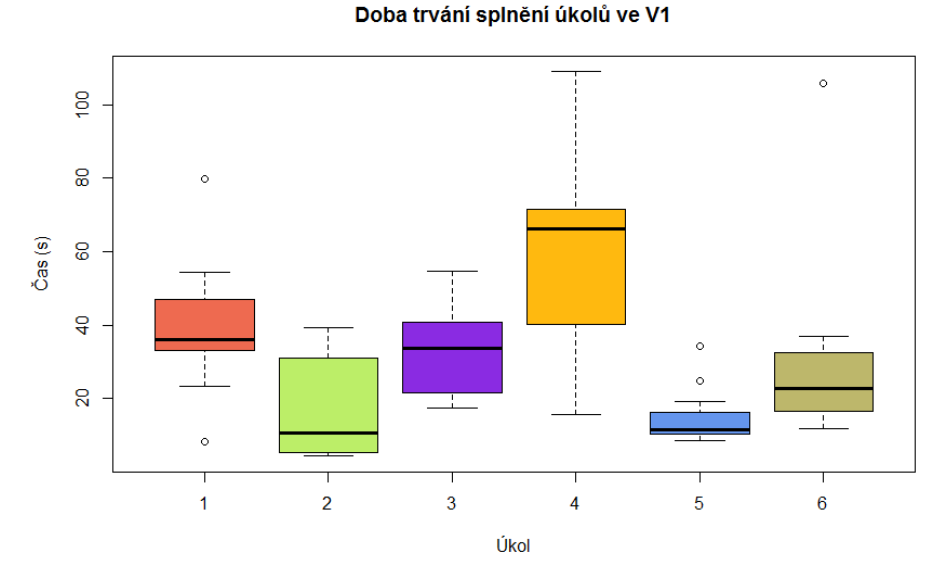

Obr. 5.34 Boxplot času potřebného pro splnění interaktivních úkolů ve V1

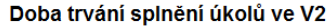

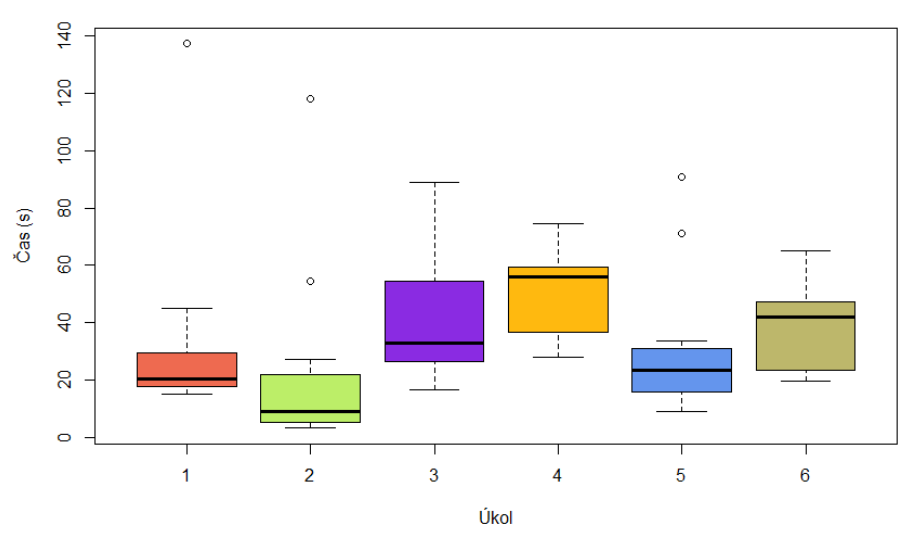

Obr. 5.35 Boxplot času potřebného pro splnění interaktivních úkolů ve V2

Tab. 5.6 Mediány časů (sekundy) potřebných pro splnění úkolů

| medián ukol 1  |      | úkol 2 | úkol 3 | úkol 4 | úkol 5 | ükol 6 |
|----------------|------|--------|--------|--------|--------|--------|
| V <sub>1</sub> | 36   | 10,5   | 33,8   | 66,2   | 11.5   | 22,8   |
| V <sub>2</sub> | 20,2 | 8,8    | 32,7   | 56     | 23,3   | 42     |

Doba potřebná pro splnění úkolů souvisela také s tím, jak jasně bylo zadání pro jednotlivé úkoly popsáno, jak moc složité se zdálo respondentovi a jak těžké bylo dané úkoly splnit. Hodnocení jednotlivých interaktivních otázek respondenty je možné pozorovat na Obr. 5.36.

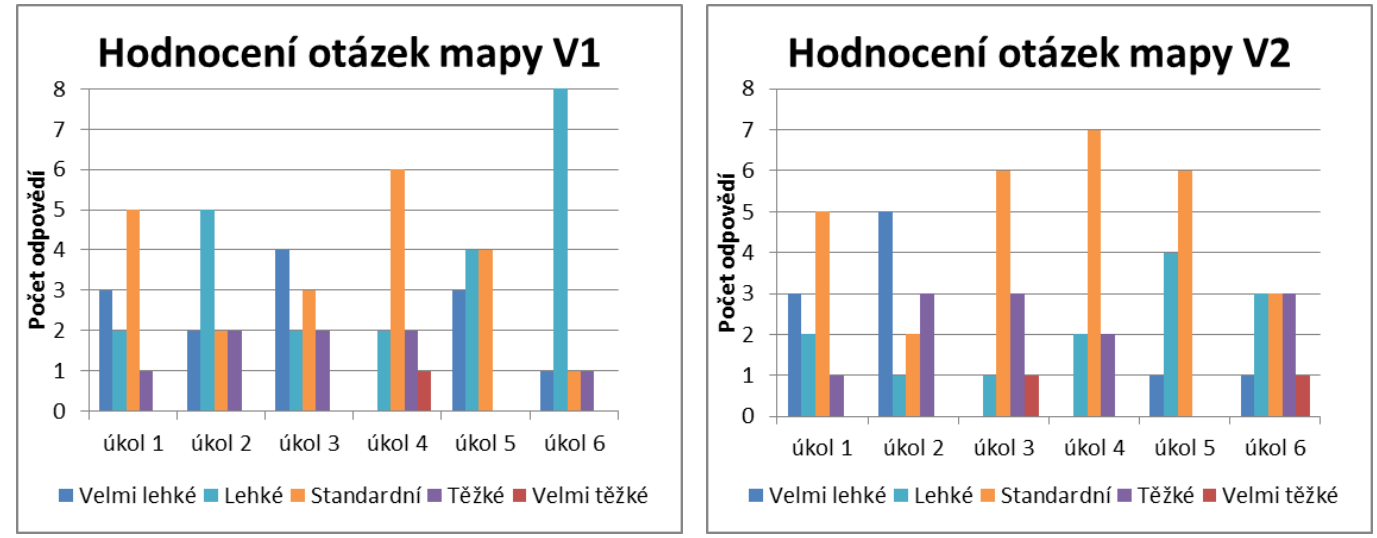

Obr. 5.36 Hodnocení interaktivních otázek V1 (vlevo) a V2 (vpravo)

Z grafů obrázku Obr. 5.36 je patrné, že úkoly 1 v obou verzích mapy zaznamenaly stejná hodnocení, i když rychlost respondentů v řešení úkolů ve V2 byla podstatně menší (viz Tab. 5.6). U úkolu číslo 2 lze již vidět, že respondenti u V2 častěji vyhodnotili tento úkol jako "Velmi lehký" a odpovídá tomu také rychlost jeho splnění. U úkolu 3, kde je rozdíl mediánů 1,1, lze vidět vyvážená hodnocení. Úkol 4 u V1 byl ohodnocen jedním respondentem jako "Velmi těžký", což mohlo způsobit jeho zdlouhavé plnění a také ovlivnění celkového mediánu. U úkolu 5 byly úkoly vnímány jako jednodušší u V1. Již byl zmíněn předpoklad, že výrazný rozdíl bude naměřen u úkolu 6, kdy má respondent větší pravděpodobnost zahlédnout tlačítko pro výběr a změnu vrstev z důvodu jeho umístění v menší vzdálenosti od ostatních tlačítek ve V1 než ve V2. Tuto domněnku lze potvrdit i na základě hodnocení úkolů, kde ve V1 byl tento úkol převážně brán jako "Lehký" zatímco u V2 se vyskytlo více "Těžkých" i "Velmi těžkých" hodnocení.

#### <span id="page-50-0"></span>**5.5.2 Vyhodnocení statické části**

Úkolem statické části eye-tracking testování bylo zjistit, který typ legendy a znakového klíče je vhodnější pro rychlejší orientaci v interaktivní mapě a nalezení požadovaných objektů. Pro tento účel bylo využito metriky "Time trial" pomocí SMI BeGaze<sup>™</sup>, která udává čas kliknutí myši ve stimulu v ms (převzato ze SMI manuálu, 2012). U úkolů 1 až 6 byla zaznamenávána jedna hodnota, jelikož tyto úkoly vyžadovaly nalezení pouze jednoho objektu v legendě. Více hodnot se objevilo pouze v případě, pokud respondent chtěl svou odpověď opravit. Pro úkoly 6 až 10 bylo hodnot "Time trial" zaznamenáno několik v závislosti na počtu hledaných objektů ve stimulu, jelikož respondent hledal objekty v mapovém výřezu. V těchto úkolech byl pro statistiku využit poslední záznam kliknutí, tedy poslední interakce respondenta před zmáčknutím mezerníku a přechodem na další úkol. Pro tento účel nemohla být použita celková doba daného úkolu, protože některým respondentům muselo být připomenuto, že pro přechod na další úkol je nutné použít mezerník.

Také před statistickým zpracováním statické části bylo stanoveno, že za předpokladu, jestli budou časy splnění úkolů rozdílné, rychlejšího hledání bude docíleno ve V1, kde jsou znaky tvořeny barevným pozadím a bílým symbolem s nerozdělenou legendou, oproti znakům s barevným symbolem a bílým pozadím a legendou rozdělenou podle tematických vrstev ve V2. Data byla rovněž statisticky zpracována pomocí Wilcoxonova neparametrického testu vždy pro daný úkol u obou verzí map na hladině významnosti 5 %. Výsledky tohoto testu lze vidět v tabulce Tab. 5.7, kde je možné pozorovat, že nebylo dosaženo statisticky významných rozdílů. Můžeme proto tvrdit, že rychlost plnění úkolů ve statické části u obou verzí interaktivní mapy byla velmi podobná. Toto tvrzení bylo potvrzeno taképorovnáním mediánů časů potřebných pro splnění úkolů ve statické části testu na boxplotech, viz Obr. 5.37 a Obr. 5.38, kde lze pozorovat pouze malé rozdíly mezi mediány určité dvojice úkolů. Mediány jsou také samostatně vypsány v tabulce Tab. 5.8 a kratší časy v tabulce zvýrazněny. Z této tabulky je také patrné, že úkoly 1 mají téměř dvojnásobný čas splnění, než ostatní úkoly ve stejné části "Hledání v legendě". Tento jev je nejspíše zapříčiněn seznamováním se respondenta s mapou, proto byl tomuto úkolu věnován delší časový úsek.

| Úkol          |       |                     | ັ      |        |       |         |        |        |         | 10     |
|---------------|-------|---------------------|--------|--------|-------|---------|--------|--------|---------|--------|
| Time<br>trial | 0,447 | 7969<br>$U \cdot I$ | 0,8534 | 0,9725 | 0,519 | 0,09084 | 0,9725 | 0,8404 | 10,7477 | 0,9626 |

Tab. 5.7 Výsledky Wilcoxonova testu pro metriku "Time trial"

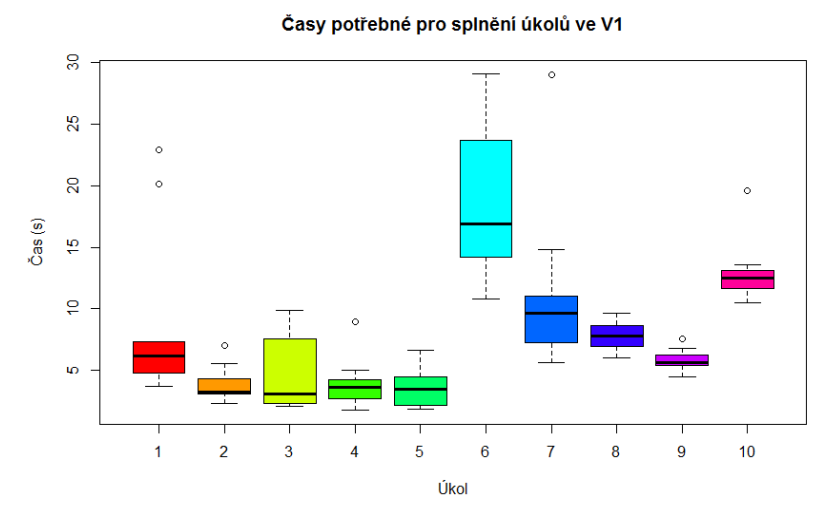

Obr. 5.37 Boxploty metriky "Time trial" V1

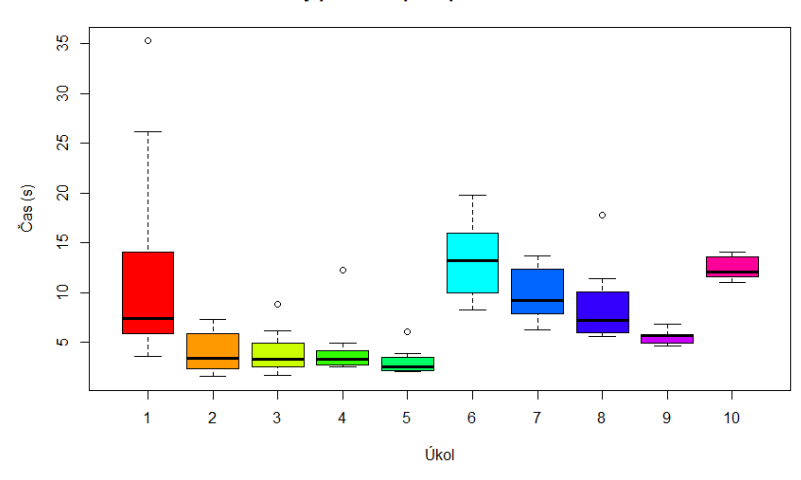

Časy potřebné pro splnění úkolů ve V2

Obr. 5.38 Boxploty metriky "Time trial" V2

| Tab. 5.8 Mediány časů potřebných pro splnění úkolů ve statické části |  |  |  |  |  |  |  |
|----------------------------------------------------------------------|--|--|--|--|--|--|--|
|----------------------------------------------------------------------|--|--|--|--|--|--|--|

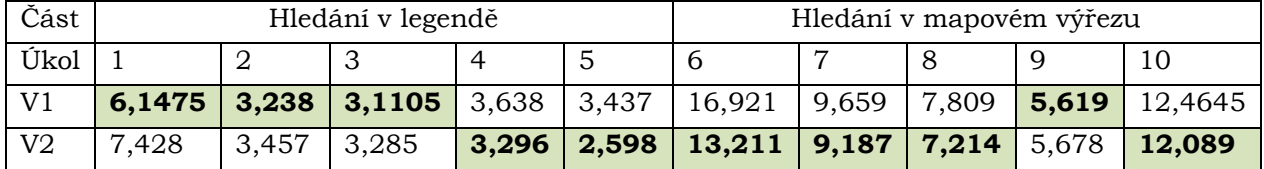

Cílem úkolů 6 až 10 bylo zjistit, zda respondent pro hledání v mapovém výřezu využívá legendu opakovaně a jak dlouho mu trvá orientace v ní. Nad legendami ve stimulech úkolů 6 až 10 byly vytvořeny AOI, ze kterých byly počítány tyto metriky (převzato ze SMI manuálu, 2012):

- *"Dwell time"* určuje celkový čas, kdy respondent upřel svůj zrak právě do této AOI (suma všech fixací a sakád),
- *"Fixation count"*  počet všech fixací na určitý objekt,
- *"Revisits"* číslo určující zpětné navštívení dané AOI.

Pro legendu ve V1 byla AOI vytvořena nad celou legendou, naproti tomu ve V2 byla AOI vytvořena nad legendou/legendami, které bylo nutné mít otevřené pro orientaci nad daným výřezem. Před statistickým testováním byla předložena domněnka, že pro rychlejší orientaci jak v legendě, tak následně v mapě, bude výhodnější vyhledávat v méně oknech, které jsou přehledně uspořádány vedle sebe, tedy ve V2. Proto, pokud by byla mezi naměřenými daty V1 a V2 zjištěna rozdílnost, byly by hodnoty metrik "Dwell time", "Fixation count" a Revisists" nižší u V2. Pro testování bylo využito Wilcoxonova neparametrického testu pro testování dvojic úkolů. Výsledky statistického zpracování lze vidět v tabulce Tab. 5.9.

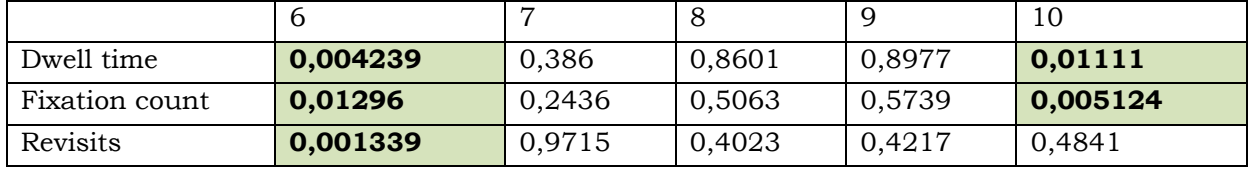

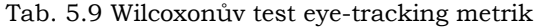

Z této tabulky lze vypozorovat, že statisticky významné rozdíly byly zjištěny pouze u úkolu 6 (pro všechny tři metriky) a pro metriky "Dwell time" a "Fixation count" v úkolu 10. Tato tvrzení lze také zkontrolovat na naměřených mediánech v tabulkách Tab. 5.10, Tab. 5.11 a Tab. 5.12, kde jsou zvýrazněny nejnižší hodnoty. U ostatních úkolů (7, 8 a 9) nebyly zjištěny statisticky významné rozdíly.

Tab. 5.10 Mediány "Dwell time (s)"

| Dwell time     | úkol 6   úkol 7   úkol 8   úkol 9   úkol 10 |                                    |                                            |
|----------------|---------------------------------------------|------------------------------------|--------------------------------------------|
| V <sub>1</sub> |                                             |                                    | 4,6073 4,1831 1,7798 <b>1,7399</b> 3,12955 |
| V <sub>2</sub> |                                             | $1,3437$   2,7936   1,2159   1,744 | 1,6398                                     |

Tab. 5.11 Mediány "Fixation count"

| V2             | œ      | 11.5   | о      |        |         |
|----------------|--------|--------|--------|--------|---------|
|                |        |        |        |        | 14,5    |
| Fixation count | úkol 6 | úkol 7 | úkol 8 | úkol 9 | úkol 10 |

Tab. 5.12 Mediány "Revisits"

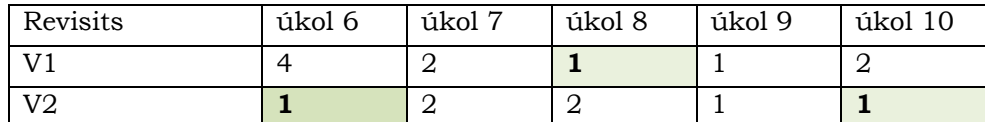

#### <span id="page-52-0"></span>**5.5.3 Vyhodnocení doplňujících otázek**

Po ukončení testu bylo respondentům položeno pět doplňujících otázek, týkajících se uspořádání ovládacích prvků, jejich barevného provedení, znakového klíče, stylu provedení legendy a preferované podkladové mapy (viz kapitola 5.4). Hlavní ideou doplňujících otázek bylo vybrání takové kombinace prvků, které by byly pro respondenty nejoptimálnější. Otázkou také bylo, zdali je respondent ochoten zvolit jako "lepší" nebo "hezčí" mapu, se kterou nepracoval nebo jestli zůstane u verze, kterou měl možnost detailně poznat. Na grafu v obrázku Obr. 5.39 lze pozorovat, že rozložení na spodní straně webového prohlížeče (otázka 1), by preferovalo 95 % respondentů. Pracovat s pergamenově zbarvenými ovládacími prvky by si vybralo 85 % respondentů. Ţádný ze znakových klíčů (otázka 3) ani styl provedení legendy (otázka 4) nezískal nadpoloviční většinu hlasů, proto lze soudit, že respondentům připadaly obě verze přehledné a intuitivní. Z tabulky Tab. 5.13 lze vypozorovat, že u čtvrté otázky většina respondentů preferovala styl provedení legendy, se kterým pracovala. Nicméně po výsledném sečtení byly oba styly provedení ohodnoceny stejným počtem hlasů. U třetího úkolu byly odpovědi ještě více vyrovnané. Žádná skupina respondentů výrazně nepreferovala verzi znakového klíče, se kterým neměla možnost pracovat. Dále byla také respondentům položena otázka, zdali by preferovali jako výchozí podkladovou mapu spíše ortofoto než mapu od MapBox.95 % respondentů vyhovovala mapa od MapBox, ale pro detailnější vyhledávání by využili možnost přepnutí na ortofoto.

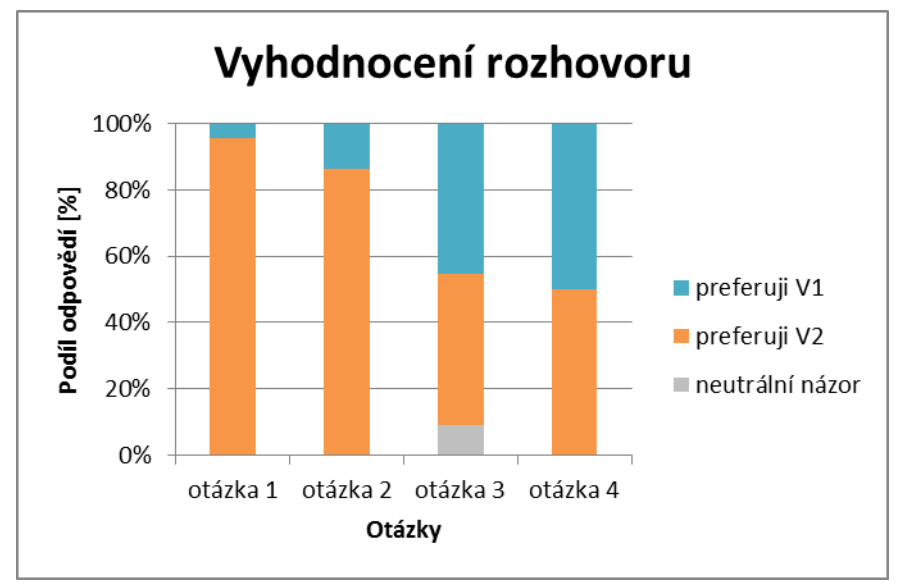

Obr. 5.39 Vyhodnocení rozhovoru pro V1 a V2

Tab. 5.13 Vyhodnocení otázek 3 a 4 podle testované verze mapy

|                 | otázka 3 |    | otázka 4 |    |  |
|-----------------|----------|----|----------|----|--|
|                 |          | V2 |          | V2 |  |
| preferuji V1    |          |    |          |    |  |
| preferuji V2    |          |    |          |    |  |
| neutrální názor |          |    |          |    |  |

## <span id="page-54-0"></span>**6 VÝSLEDKY**

Pomocí JavaScript knihovny Leaflet a knihovny jQuery byly vytvořeny dvě verze interaktivní mapy Olomoucké pevnosti. Mapy se skládají z podkladové mapy a tří obsahových vrstev (forty, pozůstatky původního opevnění, dochované stavby), které jsou vyjádřeny bodovými znaky. Po kliknutí na tento znak je vyvoláno pop-up (vyskakovací) okno s doplňujícími informacemi s charakterem vyprávění příběhu. Jednotlivé verze se liší znakovým klíčem, vybraným na základě dotazníkového řešení a také rozložením a provedením ovládacích prvků. Mapy jsou doplněny postranními tlačítky (historie, přehled, slovníček, legenda, info).

Bylo vytvořeno 24 sad geometrických a symbolických znakových klíčů, z toho 8 bylo vybráno pro vytvoření online dotazníku. Dotazník byl vyplněn celkem 89 respondenty, z toho odpovědi 58 respondentů byly zahrnuty do konečného vyhodnocení. Odpovědi 31 respondentů byly vyřazeny, z důvodu jejich špatné struktury. Hodnocení znakového klíče probíhalo podle pořadí preferencí od 1 do 8 (nejlepší – nejhorší). Vybrány byly znakové klíče 2. a 3. sady s průměrným ohodnocením 2,625 a 2,679. Oba znakové klíče s nejlepším hodnocením byly symbolické, se stejnou strukturou, kde symbol vyjadřuje daný objekt (fort, brána, hradba atd.) a barvou je vyjádřena jeho příslušnost k tematické vrstvě (forty, dochované stavby, pozůstatky původního opevnění). Rozlišovacím znakem u těchto klíčů bylo, že znaky verze V1 byly tvořeny barevným pozadím a bílým symbolem, kdežto u verze V2 byl znak barevný a pozadí bílé. Na základě připomínek respondentů byly pro tyto dvě znakové sady upraveny znaky pro forty ze "zanikl/zachován" a " zanikl/zbořen" na "zachován" a "zbořen".

Byl sestaven eye-tracking experiment, který byl rozdělen na tři části interaktivní, statickou a doplňující otázky. Eye-tracking experimentu se zúčastnilo celkem 26 respondentů rozdělených do dvou skupin, kdy každá skupina byla testována na jinou verzi mapy. Do konečného vyhodnocení bylo zahrnuto 22 respondentů – šest mužů a pět žen v každé skupině. Z vyhodnocení byli vyřazeni respondenti, u kterých bylo zjištěno "Tracking ratio" menší než 90 %. Interaktivní část experimentu obsahovala šest úkolů, které respondent po vyplnění ohodnotil na stupnici od "Velmi lehké" po "Velmi těžké". Následovala část statická, která se skládala z 10 úkolů rozdělených na dvě části: hledání v legendě a hledání v mapovém výřezu. Po ukončení statické části byl respondentovi ukázán statický obrázek verze mapy, se kterou nepracoval, a byla mu položena sada otázek. Tyto otázky měly za úkol zjistit jaké rozložení ovládacích prvků, jejich barevné provedení, znakový klíč a typ legendy by respondent preferoval.

## <span id="page-54-1"></span>**6.1 Výsledky interaktivní části testování**

Pro vyhodnocení dat z interaktivní části testu bylo použito celkového času pro splnění interaktivního úkolu, které bylo zjištěno z avi souboru pořízeného během testování. Pro jednotlivé úkoly byly stanoveny hraniční události (Tab. 5.2), které vymezovaly ukončení úkolu, a jejich čas byl zaznamenáván. Následně, pomocí Wilcoxonova neparametrického testu v software R Studio, bylo testováno, jestli se časy potřebné pro vypracování úkolů u obou verzí mapy liší. Tímto testem nebyly zjištěny statisticky významné rozdíly. Hodnoty blížící se p value < 0,05 byly zjištěny u úkolů 1 (p value= 0,05567), 5 (p value=0,0568) a 6 (p value=0,06517). Srovnáním pomocí grafického vyjádření – boxplotů a následným porovnáním mediánů bylo zjištěno, že časy potřebné pro splnění úkolů jsou nižší převážně u interaktivní mapy verze V2 a to u čtyř z šesti případů (viz Tab. 5.6).

Z vyhodnocení úkolů, které respondent vyplňoval po dokončení úkolu, bylo zjištěno, že doba, kterou respondent potřeboval ke splnění úkolu, ovlivňovala následné hodnocení sloţitosti úkolu. Se zvyšující se dobou plnění úkolu byly úkoly často ohodnocovány jako "Těžký" nebo "Velmi těžký". Byla zde také potvrzena domněnka, že respondentovi bude trvat delší dobu plnění úkolu 6 (práce s vrstvami) ve verzi V2 než ve verzi V1 z důvodu zahlédnutí tlačítka pro změnu vrstev (v pravém horním rohu) zapříčiněnou rozložením ovládacích prvků po stranách okna prohlížeče (viz kapitola 5.5.1).

#### <span id="page-55-0"></span>**6.2 Výsledky statické části testování**

K vyhodnocení dat z interaktivní části testování bylo nejprve použito metriky "Time trial" získané z "User Event Statistics" ze software SMI BeGaze™, která udává časové hodnoty momentů, kdy respondent provedl kliknutí levým tlačítkem myši ve stimulu. Pro účel hodnocení bylo využito poslední hodnoty ve sloupci "Time trial", která znamená poslední kliknutí do stimulu před přepnutím na další úkol pomocí mezerníku, tedy ukončení úlohy. Pomocí Wilcoxonova neparametrického testu nebyly zjištěny statisticky významné rozdíly, tudíž lze tvrdit, že ke splnění úkolů v obou verzích bylo zapotřebí takřka stejného času. Porovnáním boxplotů a mediánů bylo zjištěno, že šest úkolů (úkoly 4, 5, 6, 7, 8 a 10) bylo řešeno rychleji ve verzi V2, kdežto čtyři úkoly (úkoly 1, 2, 3, 9) byly řešeny rychleji ve verzi V1 (viz Tab. 5.8). Většina rozdílů mezi hodnotami mediánů se pohybovala v desetinách sekund, pouze u úkolu 6 byl rozdíl mezi hodnotami V1 a V2 3,3 s.

Dále bylo zkoumáno, zda v úkolech pro hledání v mapovém výřezu respondent opakovaně používá legendu z důvodu např. nezapamatování si určitého znaku a zdali je z tohoto důvodu lepší používat spíše rozdělenou legendu než legendu celistvou s určitým znakovým klíčem. Pro získání metrik "Dwell time", "Fixation count" a "Revisits" (viz kapitola 5.5.2), byly nad legendami ve statických stimulech obou verzí mapy vytvořeny AOI, které umožnují jejich výpočet. Na základě domněnky, že nižší hodnoty budou zjištěny u V2, bylo provedeno testování hypotéz pomocí Wilcoxonova neparametrického testu. Tímto testem byly naměřeny statisticky významné rozdíly u úkolu 6 (všechny tři metriky) a úkolu 10 (metriky "Dwell time" a "Fixation count"). Srovnáním mediánů bylo potvrzeno, že hodnoty metrik u úkolů 6 a 10 jsou opravdu rozdílné a lepší ve prospěch interaktivní mapy verze V2. Hodnoty metrik ostatních úkolů (7 a 8) byly také srovnány a rovněţ vykazovaly přijatelnější hodnoty pro verzi V2 (viz Tab. 5.10, Tab. 5.11 a Tab. 5.12). Jediný úkol, který vykazoval o něco lepší výsledky pro verzi V1, byl úkol 9. Metrika "Revisits" se neprokázala jako stěžejní pro určení vhodnosti jednotlivých verzí mapy, jelikož její hodnoty nabývaly velmi malých nebo žádných rozdílů, nicméně v úkolu 6 byl rozdíl patrný.

### <span id="page-55-1"></span>**6.3 Výsledky doplňujících otázek**

Pro vyhodnocení preferencí na sestavení optimální mapy na základě požadavků respondenta, bylo po ukončení statické části respondentovi položeno několik otázek, které měly zjistit preferované rozložení ovládacích prvků, jejich barevné provedení, znakový klíč, styl provedení legendy a preferovanou podkladovou mapu. Formou rozhovoru bylo zjištěno, že 95 % všech respondentů by preferovalo rozložení ovládacích prvků na spodní straně (V2) a 85 % všech respondentů by si vybralo pergamenové zbarvení ovládacích prvků. Žádný ze znakových klíčů nebyl respondenty značně preferován a stejný postoj respondenti zaujímali vůči stylu provedení legendy (viz kapitola 5.5.3). Taktéž podkladová mapa (MapBox) byla pro respondenty vyhovující a jen 5 % dotázaných by raději preferovalo ortofoto. Respondentům, kteří o ortofoto projevili zájem, by stačila možnost si mezi podkladovými mapami přepínat (např. pro hledání detailů), což interaktivní mapa umožňuje.

## <span id="page-56-0"></span>**6.4 Výběr optimální mapy**

Na základě výsledků byla vytvořena tabulka (Tab. 6.1), která hodnotí šest faktorů rozdělených do dvou skupin. Ve skupině "Výsledky eye-tracking testování" jsou zohledněny výsledky testování pomoci Wilcoxonova testu, porovnávání mediánů a srovnávání boxplotů z obou částí testu (interaktivní, statické). Ve skupině "Preference respondentů" jsou brány v potaz odpovědi, které byly zjištěny na základě rozhovoru po ukončení statické části testu.

| Výsledky eye-tracking testování        | Verze          |
|----------------------------------------|----------------|
| Rychlost splnění interaktivních úkolů  | V2             |
| Rychlost splnění statických úkolů      | V <sub>2</sub> |
| Preference respondentů                 |                |
| Rozložení ovládacích prvků             | V2             |
| Barevné provedení ovládacích prvků     | V2             |
| Znakový klíč                           | neutrální      |
| Styl provedení legendy                 | neutrální      |
| Optimální verze pro Pevnost<br>poznání | V <sub>2</sub> |

Tab. 6.1 Vybrání optimální mapy

Z uvedené tabulky tedy vyplývá, že vhodnější mapou pro použití v Pevnosti poznání, je mapa verze V2.

## <span id="page-57-0"></span>**7 DISKUZE**

Tato práce byla zaměřena na tvorbu dvou verzí interaktivních map a jejich hodnocení pomocí technologie eye-tracking. Na základě výsledků byla vybrána optimální verze, která bude umístěna v Pevnosti poznání, a to verze V2. Pro tvorbu interaktivních map bylo využito knihovny Leaflet, která je svou kompaktností a funkčností velmi efektivním nástrojem pro tvorbu map tohoto zaměření. Také je její výhodou, že lze výsledné mapy použít na dotykových zařízeních, což je důležité pro následné využití v olomoucké Pevnosti poznání na dotykových kioscích.

Hlavní náplní mapy byly bodové vrstvy, které byly rozděleny do tří kategorií – "Forty", "Pozůstatky původního opevnění" a "Dochované stavby". Zde se narazilo na problém, kdy se ve vrstvě "Dochované stavby" objevily objekty liniového charakteru – hradby v Bezručových sadech. Z důvodu zachování celistvého provedení objektů v mapě jako bodových prvků, byly tyto hradby uvedeny také jako bodové s tím, že zachycovaly pouze určitou část zmíněných hradeb.

Jako nástroj pro tvorbu ovládacích prvků byla zvolena knihovna jQuery, která svou jednoduchostí a rychlostí zefektivňuje tvorbu webových stránek nebo aplikací. Interaktivní mapa byla vytvářena pro rozlišení 1920 x 1080 pixelů, právě z důvodu použití na dotykových kioscích. Dále bude také nutné provést optimalizaci pro monitory s menším rozlišením, jelikož interaktivní mapa bude také zveřejněna na webových stránkách Fortu II. Radíkov (http://pevnost-radikov.cz/), kterou spravuje pan Ing. Bednář.

Tvorba znakového klíče byla jednou z důležitých částí tvorby interaktivní mapy. Pomocí software Inkscape bylo vytvořeno celkem 24 sad znakových klíčů, ze kterých bylo vybráno osm pro použití v internetovém dotazníku Google formuláře. Internetové dotazníky jsou jednoduchým způsobem jak získat odpovědi od velkého počtu respondentů, z důvodu jejich snadného šíření po internetu, zejména prostřednictvím sociálních sítí. Odpovědi poskytují důležitou zpětnou vazbu, která přispívá ke zkvalitnění daného výstupu. Dotazník byl vyplněn celkem 89 respondenty, avšak pro vybrání finálních dvou verzí znakových klíčů bylo využito výsledků 56 respondentů. Problémem byla nepříliš jasná formulace hodnocení otázek, což znemožnilo využití odpovědí všech respondentů. Na základě hodnocení dotazníku byly vybrány dva znakové klíče (symbolické s barevným pozadím a barevným znakem). Připomínky respondentů a RNDr. Aleny Vondrákové byly využity k úpravě finálních verzí znakového klíče, kdy byly dvě skupiny fortů ("zanikl/zachován" a "zanikl/zbořen") zahrnuty do skupin "zachován" a "zbořen". Důvodem byla nesrozumitelnost původního označení, kdy nebylo na první pohled zřejmé, že forty prošly dvojí výstavbou a tedy dvěma výstavbovými stavy.

Při eye-tracking testování byly testovány dvě skupiny respondentů, proto bylo nutné brát ohled na to, aby obě skupiny byly vyváženě strukturované. Testování se zúčastnilo celkem 26 respondentů, ale pro účely hodnocení byly použity dvě skupiny po 11 lidech se stejným zastoupením mužů a žen. Vyřazení 4 respondentů proběhlo na základě hodnot "Tracking ratio", kdy nedosažení hodnoty 90% znamenalo vyloučení z vyhodnocování. Všichni testovaní respondenti byli laici z pohledu kartografie či geoinformatiky, což respektuje plánované používání interaktivní mapy laickou veřejností v Pevnosti poznání, či na webu Fortu II. Radíkov.

Pro interaktivní část testování byly zpracovávány videosoubory pořízené během testování a hodnoceny časy potřebné pro splnění úkolu. Ve statické části bylo použito metrik "Time trial" pro zjištění doby potřebné k vypracování úkolů a metrik "Dwell time", "Fixation count" a "Revisits", které byly vypočítány za pomocí vrstev AOI vytvořenými nad legendami map. Během eye-tracking testování, převážně v interaktivní části, bylo možné pozorovat několik zvyklostí respondentů. Pokud respondent nacházel tlačítka namátkově, nikoliv systematicky, trvalo mu delší čas vyhotovovat další úkoly. Dále se také objevil trend, že pokud respondent nenašel požadovaný ovládací prvek během několika pár sekund, byla velká pravděpodobnost, že začne "objevovat" a procházet ostatní tlačítka v mapě, což mu pomůže lépe pochopit princip fungování ovládacích prvků, které jsou zde hlavně pro usnadnění práce při hledání. Mnoho respondentu při hledání vysvětlení pojmu "Fort" ve verzi V2 nejprve nalezla legendu pro "Forty", a proto se jejich orientace v dalších úkolech velmi usnadnila.

Při dotazování na doplňující otázky bylo několikrát zmíněno, že nápis "Legenda" je pro uživatele, kteří s mapou běžně nepracují nebo nevyužívají mapy na internetu méně intuitivní než najít příslušnou legendu pod tlačítky s názvy tematických vrstev. Dalším doporučením bylo zviditelnění přepínače vrstev, který se nacházel v pravém horním rohu. Ve výsledné mapě bude toto tlačítko nahrazeno jeho rozbalenou verzí (collapsed=FALSE). Tedy bude zde vidět obsah přepínače vrstev, který je vizuálně podstatně větší, a nebude nutné nejprve nalézt tlačítko, jež by jej označovalo.

## <span id="page-59-0"></span>**8 ZÁVĚR**

V rámci magisterské práce byly vytvořeny dvě verze interaktivní mapy Olomoucké pevnosti, které byly podrobeny eye-tracking testování. Na základě získaných dat byla vybrána vhodnější mapa, která bude umístěna do Pevnosti poznání v Olomouci. Součásti práce byla také rešerše literatury zabývající se historií Olomoucké pevnosti, webovými mapami a mapami s příběhem. Mapy byly vytvořeny za použití knihovny Leaflet a knihovny jQuery a lišily se rozložením ovládacích prvků, jejich barevným provedením a popisem, znakovým klíčem a stylem provedení legendy. Dotazníkovým řešením byly vybrány dva nejlépe hodnocené znakové klíče se symbolickými znaky, které byly následně upraveny na základě připomínek respondentů.

Eye-tracking experiment se skládal ze tří částí – interaktivní, statické a z doplňujících otázek. V interaktivní části bylo, na základě Wilcoxonova testu a porovnávání boxplotů a mediánů metriky "Time trial", zjištěno, že rychlejší čas při plnění úkolů byl naměřen u mapy verze V2. Obdobných výsledků bylo dosaženo při zpracování dat ze statického testování, kde byly porovnávány metriky "Dwell time", "Fixation count" a "Revisits" u AOI vrstev vytvořených nad legendami map, které byly také testovány Wilcoxonovým testem a srovnány na základě hodnot mediánů. Ve třetí části byla respondentovi ukázána druhá verze mapy, se kterou nepracoval, a byla mu položena sada otázek, která měla za úkol stanovit, jaké rozložení ovládacích prvků, jejich barevné provedení, znakový klíč, styl provedení legendy a podkladovou mapu preferuje. V této části bylo zjištěno, že respondenti preferují rozložení a barevné provedení prvků verze V2.

Po celkovém zhodnocení byla jako vhodnější mapa pro Pevnost poznání vybrána verze V2, která má uspořádání tlačítek při spodním okraji a plocha těchto tlačítek má pergamenovou barvu. Legenda je zde rozdělena podle tematických vrstev. U verze V2 je také použita znaková sada, kdy vnitřní kresba znaků je barevná na bílém pozadí čtverce a jeví se tedy uživateli jako čitelnější.

## POUŽITÁ LITERATURA A INFORMAČNÍ ZDROJE

AMSO, Dima, Sara HAAS, Julie MARKANT a Philip ALLEN. *An Eye Tracking Investigation of Developmental Change in Bottom-up Attention Orienting to Faces in Cluttered Natural Scenes*. *PLoS ONE* [online]. 2014-1-22, **9**(1): e85701- [cit. 2015-08-02]. DOI: 10.1371/journal.pone.0085701. ISSN 1932-6203. Dostupné z: http://dx.plos.org/10.1371/journal.pone.0085701

BEDNÁŘ, Jan. *Císařsko-Královská Olomoucká Pevnost*. Olomouc: Fort Radíkov o.s., 2013.

BOJKO, Aga. *Eye tracking the user experience: a practical guide to research*. Brooklyn: Rosenfeld Media, c2013, xiv, 304 s. ISBN 978-1-933820-10-1.

BOJKO, Agnieszka. Using Eye Tracking to Compare Web Page Designs: A Case Study. *Journal of Usability Studies* [online]. 2006, (3): 112-120 [cit. 2015-08-07]. Dostupné z: http://uxpajournal.org/wp-content/uploads/pdf/bojko\_eye\_tracking.pdf

BROWN, M. MARMOR, M., ZRENNER, E., BRIGELL,M, Bach, M. (2006): ISCEV standard for clinical electro-oculography (EOG) 2006. Documenta ophtalmologica, 113(3), 205-212

BROWN, edited by Menno-Jan Kraak and Allan. *Web cartography developments and prospects*. London: Taylor & Francis, 2001. ISBN 0203305760.

DUCHOWSKI, Andrew T. *Eye tracking methodology: theory and practice*. Second edition. xxiv, 328 stran, 2007, ISBN 978-1-84628-608-7.

HEDGE, S. *Potential of SVG for a cartographic interface to a route optimization model for transport of hazardous material*. Enschede, 2004. International Institute for Geo information Science and Earth Observation.

HOLMQUIST, Keneth, Marcus NYSTRÖM, Richard ANDERSSON, Richard DEWHURST, Halszka JARODZKA a Joost VAN DE WEIJER. *Eye Trackin: A comprehensive guide to methods and measures*. Oxford: Oxford University Press, 2011. ISBN 978-0-19-969708- 3.

KUČERA, Michal. *Využití open-source nástrojů pro přípravu, průběh a vyhodnocení eyetracking experimentů*. Olomouc, 2013. Bakalářská. Katedra geoinformatiky Univerzity Palackého v Olomouci. Vedoucí práce Mgr. Stanislav Popelka.

KUCH-BREBURDA, Miloslav a Vladimír KUPKA. *Pevnost Olomouc*. 1. vyd. Dvůr Králové nad Labem: FORTprint, 2003, 311 s. Pevnosti. ISBN 80-860-1121-6.

KUPKA, Vladimír. *Fortové pevnosti a jejich místo v dějinách opevňování*. 3. opr. vyd. Dvůr Králové nad Labem: FORTprint, 1995, 32 s., [7 s.] příl. Pevnosti. ISBN 80-900- 2990-6.

LITSCHMANNOVÁ, Martina. Máme dotazníky. A co dál? *Homel.vsb.cz* [online]. 2010 [cit. 2015-07-18]. Dostupné z: http://homel.vsb.cz/~lit40/SKOMAM\_09.PDF

MELČÁK, Jiří. JQuery - uţitečný a mocný javascriptový framework. *Profimagazin* [online]. 2008, (-) [cit. 2015-08-07]. Dostupné z: http://www.profimagazin.cz/jquery/jquery-uzitecny-a-mocny-javascriptovy-framework

PENG, Zhong-Ren a Ming-Hsiang TSOU. *Internet GIS: distributed geographic information services for the internet and wireless networks*. New Jersey: John Wiley, c2003, xxxvi, 679 s. ISBN 04-713-5923-8.

POPELKA, Stanislav. *Hodnocení 3D vizualizací v GIS s využitím sledování pohybu očí*. Olomouc, 2015. Disertační práce. Katedra geoinformatiky Univerzity Palackého v Olomouci.

POPELKA, Stanislav, Alžběta BRYCHTOVÁ a Vít VOŽENÍLEK. Eye-tracking a jeho vyuţití při hodnocení map. *Geografický časopis* [online]. 2012, (64): 71-87 [cit. 2015-08- 07]. Dostupné z: http://www.sav.sk/journals/uploads/07101210Popelka%20et%20al.pdf

SEDONÍK, Jiří. *Multimediální hudební mapa ČR pro ZUŠ*. Olomouc, 2010. Bakalářská. Univerzita Palackého v Olomouci.

SMI. *BeGaze Manual: Version 3.1*. July 2012.

ŠMÍDA, Jiří. *Návrh koncepce a obsahu elektronického atlasu Libereckého kraje*. Brno, 2007, 148 l. Disertační práce. Masarykova Univerzita Brno.

TIHLAŘÍKOVÁ, Jaroslava. Války slezské. *Valka.cz* [online]. 2001 [cit. 2015-07-18]. Dostupné z: http://www.valka.cz/clanek\_213.html

VIKTOŘÍK, Michael. *Táborová pevnost Olomouc: modernizace olomoucké pevnosti v 19. století*. Vyd. 1. České Budějovice: Veduta, 2011, 277 s. ISBN 978-80-86829-71-5.

VOŽENÍLEK, Vít. *Cartography for GIS: geovisualization and map communication*. 1st ed. Olomouc: Univerzita Palackého, 2005, 142 s. ISBN 80-244-1047-8.

WYSE, Susan E. Advantages and Disadvantages of Surveys. *SnapSurveys* [online]. 2012 [cit. 2015-07-18]. Dostupné z: http://www.snapsurveys.com/blog/advantagesdisadvantages-surveys/

ZIEGLEROVÁ, Jana. *Vyhodnocení eye tracking testování vizuálních programovacích jazyků*. Olomouc, 2014. Diplomová. Katedra geoinformatiky Univerzity Palackého v Olomouci. Vedoucí práce Ing. Zdena Dobešová, PhD.

#### **Internetové zdroje**

http://www.cavemk.cz/Virtual/krpano-1.0.8-beta8/examples/balcarka/tour.html

http://geoportal.cuzk.cz/%28S%28yssqnm4ofuf41bzfhc12tmm2%29%29/Default.aspx ?menu=3121&mode=TextMeta&side=wms.verejne&metadataID=CZ-CUZK-WMS-ORTOFOTO-P&metadataXSL=metadata.sluzba

https://github.com/Leaflet/Leaflet.markercluster

http://jquery.com/

http://leafletjs.com/

http://www.profimagazin.cz/jquery/jquery-uzitecny-a-mocny-javascriptovy-framework

http://storymaps.arcgis.com/en/

https://storymap.knightlab.com/

http://timemapper.okfnlabs.org

http://timemapper.okfnlabs.org/anon/lnryyz-medieval-philosophers-timeliner#27

# **PŘÍLOHY**

## **SEZNAM PŘÍLOH**

Kapitola se nečísluje. Uvést kompletní číslovaný seznam vázaných a volných příloh včetně CD/DVD.

#### **Vázané přílohy:**

Příloha 1 Souhlasy s použitím textů a obrázků v interaktivní mapě

#### **Volné přílohy**

Příloha 2 DVD Příloha 3 Poster

#### **Popis struktury DVD**

Adresáře:

bodove\_vrstvy – obsahuje bodové vrstvy fortů, pozůstatků a dochovaných staveb eye\_tracking\_data – obsahuje experimenty a naměřená data metadata – obsahuje export z metadatového systému MICKA text\_prace – text práce a poster ve formátu .pdf web\_a\_interaktivni\_mapy – obsahuje web k diplomové práci s interaktivními mapami

#### Příloha 1

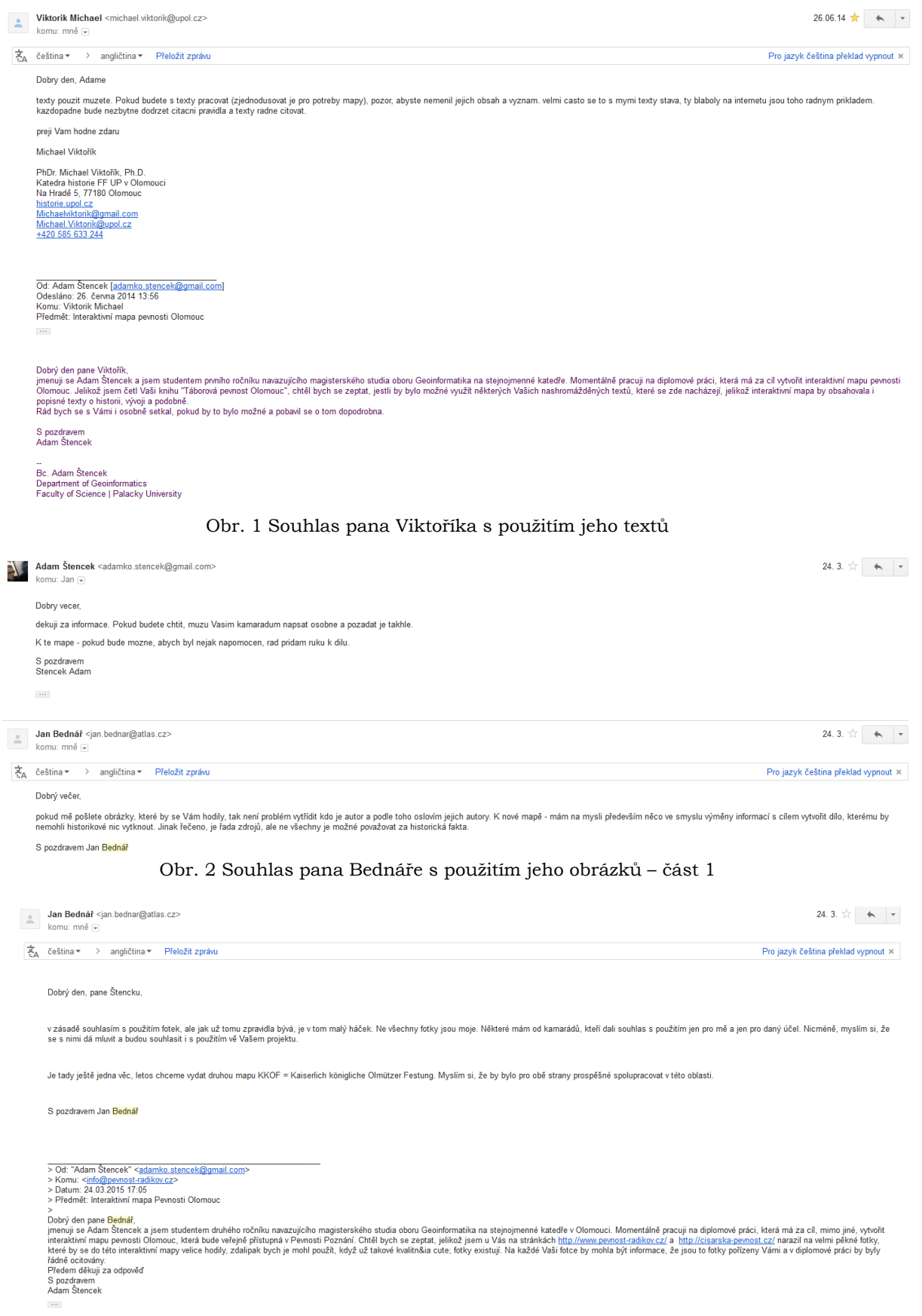

Obr. 3 Souhlas pana Bednáře s použitím jeho obrázků – část $2$ 

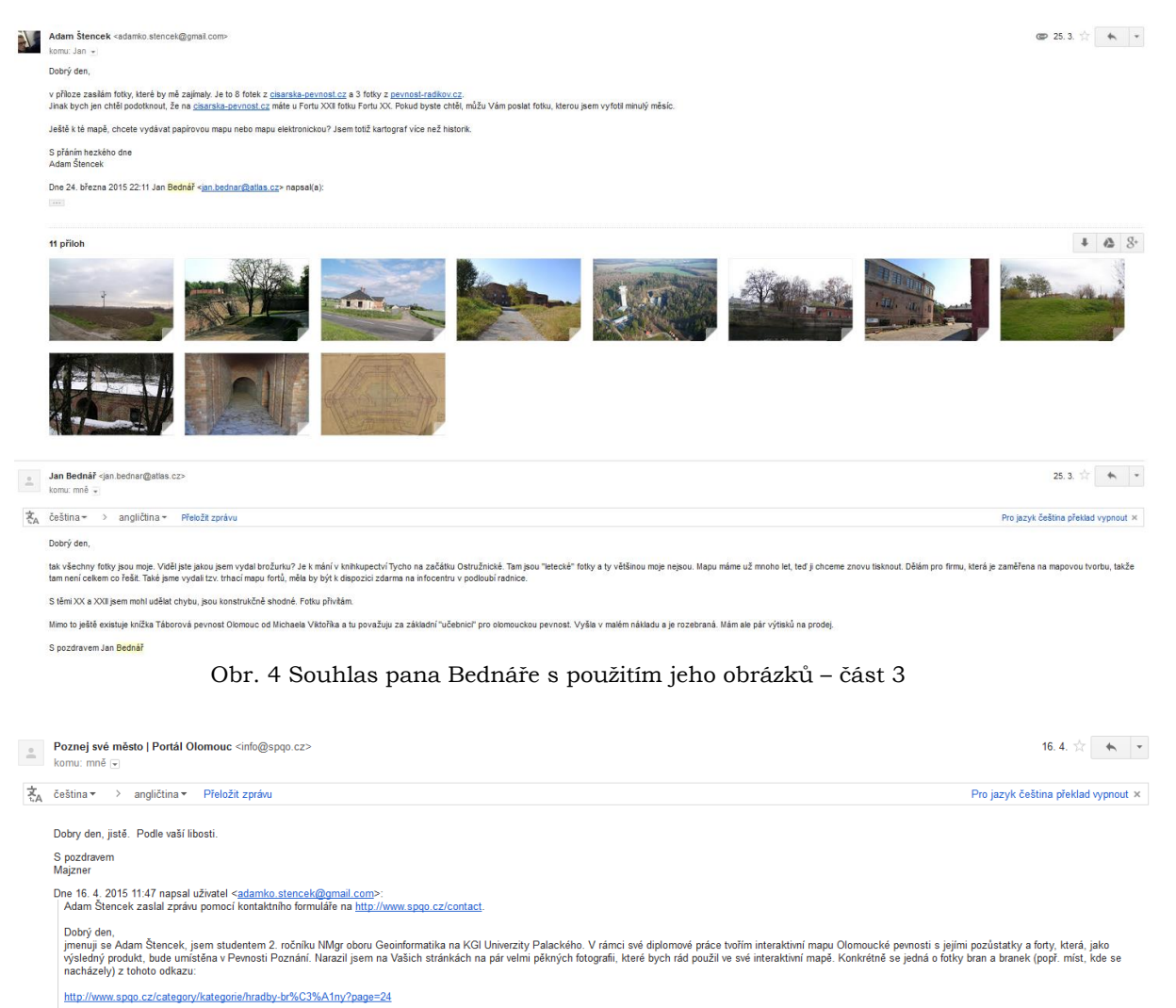

Jsou to fotky velmi kvalitní a byl bych velice rád, kdybych je mohl použít. Samozřejmě by byl uveden zdroj, odkud pocházejí.

S pozdravem<br>Adam Štencek

Obr. 5 Souhlas pana Majznera s použitím jeho obrázků